#### **KLASIFIKASI FITUR** *DIABETIC RETINOPATHY* **MENGGUNAKAN MENGGUNAKAN**

**METODE** *ARTIFICIAL NEURAL NETWORK*

**SKRIPSI**

**Oleh :**

#### **ALFIAN CAHYO WAHYUDI**

**NIM. 08650103**

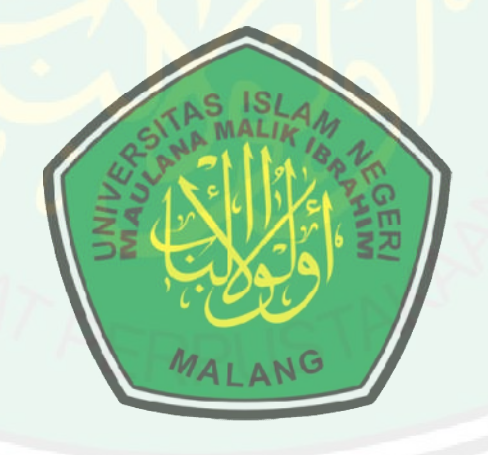

#### **JURUSAN TEKNIK INFORMATIKA**

#### **FAKULTAS SAINS DAN TEKNOLOGI**

#### **UNIVERSITAS ISLAM NEGERI (UIN) MAULANA MALIK IBRAHIM**

#### **MALANG**

#### **2013**

# **KLASIFIKASI FITUR** *DIABETIC RETINOPATHY* **MENGGUNAKAN METODE** *ARTIFICIAL NEURAL NETWORK*

#### **SKRIPSI**

Diajukan Kepada :

Fakultas Sains dan Teknologi

Universitas Islam Negeri (UIN) Maulana Malik Ibrahim Malang

Untuk Memenuhi Salah Satu Persyaratan Dalam

Memperoleh Gelar Sarjana Komputer (S.Kom)

**Oleh :**

**Alfian Cahyo Wahyudi**

**NIM. 08650103**

#### **JURUSAN TEKNIK INFORMATIKA**

#### **FAKULTAS SAINS DAN TEKNOLOGI**

#### **UNIVERSITAS ISLAM NEGERI (UIN) MAULANA MALIK IBRAHIM**

#### **MALANG**

**2013**

#### **KLASIFIKASI FITUR** *DIABETIC RETINOPATHY* **MENGGUNAKAN METODE** *ARTIFICIAL*

*NEURAL NETWORK*

**SKRIPSI**

**Oleh :**

#### **ALFIAN CAHYO WAHYUDI**

**NIM. 08650103**

**Telah disetujui oleh :**

Pembimbing I, Pembimbing II,

**NIP. 197405102005011007 NIP. 197806252008012006**

**Dr.M. Faisal, M.T HANI NURHAYATI, M.T**

**Tanggal, Oktober 2013**

**Mengetahui, Ketua Jurusan Teknik Infotmatika**

**Dr. Cahyo Crysdian**

CENTRAL LIBRARY OF MAULANA MALIK IBRAHIM STATE ISLAMIC UNIVERSITY OF MALANG

## **NIP. 197404242009011008 KLASIFIKASI FITUR** *DIABETIC RETINOPATHY* **MENGGUNAKAN METODE** *ARTIFICIAL NEURAL NETWORK*

**SKRIPSI**

**Oleh:**

**Alfian Cahyo Wahyudi NIM. 08650103**

**Telah Dipertahankan di Depan Dewan Penguji Tugas Akhir dan Dinyatakan Diterima Sebagai Salah Satu Persyaratan Untuk Memperoleh Gelar Sarjana Komputer (S.Kom)**

#### **Tanggal, 09 Desember 2013**

**Susunan Dewan Penguji Tanda Tangan** 

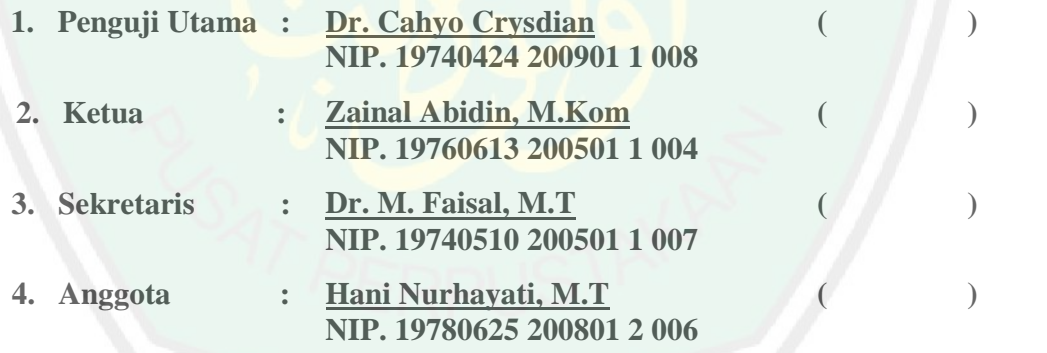

**Mengetahui dan Mengesahkan, Ketua Jurusan Teknik Informatika**

#### **Dr. Cahyo Crysdian**

## **NIP. 19740424 200901 1 008 ORISINALITAS PENELITIAN**

Saya yang bertanda tangan di bawah ini :

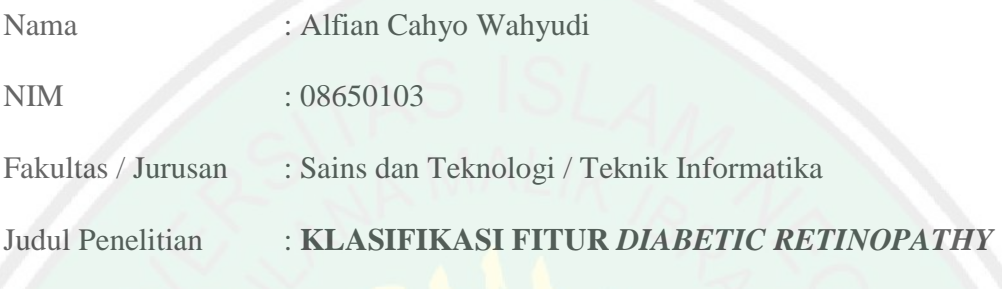

#### **MENGGUNAKAN** *ARTIFIAL NEURAL NETWORK*

Menyatakan dengan sebenar-benarnya bahwa hasil penelitian saya ini tidak terdapat unsur-unsur penjiplakan karya penelitian atau karya ilmiah yang pernah dilakukan atau dibuat oleh orang lain, kecuali yang secara tertulis dikutip dalam naskah ini disebutkan dalam sumber kutipan dan daftar pustaka.

Apabila ternyata hasil penelitian ini terbukti terdapat unsur-unsur penjiplakan, maka saya bersedia untuk mempertanggung jawabkan, serta diproses sesuai peraturan yang berlaku.

> Malang, 1 November 2013 Yang Membuat Pernyataan,

> > Alfian Cahyo Wahyudi NIM. 08650103

#### **MOTTO**

# بِسَّمِرِ اللَّهِ الرَّحْمَـٰنِ الرَّحِيمِ

# وَإِذْ قَالَ لَقَمَنَ لِأَبْنِهِۦ وَهُوَ يَعِظُّهُۥ يَنْبَىُّ لَا تَشْرِكَ بِاللَّهِ ۚ إِن َ الشِّرَك لظلم عظيم

Artinya : *Dan (Ingatlah) ketika Luqman Berkata kepada anaknya, di waktu ia memberi pelajaran kepadanya: "Hai anakku, janganlah kamu mempersekutukan Allah, Sesungguhnya mempersekutukan (Allah) adalah benar-benar kezaliman yang besar"*. (QS. AL Luqman : 13).

> *"Karya kecilku ini bukanlah apa-apa ini adalah awal dari segala perjalanan hidupku" -Alfian C.W-*

٢

#### **PERSEMBAHAN**

بِسِّمِرِ اللَّهِ الرَّحْمَـٰنِ الرَّحِيمِ

Wahai Dzat Yang Maha Pengasih Lagi Penyayang

Dengan mengucap puji dan syukur kepada Allah, kupersembahkan sebuah karya kecilku untuk orang-orang yang sangat kusayangi :

Bapak dan Ibuku tersayang (H. RIDUWAN & HJ. WIWIK L.) yang telah memberikan segalanya yang terbaik buatku, kasih sayang, perhatian, motivasi, nasihat dan omelanomelan yang selalu bikin kangen. Adikku (Ida Iduk), serta seluruh keluarga besarku

Pak Ustadz Marzuki, Abah Murtladho, Abah Aziz matur sembah nuwun atas bimbingannya selama di Pondok.

Seluruh konco-konco alumni ponpes sabilurrosyad, mbah kanan, pak ipul, Kang Komo, Wagiman, Author, Cungkring,

PAM'S caffe tempatku cari ilmu hidup, Bendot, Kethank dan seluruh alumni SMAN 1 Berbek kalian yang terhebat, Tim Diabetic Retinopathy, teman-teman angkatan 2008 yang tidak bisa disebutkan satu-persatu, terimakasih atas dukungan dan motivasinya, Admin Jurusan TI beserta seluruh pihak yang membantu, dan memberi dukungan kepada penulis

Seseorang yang selalu memberikan inspirasi buat penulis, terimakasih

Semoga kita senantiasa menjadi hamba yang bersyukur, diberkahi, dan dirahmati oleh Allah SWT….

Aamiin..

# **KATA PENGANTAR**

*Assalamu'alaikum Wr. Wb.*

Alhamdulillah, segala puja dan puji syukur kami haturkan kehadirat Allah SWT yang telah memberikan rahmat, taufik, hidayah dan inayah-Nya kepada kita serta memberikan nikmat Islam dan Iman serta tak lupa nikmat kesehatan yang diberikan penulis khususnya sehingga penulis dapat menyelesaikan karya ilmiah dengan judul "Klasifikasi Fitur *Diabetic Retinopathy* Menggunakan *Artificial Neural Network*". Penelitian ini dimaksudkan untuk memenuhi salah satau syarat dalam meraih gelar Sarjana Komputer (S.Kom) di Fakultas Sains dan Teknologi Jurusan Teknik Informatika Universitas Islam Negeri (UIN) Maulana Malik Ibrahim Malang.

Penulis menyadari bahwa banyak pihak yang telah membantu dalam menyelesaikan penulisan skripsi ini tidak lepas dari peran berbagai pihak yang telah banyak memberikan bantuan, bimbingan, dan dorongan. Dalam kesempatan ini penulis ingin mengucapkan terimakasih yang tak terhingga khususnya kepada :

- 1. Kedua orang tuaku, H RIDWAN dan HJ. WIWIK LUKIATI, karya kecil ini adalah bentuk bakti dan hormatku kepada kalian.
- 2. Bapak Prof. DR. H. Mudjia Rahardjo, M.Si, selaku Rektor Universitas Islam Negeri (UIN) Maulana Malik Ibrahim Malang beserta seluruh staf. Darma Bakti

Bapak dan Ibu sekalian terhadap Universitas Islam Negeri (UIN) Maulana Malik Ibrahim Malang turut membesarkan dan mencerdaskan penulis.

- 3. Ibu Dr. Hj. Bayyinatul Muchtaromah., drh., M.si, selaku Dekan Fakultas Sains dan Teknologi Universitas Islam Negeri (UIN) Maulana Malik Ibrahim Malang beserta staf. Bapak dan Ibu sekalian sangat berjasa memupuk dan menumbuhkan semangat untuk maju kepada penulis.
- 4. Bapak M. Dr. Faisal, M.T selaku dosen pembimbing I yang telah meluangkan waktu untuk membimbing, memotivasi, mengarahkan, serta memberikan saran, kemudahan dan kepercayaan kepada penulis dalam menyelesaikan skripsi.
- 5. Ibu Hani Nurhayati, M.T selaku dosen pembimbing II yang telah membimbing, memotivasi, mengarahkan, memberi kemudahan dan melancarkan proses penyelesaian skripsi.
- 6. Seluruh Dosen Jurusan Teknik Informatika Fakultas Sains dan Teknologi Universitas Islam Negeri (UIN) Maulana Malik Ibrahim Malang yang telah memberikan ilmu, pengetahuan, pengalaman, dan wawasan, sebagai pedoman dan bekal kepada penulis.
- 7. Program *Messidor* selaku mitra program riset *Diabetic Retinopathy* yang telah memberikan kontribusi berupa penyediaan data penelitian yang penulis ambil dari *database Messidor* dengan alamat http://messidor.crihan.fr.
- 8. Dan semua pihak yang tidak dapat disebutkan satu persatu. Penulis ucapkan terimakasih atas bantuan, dan motivasinya.

Semoga amal kebaikan mereka dapat diterima seta mendapat balasan dari Allah SWT. Semoga dicatat sebagai amal yang shaleh dan bermanfaat. Amin. Besar harapan penulis, semoga skripsi ini bermanfaat bagi masyarakat pada umumnya dan bagi penulis pada khususnya.

Penulis menyadari sepenuhnya bahwa sebagai manusia biasa tentunya tidak akan luput dari kekurangan dan keterbatasan. Maka dengan segenap kerendahan hati, penulis mengharapkan saran dan kritik yang dapat menyempurnakan penulisan ini sehingga dapat bermanfaat dan berguna untuk pengembangan ilmu pengetahuan.

Akhirnya hanya kepada Allah SWT, penulis senantiasa memohon maghfiroh dan ridho-Nya atas penyusunan dan penulisan skripsi ini, Amin Ya Robbal Alamin.

Malang, 30 Oktober 2013

Penulis

Alfian Cahyo Wahyudi

# **DAFTAR ISI**

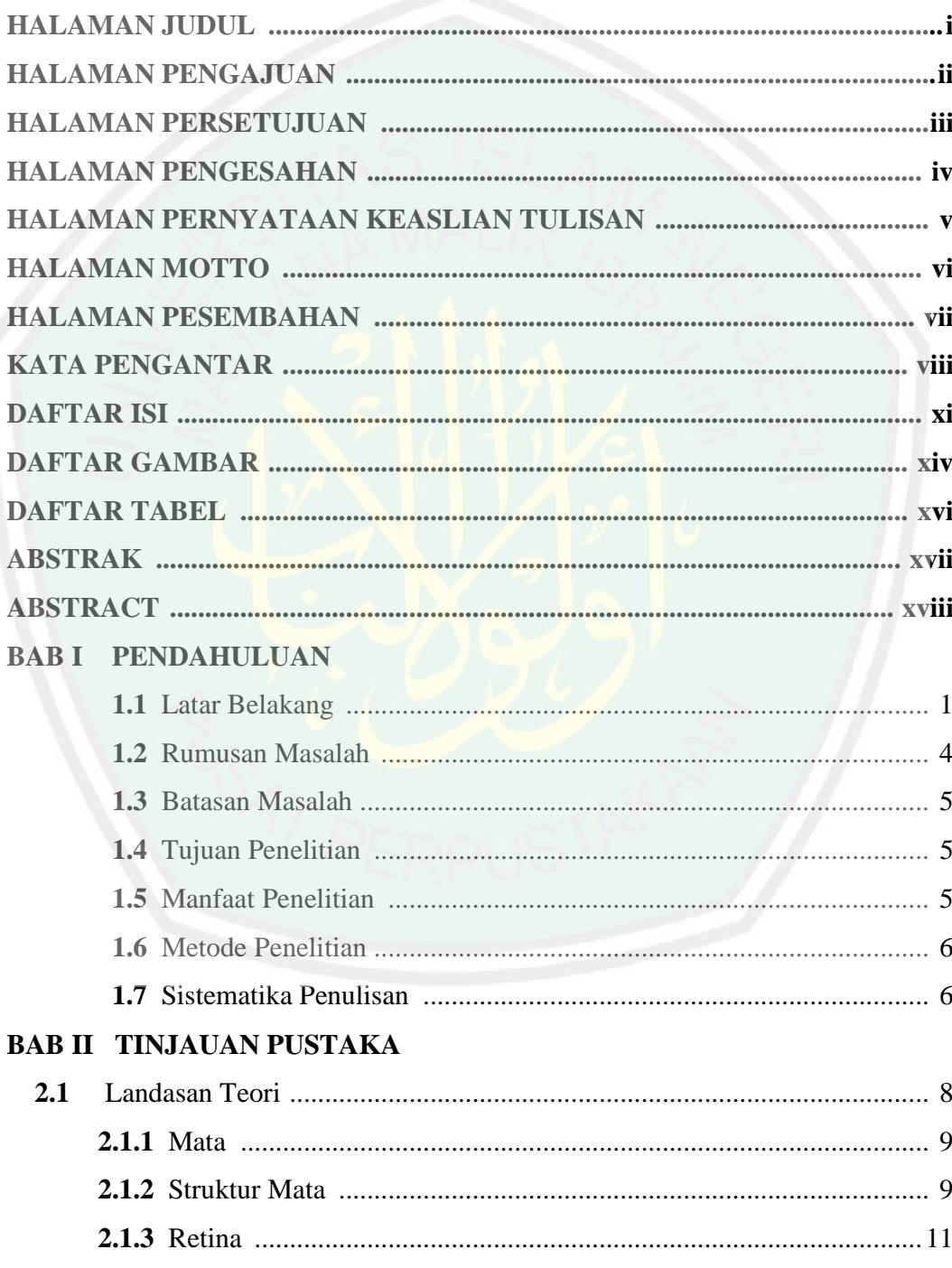

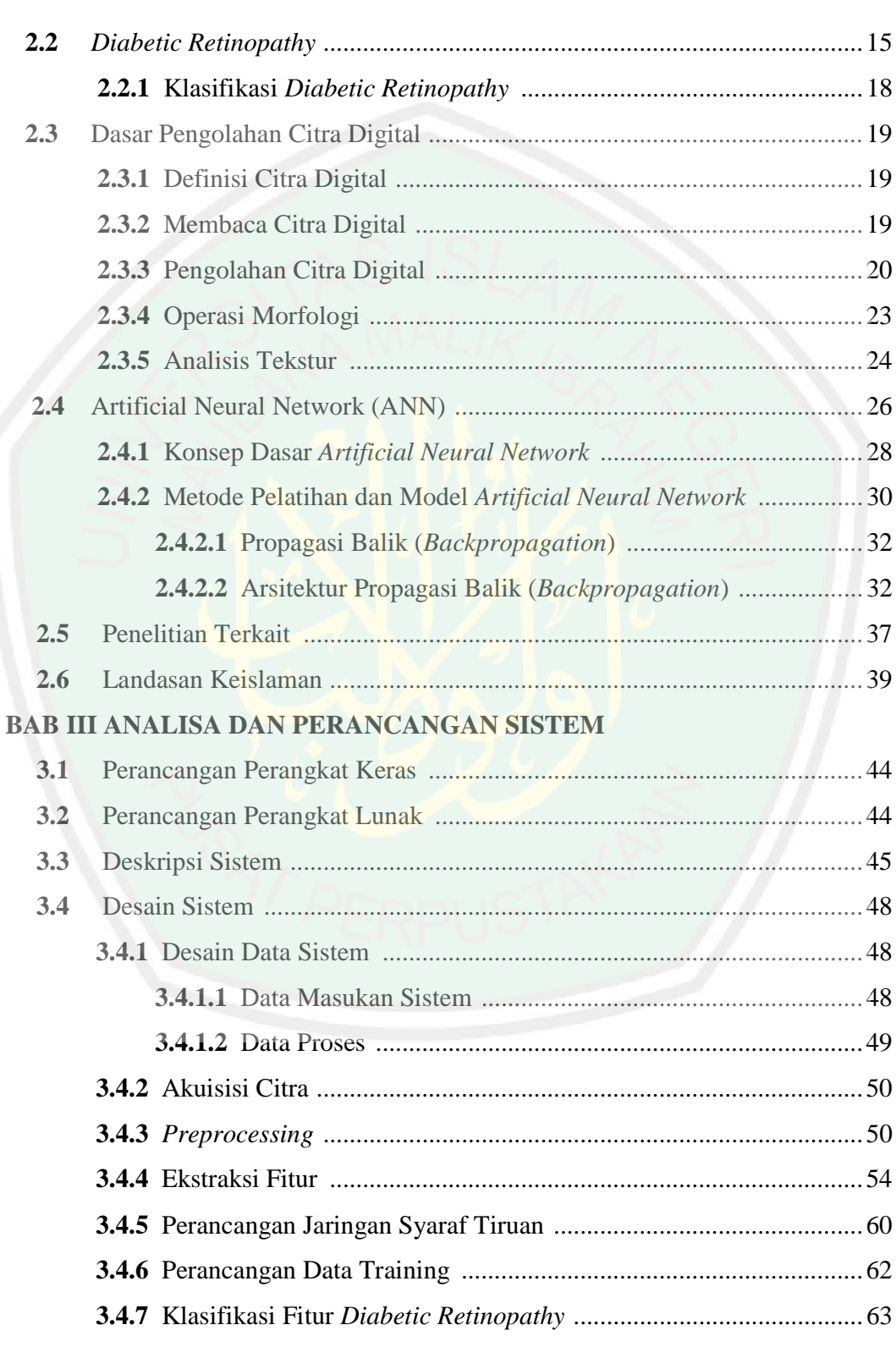

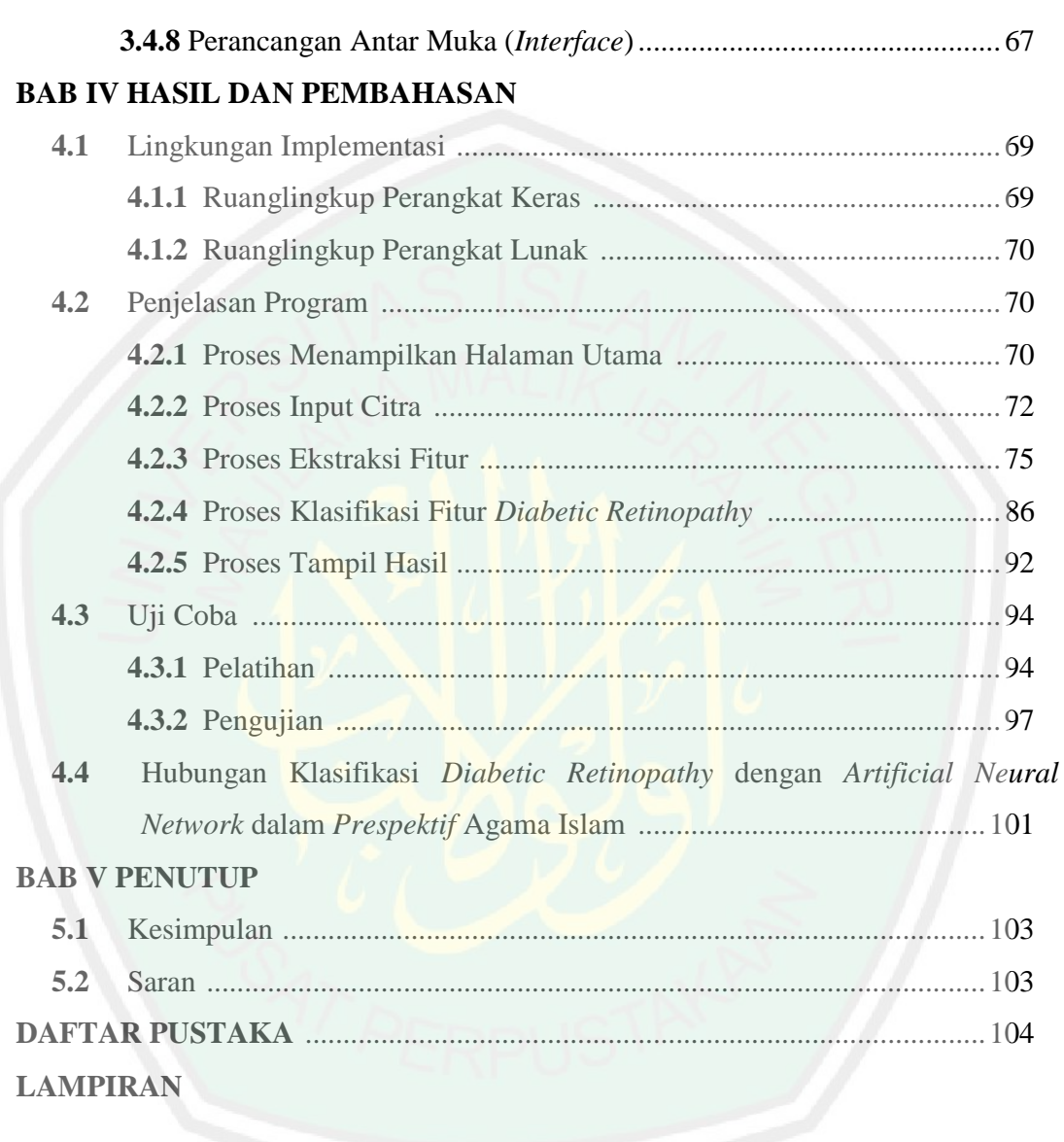

### **DAFTAR GAMBAR**

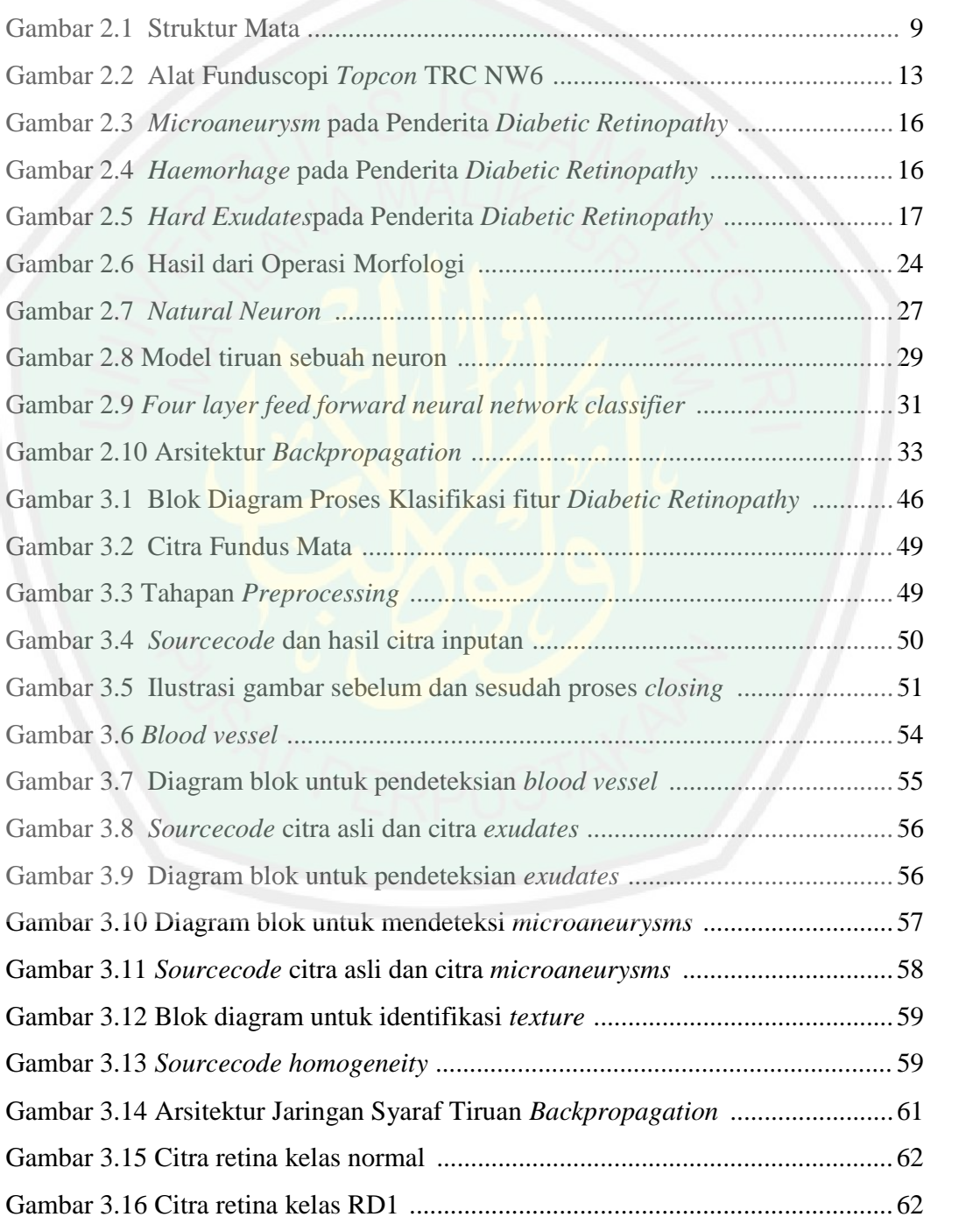

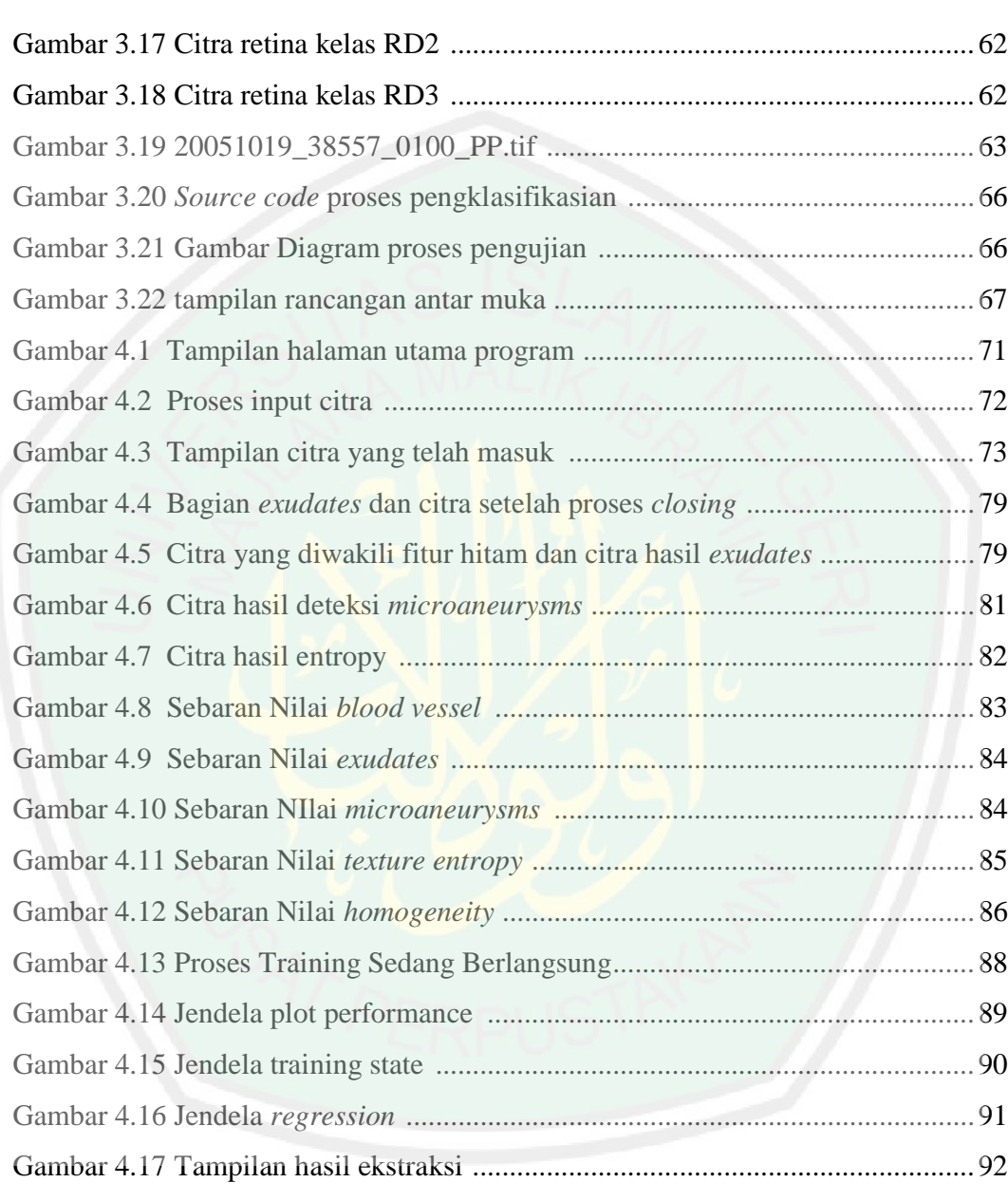

# Tabel 2.1 Daftar jenis file yang dapat dibaca oleh matlab .....................................20

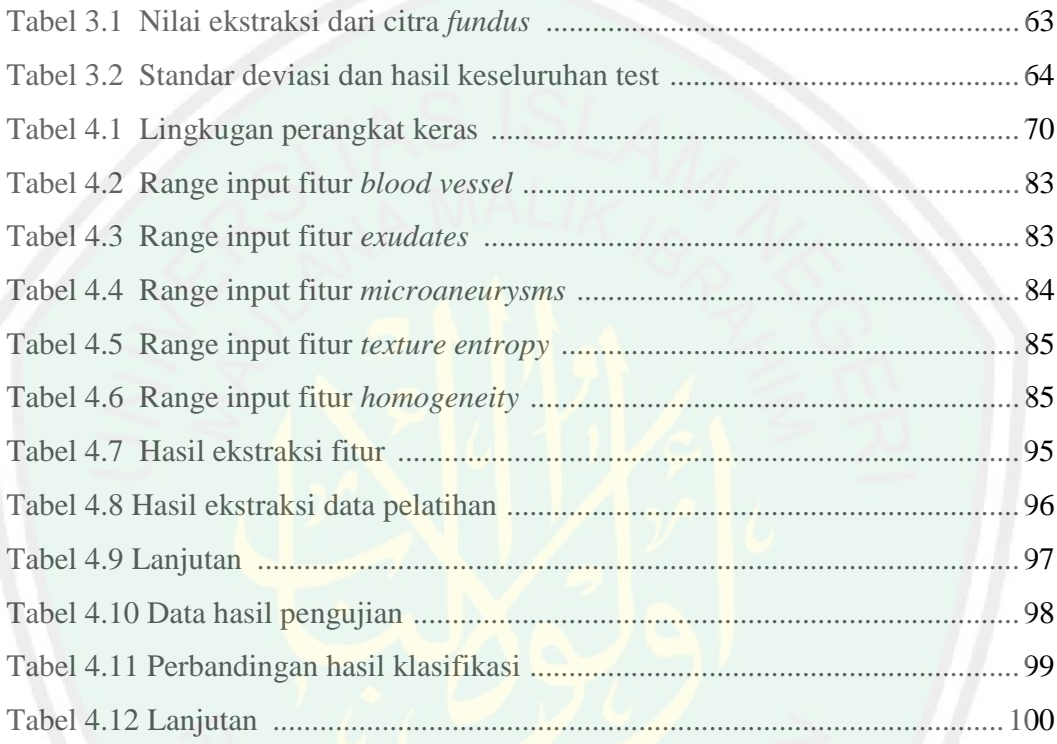

**DAFTAR TABEL**

#### **ABSTRAK**

Cahyo, Wahyudi, Alfian. 2013. **Klasifikasi Fitur** *Diabetic Retinopathy* **menggunakan metode** *Artificial Neural Network* Jurusan Teknik Informatika Fakultas Sains dan Teknologi, Universitas Islam Negeri Maulana Malik Ibrahim Malang, Pembimbing (I) Muhammad Dr. Faisal, M.T (II) HANI NURHAYATI, M.T.

**Kata Kunci :** *diabetic retinopathy, artificial neural network*

*Diabetic retinopathy* (DR) merupakan salah satu penyakit mata yang penyebab utamanya adalah penyakit diabetes. Penyakit ini juga merupakan komplikasi *mikrovaskuler* yang terjadi pada penderita diabetes, menyebabkan kelainan pada retina dan dapat menyebabkan kegagalan pengelihatan (kebutaan).

Penelitian ini dilakukan untuk membuat sebuah alat (aplikasi) yang dapat membantu mengklasifikasikan fitur *Diabetic Retinopahty* secara otomatis sesuai dengan tingkatannya, yaitu klasifikasi Normal, Bright Lessian (sedang), Dark Lessian (tinggi). Penelitian ini menggunakan data citra fundus yang diambil menggunakan kamera fundus, untuk di ekstraksi dengan pengolahan citra dan metode *artificial neural network* untuk mengklasifikasi ciri.

Hasil pengujian aplikasi membuktikan bahwa tingkat keakurasian metode *artificial neural network* dalam mengklasifikasi fitur *diabetic retinopathy* berdasarkan kelas klasifikasinya Normal, Bright Lessian (sedang), Dark Lessian(tinggi) mencapai 88 %

#### **ABSTRACT**

Cahyo, Wahyudi, Alfian. 2013. **Classification Feature of** *Diabetic Retinopathy* **Using** *Artificial Neural Network* Informatics Engineering Science and Technology Faculty, Maulana Malik Ibrahim Islamic State University Malang, Advisor (I) Muhammad Dr. Faisal, M.T (II) HANI NURHAYATI, M.T.

**Kata Kunci :** *diabetic retinopathy, artificial neural network*

Diabetic Retinopathy (DR) is one of the eye disease it caused by diabetes. This disease is a complication *microvaskuler* happened in the diabetes patient. It caused abnormalities in the retina and caused failure of the sight (blindness).

The study has done to make an application that classifies the features of *Diabetic Retinopathy* automatically according to the relevant level; such as: normal, Bright Lessian (medium), Dark Lessian (advance) classifications. This research use *fundus* image data has taken from *fundus* camera, then extracted by image processing and an *artificial neural network* methods for classifying the features.

Testing application results prove that accuracy level of *an artificial neural network* method in classifying *diabetic retinopathy* features based the classifications (normal, Bright Lessian, Dark Lessian) reached 88 %

#### **BAB I**

#### **PENDAHULUAN**

#### **1.1 Latar Belakang**

Salah satu dampak penyakit *Diabetic Melitus* adalah penyumbatan pembuluh darah mata, dikenal sebagai penyakit *diabetic retinopathy.* Awal mula munculnya *diabetic retinopathy* adalah ditandai dengan *microaneurysms*. Tanda ini muncul karena melemahnya dinding terkecil dari *vessel*. Melemahnya dinding ini menyebabkan terbentuknya *exudates* yaitu semacam warna kekuning-kuningan di areal retina.

Penyakit mata *diabetic retinopathy* (DR) atau penyakit mata diabetes adalah salah satu komplikasi penyakit diabetes yang berupa kerusakan pada bagian retina mata. *Diabetic Retinopathy* merupakan pennyebab utama kebutaan pada penderita diabetes di seluruh dunia, disusul katarak. Bila kerusakan retina sangat berat, seorang penderita diabetes dapat menjadi buta permanen sekalipun dilakukan usaha pengobatan. Di Amerika Serikat (AS), sekitar setengah dari seluruh penderita diabetes mengalami penyakit mata ini. Data Poliklinik Mata RS Cipto Mangunkusumo (RSCM) yang tidak dipublikasikan menunjukkan bahwa *retinopathy diabetic* merupakan kasus terbanyak yang dilayani di Klinik Vitreo Retina. Dari seluruh kunjungan pasien Poliklinik Mata RSCM, jumlah kunjungan pasien dengan *retinopati diabetic* meningkat dari 2,4 persen tahun 2005 menjadi 3,9 persen pada tahun 2006/ sementara itu data pasien yang berobat di RS Mata Undaan Surabaya, tahun 2007 terdapat 205 pasien yang menderita *diabetic retinopathy*.

Beberapa macam jenis *Diabetic Retinopathy* diantaranya yaitu (1) *Background Diabetic Retinopathy* (BDR), (2) *Proliferate Diabetic Retinopathy* (PDR) and (3) *Severe Diabetic Retinopathy* (SDR). Tahap *Background Diabetic Retinopathy* arteri di retina melemah dan mengalami kebocoran kecil, seperti titik *haemorrhages*. Bocornya *vessel* mendorong terjadinya pembengkakan atau *eudema* retina dan mengurangi ketajaman penglihatan. Tahap *Proliferate Diabetic Retinopathy*, adanya masalah sirkulasi peredaran kekurangan oksigen atau *ischemic*. *vessels* membesar untuk menjaga peredaran oksigen di retina. Peristiwa ini disebut *neovascularisation* dan selanjutnya akan terlihat exudates mulai *soft exudates* sampai *hard exudates*. Tahap *Severe Diabetic Retinopathy* berlanjutnya pertumbuhan *vessel* secara abnormal sehinggal menyebabkan permasalahan serius seperti retina *detachment*, glaukoma dan penglihatan berangsur-angsur menjadi buram. Pada tahapan inilah mulai terlihat bercak-bercak putih pada mata yaitu *cotton wool* (Iqbal dkk,2006).

Berdasarkan fakta di atas, penyakit *Diabetic Retinopathy* yang menimbulkan gangguan pengelihatan menjadi masalah kesehatan yang serius dan patut diwaspadai di dunia karena dampak yang lebih serius lagi adalah kebutaan. Kebutaan akan menurunkan kualitas hidup dan produktivitas manusia, yang akhirnya menimbulkan beban social masyarakat. Masalah utama dalam penanganan *Diabetic Retinopathy* adalah kurangnya pengetahuan pasien mengenai penyakit ini dan keterlambatan pemeriksaan oleh dokter. Keterlambatan pemeriksaan ini seharusnya dapat kita kurangi dengan upaya untuk mempertahankan kehidupan dan menjaga kesehatan dapat kita lakukan. Dalam al-Qur'an sudah diterangkan dalam surah Al-Maidah ayat 32.

جَمِيعًا وَمَنْ أَحْيَاهَا فَكَأَنَّهَا أَحْيَا ٱلنَّاسَ جَمِيعًا ۖ

Artinya : "*dan barangsiapa yang menghidupkan seorang manusia, Maka seolah-olah dia Telah menghidupkan manusia semuanya.*". menghidupkan di sini bukan berarti "memelihara kehidupan", tetapi juga dapat mencangkup upaya "memperpanjang harapan hidup" dengan cara apapun yang tidak melanggar hukum.

Pada penelitian ini penyakit *Diabetic Retinopathy* diklasifikasikan menjadi tiga kelas (fitur) yaitu : Normal, Mild (sedang), Higher(tinggi).

*Diabetic Retinopathy* akan diidentifikasi dan dikelompokkan sesuai dengan tingkat stadiumnya. Identifikasi dan pengelompokkan dilakukan dengan penyeleksian fitur-fitur yang dapat ditentukan dengan menggunakan *Artificial Neural Network* (ANN). ANN salah satu metode yang penggunaannya telah lama diuji tingkat keakuratan data dengan beberapa fitur pelatihan jaringan.

(Viranee Thongnuch dkk, 2006) dalam penelitiannya menggunakan transformasi Hough lingkar untuk mendeteksi *optic disk* pada citra *fundus* dengan kontras rendah. Penelitian ini berhasil mendeteksi optic disk dengan akurasi 81,7% dibandingkan dengan deteksi manual oleh ahli mata. Pada penelitian kedua (Viranee Thongnuch dkk, 2007) diaplikasikan metode yang lain untuk kasus yang sama. Preprocessing dilakukan dengan penyamaan *histogram*, penapisan menggunakan filter perata-rata, dan penghilangan pembuluh darah menggunakan operasi morfologi *closing*. Lokalisasi *Optic Disk* dengan mengoptimalkan operasi *mathematical morfologi* dan *connected labelling*. Dari penelitian ini dihasilkan akurasi 87,0%.

Dari penjelasan maka, penulis mengusulkan metode ANN yang merupakan sistem pembelajaran yang menggunakan model seperti jaringan syaraf biologi, ANN dibentuk sebagai generalisasi model matematika dari jaringan syaraf biologi, dengan asumsi bahwa :

- Pemrosesan informasi trjadi pada banyak elemen sederhana (neuron)
- Sinyal dikirimkan diantara neuron-neuron melalui penghubung-penghubung
- Untuk menentukan output, setiap neuron menggunakan fungsi aktivasi (biasanya bukan fungsi linieer) yang dikenakan pada jumlahan input yang diterima. (Jong Jek Siang, 2009).

Adapun pertimbangan penulis menggunakan metode ANN untuk klasifikasi *Diabetic Retinopathy* akan mampu menemukan solusi yang global, maksimal, dan mencapai solusi yang sama untuk setiap kali uji coba. Sehingga pada klasifikasi *Diabetic Retinopathy* nantinya bisa menemukan klasifikasi yang sesuai.

#### **1.2 Rumusan Masalah**

Dari latar belakang yang telah diuraikan diatas, maka penelitian ini difokuskan utuk melakukan klasifikasi fitur *diabetic retinopathy* menggunakan *Artificial Neural Network* ANN). Citra masukkan yang dilakukan adalah citra retina fundus. Hasil segmentasi akan diverifikasi dengan hasil segmentasi manual yang dilakukan oleh ahli ophthalmologist. Penelitian ini dititik beratkan pada :

Bagaimana mengklasifikasi penyakit *diabetic retinopathy* sesuai dengan tingkat stadiumnya menggunakan metode *Artificial Neural Network*?

#### **1.3 Batasan Masalah**

Agar penelitian lebih sistematis dan terarah, ditentukan batasan masalah sebagai berikut :

- 1. Citra yang digunakan adalah citra fundus mata.
- 2. Proses pendeteksian dan klasifikasi diimplementasikan dengan MATLAB.
- 3. Penyakit mata yang diidentifikasi adalah *diabetic retinopathy.*
- 4. Format citra yang digunakan adalah *Tagged Image File Format* (TIFF).
- 5. Klasifikasi yang akan dilakukan berdasarkan tingkat stadiumnya yaitu normal, *Bright Lessian* (sedang), *Dark Lessian* (tinggi).

#### **1.4 Tujuan Penelitian**

Penelitian ini bertujuan untuk menampilkan klasifikasi grade *diabetic retinopathy.*

#### **1.5 Manfaat Penelitian**

- 1. Memberikan kontribusi bagi perkembangan pengolahan citra digital medis khususnya klasifikasi citra pada *diabetic retinopathy.*
- 2. Membantu ahli ophthalmologist dalam mengklasifikasi fitur cintra *fundus* sesuai dengan jenis kerusakan pada *diabetic retinopathy.*

#### **1.6 Metode Penelitian**

Pada penelitian ini penulis menggunakan metode *Artificial Neural Network* untuk mengklasifikasi penderita *diabetic retinopathy*.

#### **1.7 Sistematika Pembahasan**

Untuk mempermudah penulisan dan pemahaman secara menyeluruh tentang skripsi ini, maka sistematika laporan dan pembahasannya disusun sebagai berikut :

**Bab I Pendahuluan**; Bab ini berfungsi sebagai pengantar informasi bagi peneliti untuk membahas berbagai gambaran singkat mencapai tujuan penulisan yang meliputi : latar belakang masalah, rumusan masalah, batasan masalah, tujuan penelitian, manfaat penelitian, metode penelitian mengenai klasifikasi penderita *diabetic retinopathy* menggunakan metode *artificial neural network* dan sistematika pembahasan.

**Bab II Tinjauan Pustaka;** Bab ini akan menjelaskan mengenai landasan teori, penelitian terkait, dan landasan keislaman. Landasan teori akan membahas mengenai struktur mata, *diabetic retinopathy*, pengolahan citra digital, dan metode yang digunakan yakni *artificial neural network*. Penelitian terkait akan membahas mengenai penelitian yang telah dilakukan yang terkait dengan penelitian klasifikasi *diabetic retinopathy.* Landasan keislaman membahas mengenai integrasi antara penelitian dan keislaman.

**Bab III Analisis dan Perancangan Sistem;** Bab ini menjelaskan tentang analisis perancangan sistem dan perancangan aplikasi Klasifikasi Fitur *Diabetic Retinopathy* menggunakan Metode *Artificial Neural Network.*

7

**Bab IV Hasil dan Pembahasan;** Bab ini berisi implementasi metode, penjelasan program, hasil pelatihan, dan hasil uji coba program.

**Bab V Penutup;** Bab ini berisi kesimpulan hasil penelitian secara menyeluruh. Kemudian dilanjutkan dengan memberikan saran sebagai perbaikan dari segala kekurangan dan sebagai bahan pertimbangn bagi pihak-pihak yang berkepentingan serta kemungkinan pengembangannya.

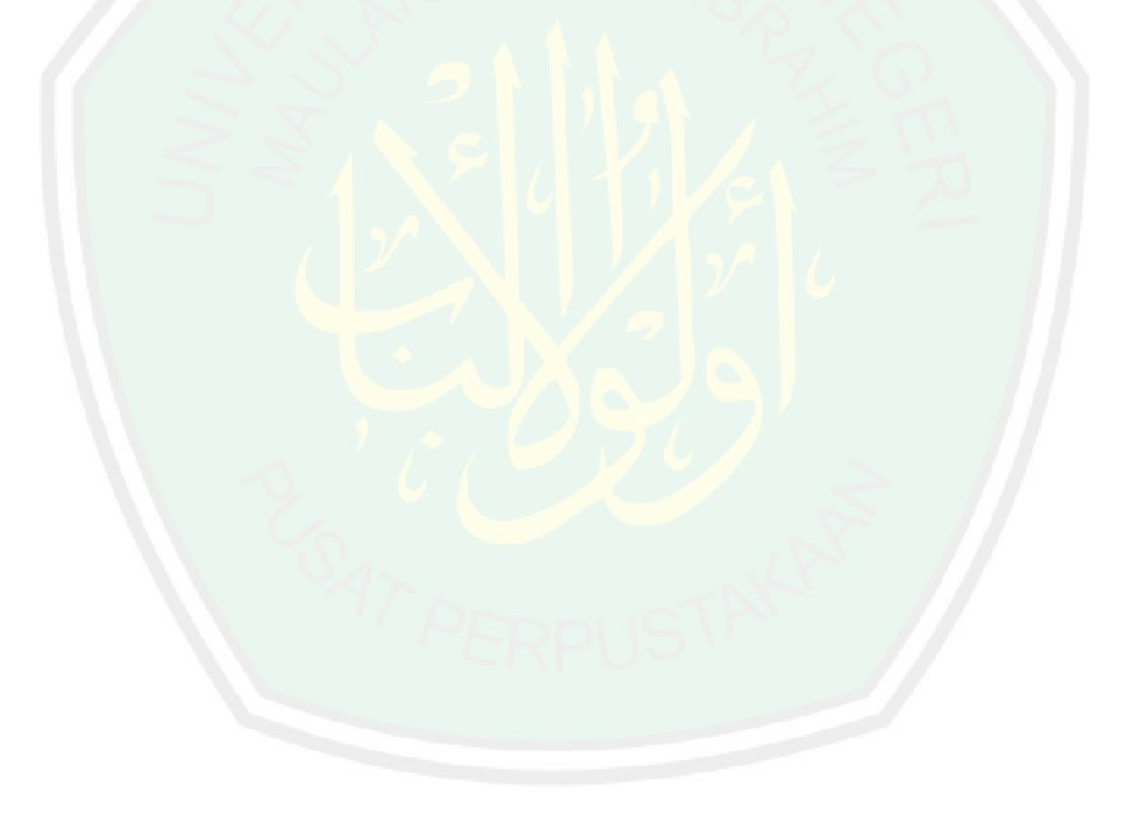

#### **BAB II**

#### **TINJAUAN PUSTAKA**

#### **2.1 Landasan Teori**

Sesungguhnya Allah SWT telah menjadikan manusia ini sebaik-baik kejadian. Ini jelas dinyatakan dengan Firman Nya dalam al-Qur'an Surat At-Tin, ayat 4.

لقد خلقنَا الإنسننَ فيّ احسن تقويمِ (يخ

Artinya : Sesungguhnya kami Telah menciptakan manusia dalam bentuk yang sebaik-baiknya .(Qs. At-Tin:4).

Manusia adalah sebaik-baik kejadian karena Allah SWT mengaruniakan mata kepadanya. Dengan mata manusia dapat melihat sesuatu yang luar biasa dan dapat membedakan antara yang baik dengan yang buruk, melihat adalah salah satu nikmat yang diberikan Allah SWT kepada manusia. Mata yang dianugerahkan ini juga sepatutnya digunakan untuk melihat atau menyaksikan sesuatu yang baik-baik yang tidak bertentangan dengan akidah agama Islam. Apabila kita merenung sejenak terhadap nikmat-nikmat dan rahmat-rahmat yang di karuniakan Allah SWT kepada kita, kita tidak akan dapat menghitung dan menilai berapa banyaknya. Salah satu dari pada nikmat karunia Allah SWT ialah nikmat mata.

**2.1.1. Mata**

Mata adalah organ penglihatan yang mendeteksi cahaya. Yang dilakukan mata yang paling sederhana tak lain hanya mengetahui apakah lingkungan sekitarnya adalah gelap atau terang. Mata yang lebih kompleks dipeergunakan untuk memberi pengertian<sup>1</sup>. Mata juga merupakan organ terpenting dalam panca indera manusia.

Terletak pada suatu rongga yang disebut orbit dan terlindungi dari kontak langsung dengan udara luar oleh kelopak mata. Secara konstan mata menyesuaikan jumlah cahaya yang masuk, memusatkan perhatian pada objek yang dekat dan jauh serta menghasilkan gambaran yang kontinyu yang dengan segera dihantar ke otak melalui saraf mata.

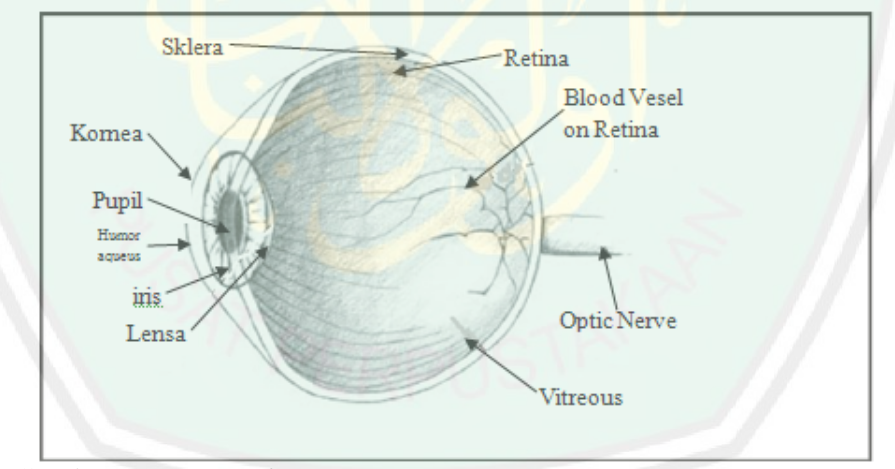

Gambar 2.1 Anatomi Mata (http://id.wikipedia.org/wiki/Mata diakses pada tanggal 22-09-2013 pukul 10.41 WIB)

#### **2.1.2 Struktur Mata**

Bagian-bagian pada organ mata saling bekerjasama menghantarkan cahaya dari sumbernya menuju ke otak untuk dapat dicerna oleh system saraf manusia. Berikut adalah anatomi bagian-bagian mata :

<sup>&</sup>lt;sup>1</sup> http://id.wikipedia.org/wiki/Mata diakses pada tanggal 22-09-2013 pukul 10.41 WIB

- **Kornea** Merupakan bagian terluar dari bola mata yang menerima cahaya dari sumber cahaya.
- **Sklera** Merupakan bagian dinding mata yang berwarna putih. Tebalnya ratarata 1 milimeter tetapi pada saat irensi otot menebal menjadi 3 milimeter.
- **Pupil** Daerah hitam ditengah-tengah iris.
- **Iris** Jaringan berwarna yang berbentuk cincin, menggantung di belakang kornea dan didepan lensa, berfungsi mengatur jumlah cahaya yang masuk ke mata dengan cara merubah ukuran pupil.
- **Lensa** Struktur cembung ganda yang tergantung diantara humor aqueus dan vitreus, berfungsi membantu memfokuskan cahaya ke retina.
- **Retina** lapisan jaringan peka cahaya yang teletak di bagian belakang bola mata, berfungsi mengirimkan pesan visuil melalui saraf optikus ke otak.
- **Saraf Optikus** merupakan kumpulan jutaan saraf yang membawa pesan visual dari retina ke otak.
- *Humor Aqueus* cairan jernih yang mengalir diantara lensa dan kornea (mengisi segmen anterior mata), serta merupakan sumber makanan bagi lensa dan kornea, dihasilkan oleh prosesus siliaris
- *Humor Vitreus* Gel transparan yang terdapat di belakang lensa dan didepan retina (mengisi segmen posterior mata).
- *Blood Vessel* Bagian mata yang berfungsi mengalirkan darah pada mata, biasanya berwarna merah seperti jalur aliran darah pada umumnya.

**2.1.3 Retina**

Retina adalah selapis tipis sel yang terletak pada bagian bola mata *vertebrata* dan *cephalopoda*. Retina merupakan bagian mata yang mengubah cahaya menjadi sinyal syaraf. Retina memiliki sel *fotoreseptor* ("rods"dan "cones") yang menerima cahaya. Sinyal yang dihasilkan kemudian mengalami proses rumit yang dilakukan oleh neuron retina yag lain, dan diubah menjadi otensial aksi pada sel ganglion retina. Retina tidak hanya mendeteksi cahaya, melainkan juga memainkan peran penting dalam presepdi visual. Sebagaimana yang telah ada anatomi retina manusia terdiri dari sepuluh lapisan yaitu :

- 1. *Retinal pigment epithelium* (RPE)
- 2. Lapisan *fotoreseptor* segment dalam dan luar
- 3. *Membran limitans* eksterna-Lapisan yang membatasi bagian dalam *fotoreseptor* dari inti sel.
- 4. Lapisan luar inti sel *fotoreseptor*
- 5. Lapisan dalam *flexiformis*-pada bagian *macular*, ini dikenal sebagai "Lapisan serat *Henle*"
- 6. Lapisan dalam badan inti
- 7. Lapisan dalam *flexiformis*
- 8. Lapisan sel ganglion-Lapisan yang terdiri dari inti sel ganglion dan merupakan asal dari serat syaraf *optic*
- 9. Lapisan sel syaraf yang mendukung akson-akson sel ganglion yang berjalan menuju ke *nervus opticus*

#### 12

#### 10. *Membrane limitans internal* tempat sel-sel *Muller* berpijak

Retina juga berfungsi mengubah bayangan menjadi implus listrik saraf yang dikirim ke otak. Penyerapan suatu foton cahaya oleh sebuah fotoreseptor menimbulkan sebuah reaksi fotokimia di fotoreseptor yang melalui suatu cara akan memicu timbulnya sinyal listrik ke otak, yang disebut suatu potensial aksi. Foton harus di atas energi minimum untuk dapat menimbulkan reaksi.

Ada dua tipe umum reseptor cahaya di retina, yaitu :

- a. Sel Kerucut
	- Jumlahnya sekitar 6,5 juta di masing-masing mata.
	- Digunakan untuk penglihatan siang hari (fotopik).
	- Berguna untuk melihat detail halus dan mengenali beragam warna.
	- Tersebar di seluruh retina, terutama di Fovea Sentralis.
	- Memiliki sensitas maksimum di panjang gelombang sekitar 550 nm pada region hijau kuning.
- b. Sel Batang
	- Jumlahnya sekitar 120 juta di masing-masing mata.
	- Digunakan untuk penglihatan di malam hari (skotopik).
	- Berguna untuk penglihatan Perifer
	- Tidak tersebar merata di retina namun memiliki kepadatan maksimum di sudut sekitar 20 derajat

 Memiliki sensitivitas maksimum di panjang gelombang sekitar 510 nm pada region biru-hijau.

Permukaan mata pada bagian dalam biasanya disebut *fundus*, ini terletak bertentangan dengan lensa dari ophtamoloskop. *Fundus* tersebut terdiri dari beberapa bagian yaitu *retina*, *macula*, *fovea*, *optic disk* dan *posterior pole*. Berikut adalah sebuah gambar dari ophtamoloskop.

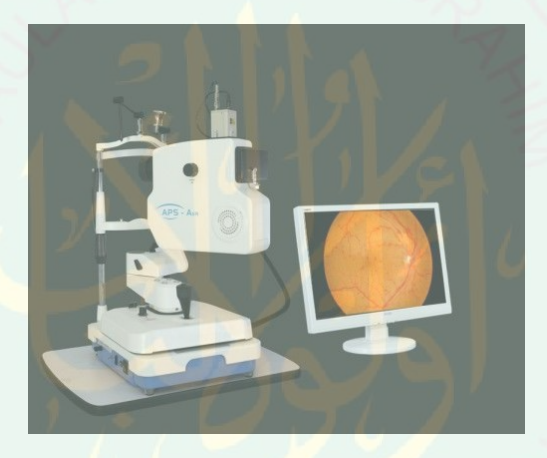

Gambar 2.2. Alat Funduscopi *Topcon* TRC NW6 *non-mydriatic retinograph.*

Desain optic dari kamera fundus ini didasarkan pada prinsip oftalmoskopi langsung. Sebuah kamera fundus memberikan gambar fundus tegak lurus diperbesar, sebuah kamera biasanya melihat 30 sampai 50 derajat dari daerah retina, dengan perbesaran 2.5 kali, dan memungkinkan pemodifikasian melalui zoom atau lensa tambahan 15 derajat yang memberikan 5 kali perbesaran sampai 140 derajat dengan lensa sudut lebar setengah dari gambar. Pengambilan gambar fundus mata dilakukan dengan kamera yang mirip seperti optalmoskop, sketika tombol untuk pengambilan gambar ditekan, bayangan memotong jalur pada system pencahayaan yang mengizinkan cahaya dari lampu flash untuk masuk kedalam mata. Secara serempak bayangan jatuh didepan teleskop observasi, yang mengarahkan cahaya ke media penangkapan bayangan, apakah itu film atau CCD digital. Karena kecenderungan mata untuk menampung bayangan selama melihat melalui telescope, hal ini sangat penting bahwa vegence keluar sejajar dalam rangka untuk memfokuskan gambar yang akan dibentuk pada media penangkapan.

Perangkat ini dibagi atas tiga bagian<sup>2</sup>:

1. Atas

Bagian ini sering disebut sebagai *projector head* dan di sinilah lokasi dari sumber sinar dan media okuler tersedia yang letaknya saling bertolak belakang. Beberapa perusahaan memberikan bantalan di atas bagian okuler (bagian paling atas) atau menyediakan asesoris tambahan berupa plastic sepanjang kira-kira 9 cm yang berguna sebagai sandaran dahi agar supaya penggunaannya lebih mudah.

2. Sleeve atau Lengan

*Sleeve* ini identik dengan pembentukan sinar yang anda inginkan. Berkas sinar melebar dengan ketajaman sinar yang rendah disebut *Sleeve Up*, sedangkan berkas sinar ramping (seperti asesoris *stenopic slit* pada *trial lens*) dengan ketajaman sinar yang tinggi dikenal sebagai *sleeve down*. Persis di bawah *sleeve* ada alat pemutar sudut dari berkar sinar yang pada nantinya berkas sinar bias tampil secara vertical, horizontal dan miring tergantung pada *axis* yang dibentuk oleh media mata pasien.

<sup>2</sup> http://azzahramedikasbg.wordpress.com/2012/06/11/STRUKTUR-ANATMI-MATA/ diakses pada tanggal 22-09-2013 pukul 10.59 WIB

#### 3. *Battery*

Bagian ini adalah tempat tangan dokter menggenggam retinoskop dan juga pengaturan intensitas sinar yang ingin anda hasilkan. Patut digaris bawahi sebaiknya intensitas sinar jangan terlalu tinggi dimana bila ini terjadi pasien akan merasa silau dan pedih. Retinoskop digunakan sebagai salah satu alternative pemeriksaan obyektif. Tatkala pasien kurang kooperatif dan *autoref* tidak bisa mengeluarkan hasil alias eror.

#### **2.2** *Diabetic Retinopathy*

*Diabetic retinopathy* merupakan komplikasi *mikrovaskuler* yang terjadi pada penderita diabetes yang disebabkan karena kelainan pada retina. Kemunculan *Diabetic retinopathy* ditandai dengan perubahan pada kapiler retina. Melemahnya diding kapiler ini menyebabkan pendarahan pada retina (Kauppi, 2010).

Pembuluh darah kapiler merupakan pembuluh darah yang sangat kecil, berbentuk seperti tabung yang sempit dengan diameter sekitar 5-10 µm. Pembuluh darah ini memungkinkan terjadinya sirkulasi mikro yang melibatkan beberapa substansi termasuk air, oksigen (O2), karbon dioksida (CO2), zat makanan, dan residu zat kimia antara pembuluh darah dan jaringan lunak di sekitarnya.(Kauppi, 2010)

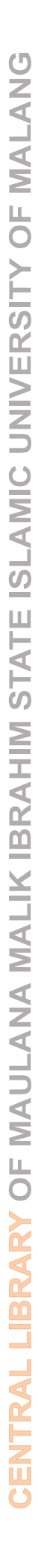

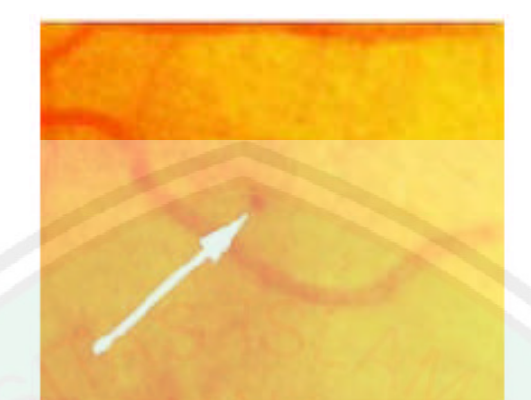

Gambar. 2.3. *Microneurysm* pada penderita *Diabetic Retinopathy* (tanda panah)

#### (Tomi Kauppi, 2006)

*Microaneurysm* merupakan titik darah di antara pembuluh darah retina. Hal ini terjadi karena dinding *vessel* terkecil (*Microneurysm*) yang telah lemah kemudian pecah. Dalam beberapa kasus pecahnya *microaneurysm* berakibat munculnya *haemorrhage*. Sebagai tanggapan atas daerah isemik ini, munculah pembuluh darah baru untuk menyuplai lebih banyak oksigen ke retina. Pembuluh darah baru ini dinamakan *neovascularisation*, beresiko lebih besar untuk pecah dan menyebabkan *haemorrhage* yang lebih luas. Keberadaan *Diabetic retinopathy* dapat dideteksi dengan menganalisis karakteristiknya pada retina.

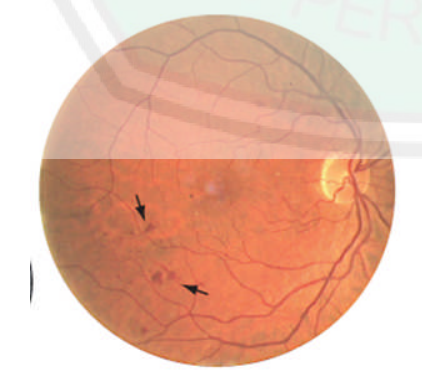

Gambar. 2.4. *Haemorrhage* pada penderita *diabetic retinopathy* (tanda panah)

(Tomi Kauppi, 2006)

*Haemorrhage* merupakan kerusakan yang disebabkan oleh *diabetic retinopathy* terlihat tanda bercak-bercak merah darah akibat dari *microneurysm*, kerusakan ini akan berkelanjutan dan menjadi meluas bila tidak segera mungkin ditangani secara baik bisa mengakibatkan *exudates.*

Dari pemeriksaan visual, *exudates* tampak dengan bentuk yang berbeda dengan warna putih atau kekuning-kuningan dengan ukuran yang bermacam-macam. *Exudate* sering terlihat seperti lapisan dalam struktur besar mengelilingi *cluster microneurysms.* Sebagian terlihat dalam berbagai bentuk ukuran, letak dan bentuk seperti ditunjukkan dalam gambar 2.5.

*Hard exudate* merupakan kerusakan fundus mata yang disebabkan oleh *diabetic retinopathy* yang telah terlihat melebar dan membesar, kerusakan ini terus berlanjut bila tidak segera ditangani secara baik dan bisa mengakibatkan kondisi mata semakin parah dan bisa mengakibatnya muncul bercak-bercak putih seperti kapas yang disebut sebagai *cotton wool*.

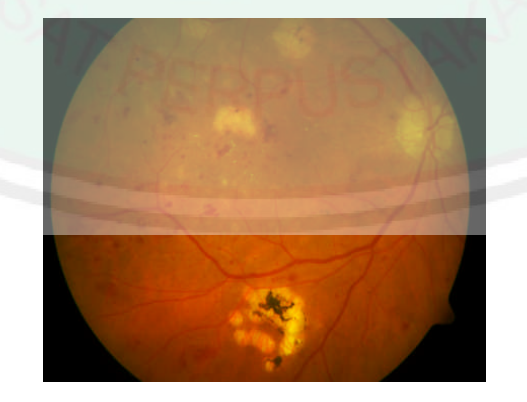

Gambar. 2.5. *Hard Exudates* pada penderita *diabetic retinopathy* (tanda panah)

(Tommi Kauppi, 2006).

#### 18

#### **2.2.1 Klasifikasi** *Diabetic Retinopathy*

Pada penelitian ini penyakit *diabetic retinopathy* diklasifikasikan menjadi tiga kelas : Normal, *Bright Lessian*, *Dark Lessian*.

- 1. Normal
- 2. *Bright Lesian*.

Pada tahap ini tampak pada kemunculan dan ukuran fitur, seperti *hard exudates, microneurysms,* dan *cotton wool*. Pada bagian ini dibagi menjadi beberapa bagian yaitu :

- *Mild Poliferate diabetic retinopathy* (NPDR) : pada tahap ini sudah terbentuk *microaneurisma.*
- *Moderat Poliferate diabetic retinopathy* (NPDR) : terjadi penyumbatan pada pembuluh darah yang mengaliri retina. Memungkinkan untuk terjadi pendarahan yang mengakibatkan kemunculan *cotton wool* dan *exudates.*
- *Serve Poliferate diabetic retinopathy* (NPDR) : pada tahap ini sudah bertambah banyak daerah yang tersumbat yang menyebabkan retina kekurangan oksigen dan darah, sehingga menimbulkan pembuluh darah baru.

#### *3. Dark Lesian*

Pada tahap ini merupakan kelanjutan dari *Bright Lesian* (*Severe* NPDR), dimana daerah pada retina sangat kekurangan oksigen dan darah,
19

sehingga menimbulkan pembuluh darah baru yang tidak normal dan rapuh. Ketika pembuluh darah baru mengalami kebocoran maka dapat menimbulkan kehilangan penglihatan dan sampai kebutaan permanen.

### **2.3. Dasar Pengolahan Citra Digital**

## **2.3.1. Definisi Citra Digital**

Citra digital dapat dinyatakan sebagai suatu fungsi yang memiliki dua dimensi *f(x,y)*, dengan *x* maupun *y* yang sering dikenal koordinat, sedangkan *f* merupakan amplitude pada posisi *(x,y)* yang sering disebut dengan intensitas atau *grayscale* (Gonzales, 2002). Nilai dari intensitas bentuknya adalah diskrit mulai dari 0 sampai 255. Citra yang telah ditangkap oleh kamera dan telah dikuantisasi dalam bentuk nilai diskrit disebut citra digital *(digital image)*. Ada dua jenis citra digital, citra diam *(Still image)* dan citra bergerak *(moving image.)<sup>3</sup> .*

### **2.3.2. Membaca Citra Digital**

Sebelum melakukan pemrosesan citra digital, tentunya kita harus membaca file citra digital tersebut. Table 2.1 adalah beberapa jenis file citra yang dapat dibaca oleh matlab<sup>4</sup>.

<sup>3</sup> Mauridhi Hery Purnomo dan Arif Muntasa, *Konsep Pengolahan Citra Digital dan Ekstraksi Fitur*,(Yogyakarta:Graha Ilmu, 2010) hlm. 2,

<sup>4</sup> *Ibid. hlm. 9*

| N <sub>0</sub>           | <b>Format</b>     | <b>Diskripsi</b>                   |
|--------------------------|-------------------|------------------------------------|
| $\mathbf{1}$             | 'bmp'             | <b>Windows Bitmap</b>              |
| $\overline{2}$           | 'cur'             | <b>Windows Cursor resources</b>    |
| $\mathfrak{Z}$           | 'gif'             | <b>Graphics Interchange Format</b> |
| $\overline{4}$           | 'hdf'             | <b>Hierarchical Data Format</b>    |
| 5                        | 'ico'             | <b>Windows Icon resources</b>      |
| 6                        | 'jpg' atau 'jpeg' | Joint Photographic Expert Group    |
| $\overline{\mathcal{L}}$ | 'pbm'             | <b>Portable Bitmap</b>             |
| 8                        | 'pcx'             | <b>Windows Paintbrush</b>          |
| 9                        | 'pgm'             | Portable Greymap                   |
| 10                       | 'png'             | <b>Portable Network Graphics</b>   |
| 11                       | 'pnm'             | Portable Anymap                    |
| 12                       | 'ppm'             | Portable Pixmap                    |
| 13                       | 'ras'             | <b>Sun Raster</b>                  |
| 14                       | 'tif' atau 'tiff' | Tagged Image File Format           |
| 15                       | 'xwd'             | X Windows Dump                     |

Tabel 2.1. Daftar jenis file yang dapat dibaca oleh matlab

## **2.3.3. Pengolahan Citra Digital**

Pengolahan citra digital adalah sebuah disiplin ilmu yang mempelajari hal-hal yang berkaitan dengan perbaikan kualitas gambar *(image)* yang meliputi peningkatan kontras, transformasi, warna, restorasi citra. Pemilihan ciri citra *(feature images),*

melakukan proses penarikan informasi atau deskripsi objek atau pengenalan objek. Input dari pengolahan citra adalah citra, sedangkan outputnya adalah ciri hasil pengolahan (T. Sutoyo dkk, 2099:5).

Secara umum, langkah-langkah dalam pengolahan citra digital dapat dijabarkan sebagai berikut :

### 1. Akuisisi Citra

Citra fudus dibaca oleh MATLAB sebagai citra RGB yang tidak banyak mewakili nilai brightness sebagai informasi terpenting dari sebuah citra. Dalam penelitian ini lebih tepat menggunakan komponen brightness untuk analisa lebih lanjut karena nilai brightness tidak tergantung pada warna

Tujuan akuisisi citra adalah tahap menentukan data yang diperlukan dan memilih metode perekaman citra digital. Dalam penelitian ini digunakan untuk pengambilan citra *fundus.*

### 2. *Preprocessing*

Ini adalah tahapan selanjutnya, proses yang akan dilakukan adalah (T. Sutoyo dkk, 2009) :

- a. Peningkatan kualitas citra (kontrs, *brightness*)
- b. Mengkonveksi citra ke HIS (*Hue Saturation*) dan Citra *Enhancement*

# c. Menentukan bagian citra yang akan diobservasi (*Region of*

*Interest*)

d. Perbaikan citra *(Image restoration).*

Teknik peningkatan kualitas citra dibagi menjadi dua kategori, yaitu metode domain spasial (ruang dan waktu) dan metode domain frekuensi.

### 3. Segmentasi

Tahapan ini bertujuan untuk mempartisi citra menjadi bagian-bagian pokok yang mengandung informasi. Misalnya, memisahkan obyek dan latar belakang.

### 4. Representasi dan Deskripsi

Representasi merupakan suatu proses untuk merepresentasikan suatu wilayah sebagai daftar titik-titik koordinat dalam kurva yang tertutup, dengan deskripsi luasan atau permeternya.

### 5. Pengenalan dan Interpretasi

Tahapan ini bertujuan untuk member label pada sebuah obyek yang informasinya disediakan oleh *descriptor*, sedangkan tahap interpretasi bertujuan untuk member arti atau makna kepada kelompok obyek-obyek yang dikenali.

### 6. Basis pengetahuan

Basis pengetahuan digunakan sebagai basis data yang berguna untuk memandu operasi dari masing-masing modul proses dan mengontrol interaksi antara modul-modul tersebut. Bisa juga dijelaskan sebagai metode yang akan digunakan pada suatu proses pengolahan citra. Pada penelitian ini penulis menggunakan metode *Artificial Neural Network.*

## **2.3.4. Operasi Morfologi**

Operasi morfologi adalah seperangkat operasi pengolahan citra yang menganalisis bentuk dalam gambar. Operasi ini adalah yang paling dasar yang digunakan adalah dilatasi dan erosi. Erosi menghilangkan pixel pada batas-batas obyek dalam citra dengan mengubah ke pixel *background*, *shrinks* obyek dan memecah satu obyek. Pelebaran pada sisi lain, menambahkan pixel dengan batasbatas obyek dengan mengubah pixel *background* sekitarnya. Hal ini akan memperbesar obyek dan beberapa obyek bisa bergabung menjadi satu (*image processing toolbox, diakses: 2012*).

*Opening* atau *closing* adalah fungsi tunggal dengan kombinasi pelebaran dan erosi. Dalam *opening*, citra akan menjalani erosi diikuti dengan pelebaran. Ini menghapus piksel obyek yang kecil sebelum memperluas dengan tetap dalam operasi *closing*, citra akan mengalami pelebaran diikuti dengan erosi. Hal ini akan menghilangkan piksel *background* yang kecil sebelum memperbesar sisanya. Dengan

## langkah tersebut, kontur obyek diperhalus dan obyek kecil yang melebar menyatu.

Fungsi-fungsi ini membantu untuk menangani *noise* citra atau menyesuaikannya.

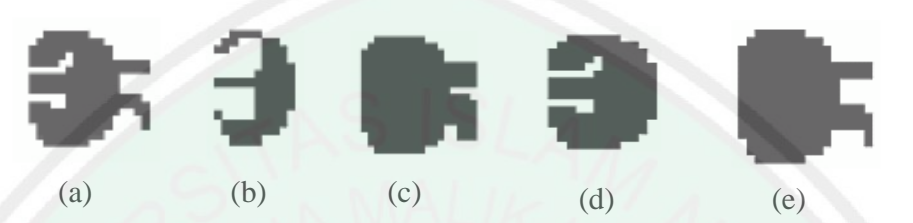

Gambar 2.6. Hasil dari Operasi Morfologi (a) *Original Image* (b) *Erosion* (c) *Dilatation* (d) *Opening* (e) *Closing* (Sumber : Steve, W.Smith : 2012)

### **2.3.5 Analisis Tekstur**

Istilah tekstur dalam kehidupan sehari-hari selalu berkaitan dengan sifat permukaan benda atau sisi luar benda yang kasar, halus atau bergelombang saat kita menyentuhnya. Tekstur benda kasar jika perbedaan tinggi rendah antara titik-titik pada permukaan obyek besar, apabila benda tersebut kebalikan dari hal yang tadi maka benda tersebut dikatan bertekstur halus. Pada tekstur citra digital juga sama, tetapi bukan dengan mengukur tinggi rendah titik-titik pada permukaan obyek dengan jari melainkan dengan menganalisa tingkat keabuan citra tersebut (Cucun Very Angkoso, 2011).

Pada dasarnya menentukan tekstur sebuah citra disital adalah dengan mengukur perbedaan tingkat keabuan (kontras) dengan melakukan proses *widowing*. Citra digital memiliki beberapa elemen dasar seperti dibawah ini (Munir, 2004).

## 25

### Kecerahan (*Brightness*)

Kecerahan dikenal juga dengan intensitas cahaya, atau intensitas rata-rata dari suatu area yang melingkupinya.

Kontras (*Contrast*)

Kontras menyatakan sebaran terang (*Lightness*) dan gelam (*Darkness*) di dalam sebuah citra.

Kontur (*Contour*)

Adalah keadaan yang ditimbulkan oleh perubahan intensitas pada pikselpiksel yang bertetangga.

Warna (*colour*)

Warna merupakan presepsi yang dirasakan oleh system *visual* manusia terhadap panjang gelombang cahaya yang dipantulkan oleh obyek. Setiap warna mempunyai panjang gelombang (λ). Warna yang diterima merupakan hasil kombinasi cahaya dengan panjang gelombang. Kombinasi warna yang memberikan rentang warna yang paling lebar adalah *red* (R) merah, *Green* (G) hijau, *Blue* (B) biru.

Bentuk (*Shape*)

*Shape* adalah *property intrinsic* dari obyek tida dimensi, dengan pengertian bahwa *shape* merupakan *property intrinsic* utama untuk system *visual* pada manusia. Pada umumnya citra yang dibentuk oleh maya merupakan citra dwimatra (dua dimensi), sedangkan obyek yang dilihat umumnya berbentuk

## trimatra (tiga dimensi). Informasi bentuk dari obyek yang sedang diteliti dapat dieksekusi oleh citra pada saat proses *preprocessing* dan segmentasi citra.

Tekstur (*texture*)

Tekstur diartikan sebagai distribusi spasial dari derajat keabuan di dalam sekumpulan piksel-piksel yang bertetangga. Resolusi citra yang diamati ditentukan oleh skala pada dimana tekstur tersebut dipresepsi.

### **2.4. Artificial Neural Network (ANN)**

Jaringan saraf tiruan (JST) atau *Artificial neural network* adalah suatu metode komputasi yang meniru system jaringan saraf biologis. Metode ini menggunakan elemen perhitungan non-linier dasar yang disebut neuron yang diorganisasikan sebagai jaringan yang saling berhubugan, sehingga mirip dengan jaringa saraf manusia. Jaringan saraf tiruan dibentuk untuk memecahkan suatu masalah tertentu seperti pengenalan pola atau klasifikasi karena proses pembelajaran.

*Neuron* adalah satuan unit pemroses terkecil pada otak, bentuk sederhana sebuah neuron yang oleh para ahli dianggap sebagai satuan unit pemroses tersebut digambarkan sebagai berikut :

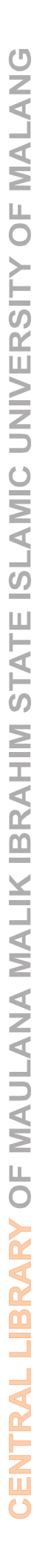

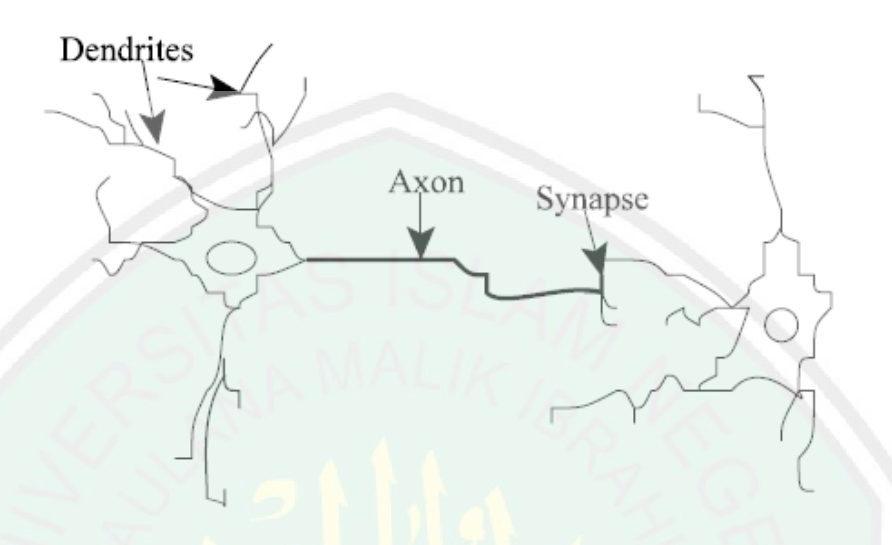

Gambar 2.7. *Natural Neutron*

*Artificial Neural Network* (ANN), pada keahlian teknik dapat digunakan untuk mengklasifikasikan pola atau filter penyesuaian nonlinear. Melalui latihan ANN mampu belajar dari pengalaman dan dapat digunakan untuk mengklasifikasikan data secara wajar dan teliti dalam kelas yang berbeda. Pengklasifikasian tersebut berdaarkan pada pengetahuan tambahan dari latihan dan penyimpanan dalam bentuk interkoneksi yang berbobot yang disebut layer tersembunyi.

Hal yang ingin dicapai dengan melatih JST adalah untuk mencapai keseimbangan antara kemampuan *memorisasi* dan *generalisasi*. Yang dimaksud kemampuan *memorisasi* adalah kemampuan JST untuk mengambil kembali secara keseluruhan sebuah pola yang telah dipelajari. Kemampuan *generalisasi* adalah kemampuan JST untuk menghasilkan respons yang bisa diterima terhadap pola-pola input yang serupa (namun tidak identik) dengan pola-pola yang sebelumnya telah dipelajari. Hal ini sangat bermanfaat bila pada suatu saat ke dalam JST itu diinputkan informasi baru yang belum pernah dipelajari sebelumnya, maka JST itu masih akan tetap dapat memberikan tanggapan yang baik, memberikan keluaran yang paling mendekati. Jaringan saraf tiruan tercipta sebagai suatu generalisasi model metematis dari pemahaman manusia (*human cognition*) yang didasarkan atas asumsi sebagai berikut $^5$ :

- 1. Pemrosesan informasi terjadi pada elemen sederhana yang disebut *neuron*.
- 2. Isyarat mengalir di antara sel saraf/*neuron* melalui suatu sambugan penghubung.
- 3. Setiap sambungan penghubung memiliki bobot yang bersesuaian. Bobot ini akan digunakan untuk menggandakan / mengalikan isyarat yang dikirim melaluinya.
- 4. Setiap sel saraf akan menerapkan fungsi terhadap isyarat hasil penjumlahan berbobot yang masuk kepadanya untuk menentukan isyarat keluarannya.

### **2.4.1. Konsep Dasar** *Artificial Neural Network*

Tiruan *neuron* dalam struktur jaringan saraf tiruan adalah sebagai elemen pemroses seperti pada gambar 2.9 yang dapat berfungsi seperti halnya sebuah neuron. Sejumlah siyal masukan *a* dikalikan dengan masing-masing penimbang yang bersesuaian *w*. kemudian dilakukan penjumlahan dari seluruh hasil hasil perkalian tersebut dan keluaran yang dihasilkan dilalukan kedalam fungsi pengaktif untuk

<sup>5</sup> Arief Hermawan, *Jaringan Saraf Tiruan Teori dan Aplikasi.* (Yogyakarta: Penerbit ANDI)hlm. 3

mendapatkan derajat sinnyal keluarannya *F(a,w)*. walaupun masih jauh dari sempurna, namun kinerja dari tiruan neuron ini identik dengan kinerja sel biologi yang kita kenal saat ini.<sup>6</sup>

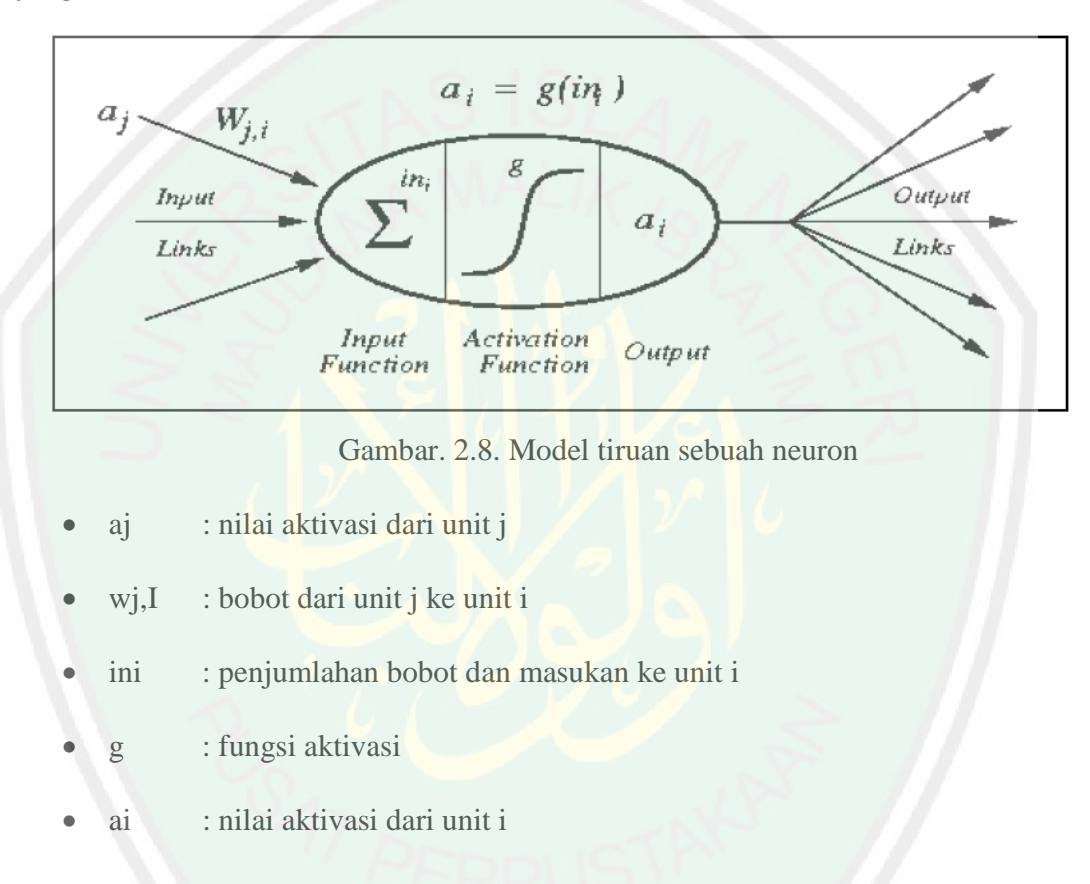

Misalkan ada *n* buah sinyal masukan dan *n* buah penimbang, fungsi keluaran dari neuron adalah seperti persamaan berikut .

$$
F(x, W) = f(w_1 x_1 + \dots + w_n x_n)
$$
\n(2.1)

Kumpulan dari neuron dibuat menjadi sebuah jaringan yang akan berfungsi sebagai alat komputasi. Jumlah neuron dan struktur jaringan untuk setiap problema

<sup>6</sup> Mauridhi, Hery, Purnomo, dan Agus Kurniawan *Supervised Neural Network dan Aplikasinya* (Yogyakarta: GRAHA ILMU)hlm. 14

yang akan diselesaikan adalah berbeda. Demikian pula dengan peninimbang diantara masing-masing neuron yang terhubung besarnya ditentukan pada saat jaringan dilatih dengan sekumpulan sampel data.

Karakteristik jaringan saraf tiruan ditentukan oleh :

- 1. Pola penghubung antar *neuron* (disebut dengan arsittektur jaringan).
- 2. Metode penentuan bobot-bobot sambungan (disebut dengan pelatihan atau proses belajar jaringan).
- 3. Fungsi aktivasi.

### **2.4.2 Metode Pelatihan dan Model** *Artificial Neural Network*

Artificial neural network yang akan digunakan pada penelitian ini adalah propagasi balik (*feed-forward back propagation*) dan pelatihan terbimbing (*supervised learning*). Pelatihan terbimbing dengan menyediakan ANN dengan data *input* dan menyesuaikannya dengan hasil *output*. Bobotnya akan diatur menurut aturan pelatihan itu seperti menjalani latihan sebelum melakukan percobaan untuk ketepatannya. *Artificial neural network* yang digunakan pada klasifikasi penelitian ini ditunjukkan pada gambar berikut.

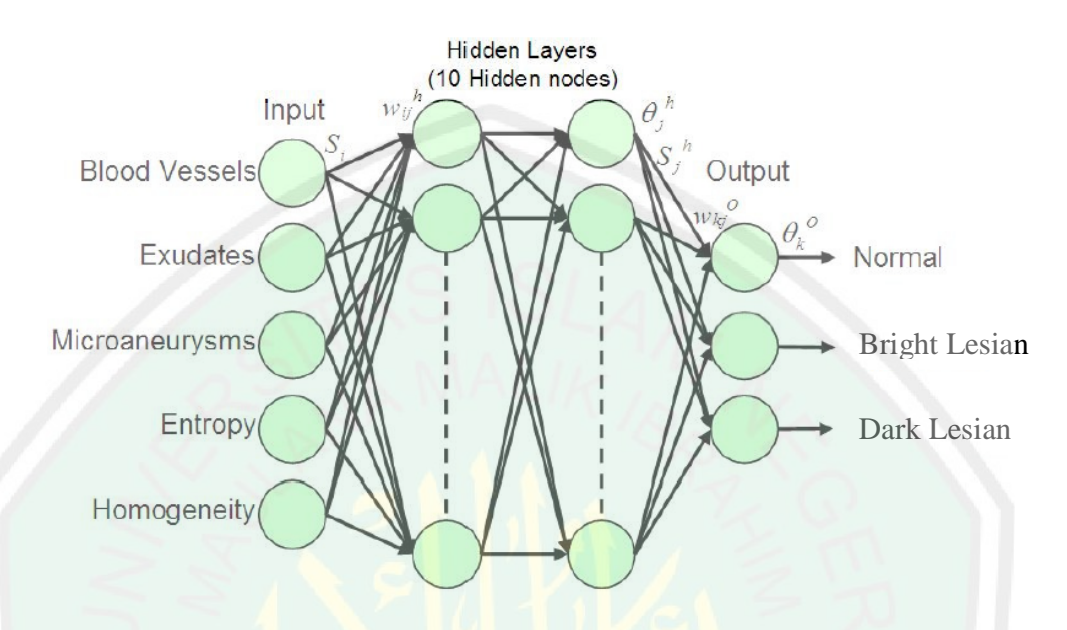

Gambar. 2.9. *Four-layer feed-forward neural network classifier.*

Layer input terdiri atas *nodes* untuk penerimaan 5 data selama proses penilaian layer berikutnya menggunakan fungsi aktivasi. Terdapat 10 neuron untuk masing-masing "*hidden layer*" dan jaringan terlatih akan mengeluarkan nilai yang merepresentasikan 3 stage yang berbeda.

Hasil dari hidden layer diperkirakan dengan persamaan (2.2)

 $s_j^h = f(\sum_{i=1}^{10} w_{ji}^h s_i - \theta_j^h)$  selama hasil dari perkiraan layer dengan  $b_k =$  $f(\sum_{j=1}^{10}w_{kj}^o s_j^h-\theta_k^o)$ , dimana  $w_{ji}^h,w_{kj}^o$  adalah hubungan bobot antara layer dan  $\theta_j^h$ ,  $\theta_k^o$ adalah bentuk prasangka berturut-turut.

*Error vector* untuk *hidden layer* dihitung dengan persamaan (2.3)  $e_k$  =  $b_k(1 - b_k)(d_k - b_k)$  selama *error vector* pada hasil layer adalah dengan  $e_j =$  $s_j^h(1-s_j^h)\sum_{k=1}^{10} w_{kj}e_k$ , dimana  $d_k$  adalah hasil yang diiginkan.

## **2.4.2.1 Propagasi Balik (***Backpropagation***)**

Propagasi balik atau *backpropagation* merupakan suatu teknik pembelajaran/pelatihan *supervised learning* yang paling banyak digunakan dalam menangani masalah pengenalan pola-pola yang kompleks. Didalam propagasi balik setiap unit berada di lapisan input terhubung dengan setiap unit yang ada di lapisan tersembunyi. Setiap unit yang ada di lapisan tersembunyi saling terhubung dengan setiap unit yang ada di lapisan output. Jaringan ini disebut *multilayer network*. Ketika pola-pola tersebut diberikan pada jaringan sebagai masukan pelatihan, maka pola tersebut menuju unit-unit lapisan tersembunti untuk melanjutkan pada unit-unit di lapisan keluaran. Kemudian unit lapisan keluaran memberikan respon sebagai keluaran ANN.

Tahap pelatihan ini merupakan langkah untuk melatih suatu JST, yaitu dengan cara melakukan perubahan bobot. Sedangkan penyelesaian masalah akan dilakukan jika proses pelatihan tersebut telah selesai, fase ini disebut fase pengujian.

### **2.4.2.2 Arsitektur Propagasi Balik (***Backpropagation***)**

Setiap unit di dalam *layer* input pada jaringan propagasi balik selalu terhubung dengan setiap unit yang berada pada *layer* tersembunyi, demikian juga setiap unit pada *layer* tersembunyi selalu terhubung dengan unit *layer* output. Jaringan propagasi balik terdiri dari banyak lapisan (*multilayer network*) yaitu:

- 1. Lapisan input (1 buah), yang terdiri dari 1 hingga n unit input
- 2. Lapisan tersembunyi (minimal 1 buah), yang terdiri dari 1 hingga p unit tersembunyi

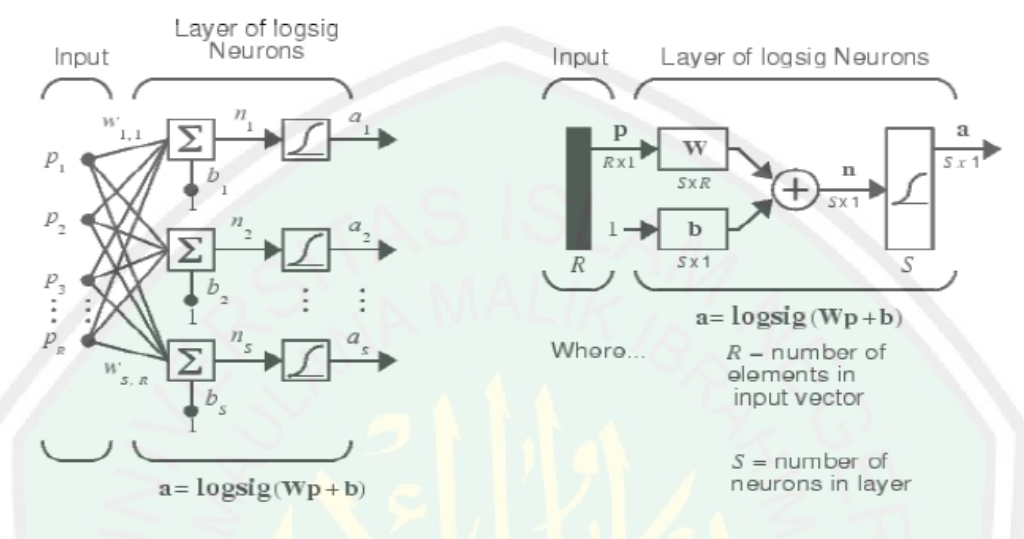

## 3. Lapisan output (1 buah), yang terdiri dari 1 hingga m unit output.

Gambar. 2. 10. Arsitektur *Backpropagation*

Secara garis besar, mengapa algoritma ini disebut sebagai propagasi balik, dapat dideskripsikan sebagai berikut: Ketika jaringan diberikan pola masukan sebagai pola pelatihan maka pola tersebut menuju ke unit-unit pada lapisan tersembunyi untuk diteruskan ke unit-unit lapisan keluaran. Kemudian unit-unit lapisan keluaran memberikan tanggapan yang disebut sebagai keluaran jaringan. Saat keluaran jaringan tidak sama dengan keluaran yang diharapkan maka keluaran akan menyebar mundur (*backward*) pada lapisan tersembunyi diteruskan ke unit pada lapisan masukan. Oleh karenanya pelatihan tersebut disebut *backpropagation*/ propagasi balik.

## 34

## Algoritma pelatihan Backpropagation terdiri dari dua proses, *feed forward* dan

*backpropagation* dari galatnya. Untuk jelasnya dapat dijelaskan rinciannya sebagai berikut ini<sup>7</sup>:

Algoritma *Backpropagation* :

- Inisialisassi bobot (diberi nilai secara random yang cukup kecil).
- Tetapkan : Maksimum Epoh, Target Error, dan *Learning Rate* (α).
- Inisialisasi : Epoh =  $0$ , MSE = 1
- Kerjakan langkah-langkah berikut selama (aepoh < Maksimum Epoh) dan (MSE > Target Error):
	- 1. Epoh =  $E$ poh +1
	- 2. Untuk tiap-tiap pasangan elemen yang akan dilakukan pembelajaran, kerjakan :

*Feedforward* :

- a. Tiap-tiap unit input  $(x_i, i=1, \ldots, n)$  ) menerima sinyal masukan  $X_i$  dan sinyal tesebut disebarkan ke unit-unit bagian berikutnya (unit-unit lapisan tersembunyi)
- b. Tiap-tiap unit pada suatu lapisan tersembunyi (Z<sub>j</sub>, j=1,2,3,....p) menjumlahkan sinyal-sinyal input berbobot :

$$
z_{\perp}in_j = b1_j + \sum_{i=1}^{n} x_i v_{ij}
$$
 (2.4)

gunakan fungsi aktivasi untuk menghitung sinyal outputnya :

$$
z_j = f(z \_inj_1) \tag{2.5}
$$

dan kirimkan sinyal terebut ke semua unit lapisan atasnya (unit-unit output).

<sup>7</sup> Sri Kusumadewi. *Membangun Jaringan Syaraf Tiruan Menggunakan Matlab & Excel Link (*Yogyakarta:GRAHA ILMU*)*, hlm. 95

## c. Tiap-tiap unit output  $(Y_k, k=1,2,3,...m)$  menjumlahkan sinyal-sinyal input berbobot.

$$
Y_{\perp}in_k = b2_k + \sum_{j=1}^p z_j w_{jk} \tag{2.6}
$$

Gunakan fungsi aktivasi untuk menghitung sinyal outputnya :

$$
y_k = f(y \_ \text{in}_k) \tag{2.7}
$$

dan kirimkan sinyal tersebut ke semua unit di lapisan atasnya (unitunit output).

### *Backpropagation :*

d. Tiap-tiap unit output  $(Y_k, k=1,2,3,...,m)$  menerima target pola yang berhubungan dengan pola input pembelajaran, hitung informasi errornya :

$$
\delta 2_{\mathbf{k}} = (\mathbf{t}_{\mathbf{k}} - \mathbf{y}_{\mathbf{k}}) \mathbf{f}'(\mathbf{y}_\perp \mathbf{in}_{\mathbf{k}}) \tag{2.8}
$$

$$
\varphi 2_{jk} = \varphi_k z_j \tag{2.9}
$$

$$
\beta 2_{k} = \delta_{k} \tag{2.10}
$$

kemudian hitung koreksi bobot (yang nantinya akan digunakan untuk memperbaiki nilai w<sub>ik</sub>) :

$$
\delta w_{jk} = \alpha \phi_{jk} \tag{2.11}
$$

hitung juga koreksi bias (yang nantinya akan digunakan untuk memperbaiki nilai  $b2_k$ ):

$$
\delta b2_k = \alpha \beta 2_k \tag{2.12}
$$

langkah (d) ini juga dilakukan sebanyak jumlah lapisan tersembunyi, yaitu menghitung informasi error dari suatu lapisan terembunyi ke lapisan tersembunyi sebelumnya.

e. Tiap-tiap unit tersembunyi (Z<sub>j</sub>, j=1,2,3,...,p) menjumlahkan delta inputnya (dari unit-unit yang berada pada lapisan di atasnya):

$$
\delta_{\text{inj}} = \sum_{k=1}^{m} \delta 2_k w_{jk} \tag{2.13}
$$

kalikan nilai ini dengan turunan dari fungsi aktivasinya untuk menghitung informasi error :

$$
\delta l_j = \delta \text{in}_j f'(z \text{in}_j) \tag{2.14}
$$

$$
\varphi 1_{ij} = \delta 1_j \, x_j \tag{2.15}
$$

$$
\beta l_j = \delta l_j \tag{2.16}
$$

kemudian hitung koreksi bobot (yang nantinya akan digunakan untuk memperbaiki nilai  $v_{ik}$ ):

$$
\delta v_{ij} = \alpha \phi 1_{ij} \tag{2.17}
$$

hitung juga koreksi bias (yang nantinya akan digunakan untuk memperbaiki nilai b1j):

$$
\delta b1_i = \alpha \beta 1_i \tag{2.18}
$$

f. Tiap-tiap unit outputnya  $(Y_k, k=1,2,3,...,m)$  memperbaiki bias dan bobotnya  $(j=0,1,2,...,p)$ :

$$
w_{jk}(baru) = w_{jk}(lama) + \delta w_{jk}
$$
 (2.19)

$$
b2_k(baru) = b2_k(lama) + \delta b2_k \tag{2.20}
$$

tiap tiap unit tersembunyi  $(Z_j, = 1,2,3,...,p)$  memperbaiki bias dan bobotnya  $(i=0,1,2,...,n)$ :  $v_{ij}(baru) = v_{ij}(lama) + \delta_{ij}$  (2.21)  $b1<sub>i</sub>(baru) = b1<sub>i</sub>(lama) + \delta b1<sub>i</sub>$  (2.22)

e. Hitung MSE.

### **2.5. Penelitian Terkait**

(Viranee Thongnuch dkk, 2006) dalam penelitiannya menggunakan transformasi Hough lingkar untuk mendeteksi *optic disk* pada citra *fundus* dengan kontras rendah. Penelitian ini berhasil mendeteksi optic disk dengan akurasi 81,7% dibandingkan dengan deteksi manual oleh ahli mata. Pada penelitian kedua (Viranee Thongnuch dkk, 2007) diaplikasikan metode yang lain untuk kasus yang sama. Preprocessing dilakukan dengan penyamaan *histogram*, penapisan menggunakan filter perata-rata, dan penghilangan pembuluh darah menggunakan operasi morfologi *closing*. Lokalisasi *Optic Disk* dengan mengoptimalkan operasi *mathematical morfologi* dan *connected labelling*. Dari penelitian ini dihasilkan akurasi 87,0%.

(Akara Sopharak dkk, 2008), terbatas melakukan penelitian tentang deteksi otomatis *exudates* dengan metode klasifikasi *Naïve Bayyes Classifier* tanpa meneliti tentang *cotton wool*.

Saiprasad, Arpit, dan Anurag dalam penelitiannya mengembangkan metode yang secara otomatis dapat mendeteksi semua fitur dalam citra fundus menggunakan teknik pengolahan citra. (Aung Kyaw Thet) dalam penelitiannya, *preprocessing* dilakukan dengan mengubah citra RGB ke *grayscale* dan *histogram equalization*. (Alvian Nasukhi) dalam penelitiannya, *preprocessing* dilakukan dengan mengubah 28 citra RGB ke grayscale kemudian penyesuaian intensitas dengan menggunakan fungsi *imadjust.*

(Sanny dkk, 2011) dalam penelitiannya untuk mendeteksi titik potong pembuluh darah pada citra fundus retina *preprocessing* dilakukan dengan mencari nilai *green channel* dari citra berwarna, karena *green channel* memiliki saturasi komposisi yang tepat. (Ravishankar dkk, 2009) dalam penelitiannya ekstrasi fitur untuk deteksi *diabetic retinopathy* pada citra fundus retina semua operasi menggunakan *green channel*, karena *red channel oversaturasi* dan *blue channel undersaturasi*.

(Thongnuch & Uyyanonvara, 2007) dalam penelitiannya menggunakan transformasi hough lingkar untuk mendeteksi optic disk pada citra fundus bayi dengan kontur rendah berhasil mendeteksi optic disk dengan akurasi 81,7%. Pada penelitiannya yang selanjutnya, untuk mendeteksi optic disk berdasarkan *Mathematical Morphology*. Pembuluh dara dihapus menggunakan closing morfologi. Bentuk dari optic disk di ekstrasi dengan menggunakan dilatasi, erosi, dan komponen terhubung. Dari penelitiannya dihasilkan akurasi 87.0%.

(Thomas dkk, 2001) Optok disk deteksi dengan memperkirakan posisinya, kemudian kontur pastinya didapatkan dengan menggunakan transformasi watershed.

Salah satu permasalahan utama sehingga terjadinya kesalahan-kesalahan pendeteksian yang disebutkan dalam penelitian tersebut adalah terdapatnya kesamaan

pola antara *cotton wool* dan *exudates* dimana ada kesamaan pola dari beberapa fitur lainnya, seperti suatu titik yang terlihat berwarna kekuning-kuningan, dalam citra dalam format *gray-level*.

### **2.6. Landasan Keislaman**

Islam adalah agama yang diturunkan oleh Allah SWT untuk kepentingan dan keselamatan, kebahagiaan serta kesejahteraan umat manusia lahir dan batin, di dunia maupun di akhirat. Oleh karena itu islam sebagai yang dianggap sanggup mengantarkan dan memberikan keselamatan hidup secara utuh, memiliki ajaran yang lengkap, yang mencangkup segala aspek kehidupan umat manusia termasuk didalamnya masalah kesehatan, Allah SWT berfirman dalam Al-Qur'an

وَاسْتَعِينُوا بِالصَّبْرِ وَالصَّلَوٰةِ ۖ وَإِنَّهَا لَكَبِيرَةٍ إِلَّا عَلَى الْحَشِّعِينَ الَّذِين يظنون انهُم مَّلْنَقُوا رَبُّهُمْ وَانَّهُمْ إِلَيْهِ رَاجِعُونَ (٢

Artinya : *"Jadikanlah sabar dan shalat sebagai penolongmu. dan Sesungguhnya yang demikian itu sungguh berat, kecuali bagi orang-orang yang khusyu', (yaitu) orang-orang yang meyakini, bahwa mereka akan menemui Tuhannya, dan bahwa mereka akan kembali kepada-Nya*". Q.S. Al-Baqarah :45-46

Kesehatan merupakan salah satu rahmat dan karunia Allah SWT yang sangat besar yang diberikan kepada umat manusia, karena kesehatan adalah modal utama dalam kehidupan manusia. Tanpa kesehatan manusia tidak dapat melakukan aktivitas yang menjadi tugas serta kewajibannya yang menyangkut kepentingan diri sendiri,

keluarga dan masyarakat dan kewajiban melaksanakan ibadah kepada Allah SWT. Kita diwajibkan untuk selalu bersyukur atas segala nikmat yang Allah berikan kepada kita seperti dalam Al-Qur'an dijelaskan :

وَإِن تَعَدُّوا نِعْمَةَ اللَّهِ لاَ تَحْصُوهَا ۚ إِن َ اللَّهَ لَغْفُورٌ رَّحِيمٌ ( ۗ ﴾

Artinya : "*Dan jika kamu menghitung-hitung nikmat Allah, niscaya kamu tak dapat menentukan jumlahnya. Sesungguhnya Allah benar-benar Maha Pengampun lagi Maha Penyayang".*(Q.S. An-Nahl:18).

Diwajibkan atas seluruh umat untuk selalu bersykur atas nikmat yang Allah berikan, salah satu tindakan bersyukur tersebut adalah dengan selalu menjaga karunianya dalam hal ini adalah kesehatan yang pada kasus penelitian ini adalah kesehatan penyakit mata, dengan diadakannya penelitian ini mampu memberikan isyarat atau perhatian dini terhadap penyakit *Diabetic Retinopathy*. Ilmuwan kesehatan hebat Islam juga mengatakan demikian. Bahwa tujuan ilmu pengobatan adalah untuk menjaga supaya tetap sehat (Ibnu Sina, Avicena, 980-1036).

Klasifikasi fitur *Diabetic Retinopathy* merupakan upaya untuk menentukan tingkat keparahan penderita *Diabetis Melitus*, sehingga mampu membantu dokter dalam menentukan langkah selanjutnya dan menentukan tindakan preventif yang akan dilakukan kepada pasien dan cara mengobatinya.

Tindakan-tindakan preventif yang dijelaskan di dalam Al-Qur'an sebenarnya tidak dijelaskan secara khusus sebagai upaya pengobatan maupun pencegahan

penyakit *diabetic Retinopathy*, namun merupakan bagian ibadah ritual dan panduan hidup keseharian. Namun, justru itulah salah satu kelebihan syari'at Islam. Beberapa ajaran Al-Qur'an yang mengandung nilai preventif di dalam kesehatan (mencegah supaya tidak sakit) adalah.

وَكُلُوا وَاشْرَبُوا وَلَا تَسْرِفُوٓا ۚ إِنَّهُۥ لَا يَحِبُّ الْمَسْرِفِينَ (٤٦

Artinya : "*dan makan dan minumlah, dan janganlah berlebih-lebihan. Sesungguhnya Allah tidak menyukai orang-orang yang berlebih-lebihan"*.(Q.S. Al-A'raf:31).

Mengikuti aturan dan pola makan yang diajarkan oleh Al-Qur'an, yaitu makan makanan yang halal, baik (higenis), dan tidak berlebihan.

Dalam surat Al-Qur'an yang lain juga dijelaskan :

وَثِيَابَكَ فَطَهَّرَ (فَ

Artinya : *"Dan pakaianmu bersihkanlah"*(Q.S. Al-Muddatsir:4)

۴ِ وَنَّ اَلَّهَ تُحِبُ أَلتَّوٌَّبِينَ وَتُحِبُ أَلَمُتَطَهِّرِينَ  
$$
\left(\overline{\mathbb{F}}\right)^{\frac{7}{2}}
$$

Artinya : "*Sesungguhnya Allah menyukai orang-orang yang bertaubat dan menyukai orang-orang yang mensucikan diri."* (Q.S. Al-Baqarah:222)

Pada daarnya sakit adalah suatu ujian dari-Nya. Setiap orang yang diuji contohnya dengan sakit atau musibah harus mampu bersabar dan terus bertawakal. Ujian itu jika dihayati secara mendalam, sesungguhnya karena Allah masih mencintai hambanya yang diuji. Thurmudzi dan Ibnu Majah meriwayatkan hadist :

"*Sesungguhnya jika Allah Ta'ala mencintai kaum, diujinya dengan berbagai macam cobaan. Maka barang siapa dengan ridha menerima ujian tersebut, nscaya ia akan mendapatkan keridhaan Allah. Dan barang siapa yang berkeluh kesah dalam menerima ujian itu, dia akan memperoleh kemurkaan Allah*".

Diriwayatkan juga dari Usamah bin Syuraik RA. Dari Rasullulah SAW bahwa beliau baersabda:

*"berobatlah wahai hamba Allah karena sesungguhnya Allah SWT tidak membuat penyakit kecuali Dia membuat obat untuknya kecuali satu penyakit, yaitu penyakit usia tua. pikun*"(HR. Ahmad dan al-Arba'ah).

Semua ini merupakan dorongan bagi para dokter dan ilmuwan kesehatan muslim untuk terus meningkatkan pengetahuan, wawasan, dan keahlian mereka dalam bidang kedokteran dan kaidah-kaidah agar pengobatan yang dilakukan terhadap suatu penyakit benar-benar tepat.

Dalam hal ini tentunya sejalan dengan usaha para ilmuwan dan dokter yang sampai saat ini terus berusaha untuk mencari metode pengobatan baru atau menyempurnakan pengobatan yang sudah ada, sehingga teknologi di kedokteran dapat lebih efektif dan maju untuk menangani penyakit, salah satunya mengobati penyakit *Diabetic Retinopathy*. Dalam penelitian ini, penulis mencoba untuk membuat sebuah terobosan baru dalam mengklasifikasi tingkatan penyakit *diabetic* *retinopathy* melalui pendekatan ilmu pengolahan citra digital dan dengan menggunakan metode *Artificial Neural Network.*

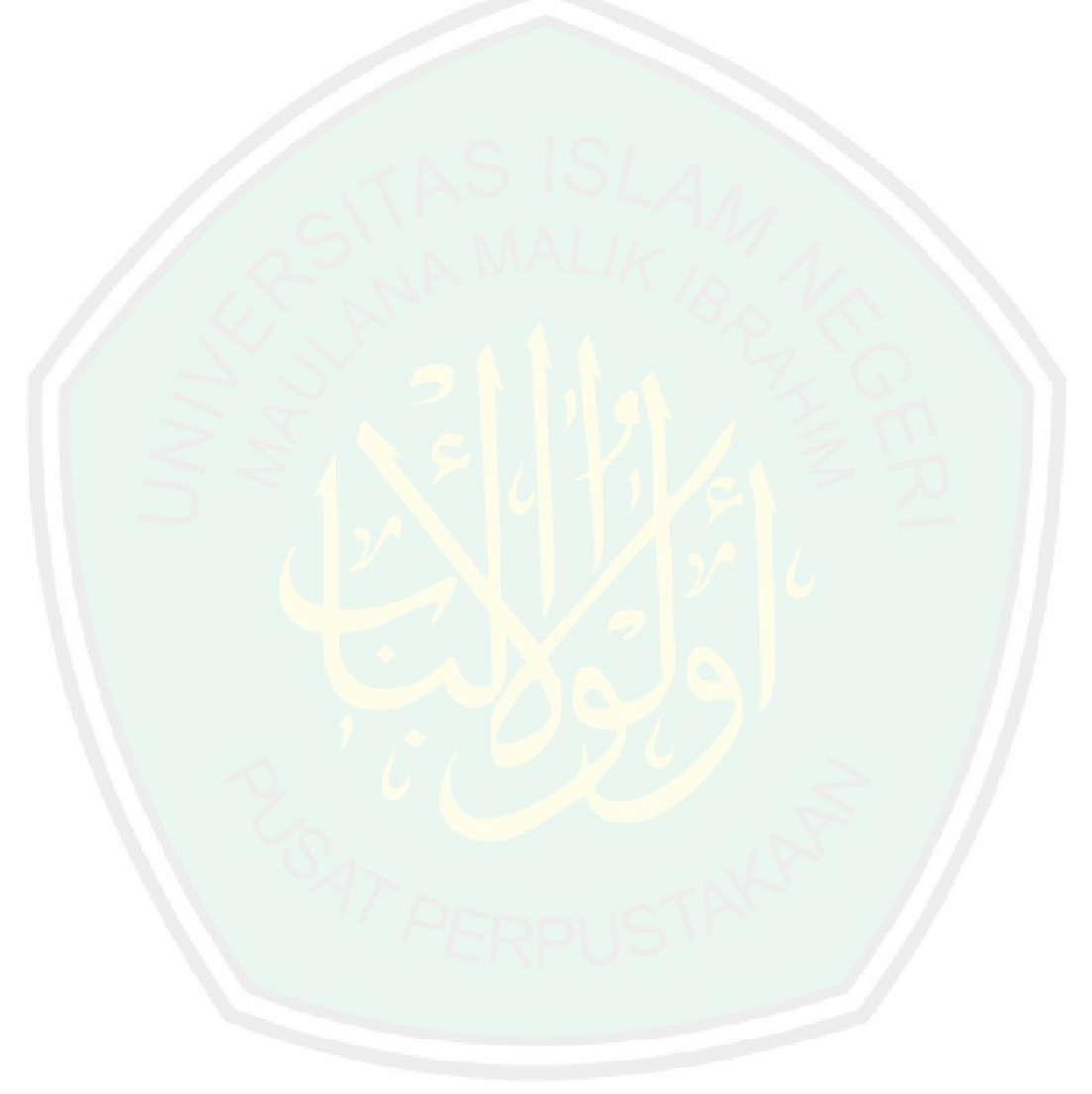

## **BAB III**

## **ANALISA DAN PERANCANGAN SISTEM**

Bab ini membahas tentang analisis dan perancangan sistem tentang klasifikasi penyakit *Diabetic Retinopathy* menggunakan metode *Artificial Neural Network*. Analisis dan perancangan ini meliputi perancangan perangkat keras, perancangan perangkat lunak, deskripsi sistem, desain sistem, desain data sistem, desain proses sistem, dan perancangan antarmuka (*interface*).

Hasil analisi pada bab ini akan membantu penulisan pada bab empat. Penjelasannya akan diuraikan sebagai berikut ini :

### **3.1 Perancangan Perangkat Keras**

Perangkat keras yang digunakan peneliti dalam membuat program yang dapat mengklasifikasi penyakit *Diabetic Retinopathy* menggunakan metode *Artificial Neural Network* adalah Processor Intel Intel® Core™ 2 Duo CPU 430 @ 1.20Ghz (4CPUs),~1.2GHz, hardisk 350 GB, RAM 1024 MB, Monitor LED 14", DVD RW, Printer HP Deskjet Ink Advantage 2060 (sebagai pencetak).

### **3.2 Perancangan Perangkat Lunak**

1. Sistem Operasi Windows 7 Ultimate 32-bit

Sistem operasi ini dipilih karena sudah banyak dikenal sehingga mudah dalam pengoperasiannya.

## 45

### 2. Matlab R2008a

Matlab merupakan perangkat lunak yang cocok dipakai sebagai alat komputasi yang melibatkan penggunaan mattriks dan vektor. Fungsi-fungsi dalam *toolbox* Matlab dibuat untuk mempermudah penghitungan tersebut.

3. Microsoft Office 2007

Microsoft office merupakan sebuah paket aplikasiyang digunakan untuk pembuatan dan penyimpanan dokumen yang berjalan di bawah sistem operasi windows. Aplikasi ini digunakan untuk perancangan dan pembuatan laporan dari penelitian ini.

### **3.3 Deskripsi Sistem**

Pada subbab ini akan dibahas tentang deskripsi sistem yang akan dikerjakan pada penelitian ini. Tujuan dari penelitian ini adalah untuk membuat sebuah program yang mampu mengklasifikasi penyakit *Diabetic Retinopathy* berdasarkan tingkat keparahannya.

Proses awal yang akan dilakukan adalah mengambil data berupa citra *fundus* mata penderita *Diabetic Retinopathy*. Kemudian dilakukan proses *Preprocessing*, yaitu mengubah citra warna kedalam HSI (*Huesaturation*) kemudian dikonversi ke *grayscale,* penajaman citra, menghilangkan *blood vessel*, dan *optick disk,* mendeteksi *exudates, microaneurysms*, nilai *entropy*, dan nilai *homogeneity*. Tahap ini akan dibahas secara mendetail pada subbab desain proses sistem.

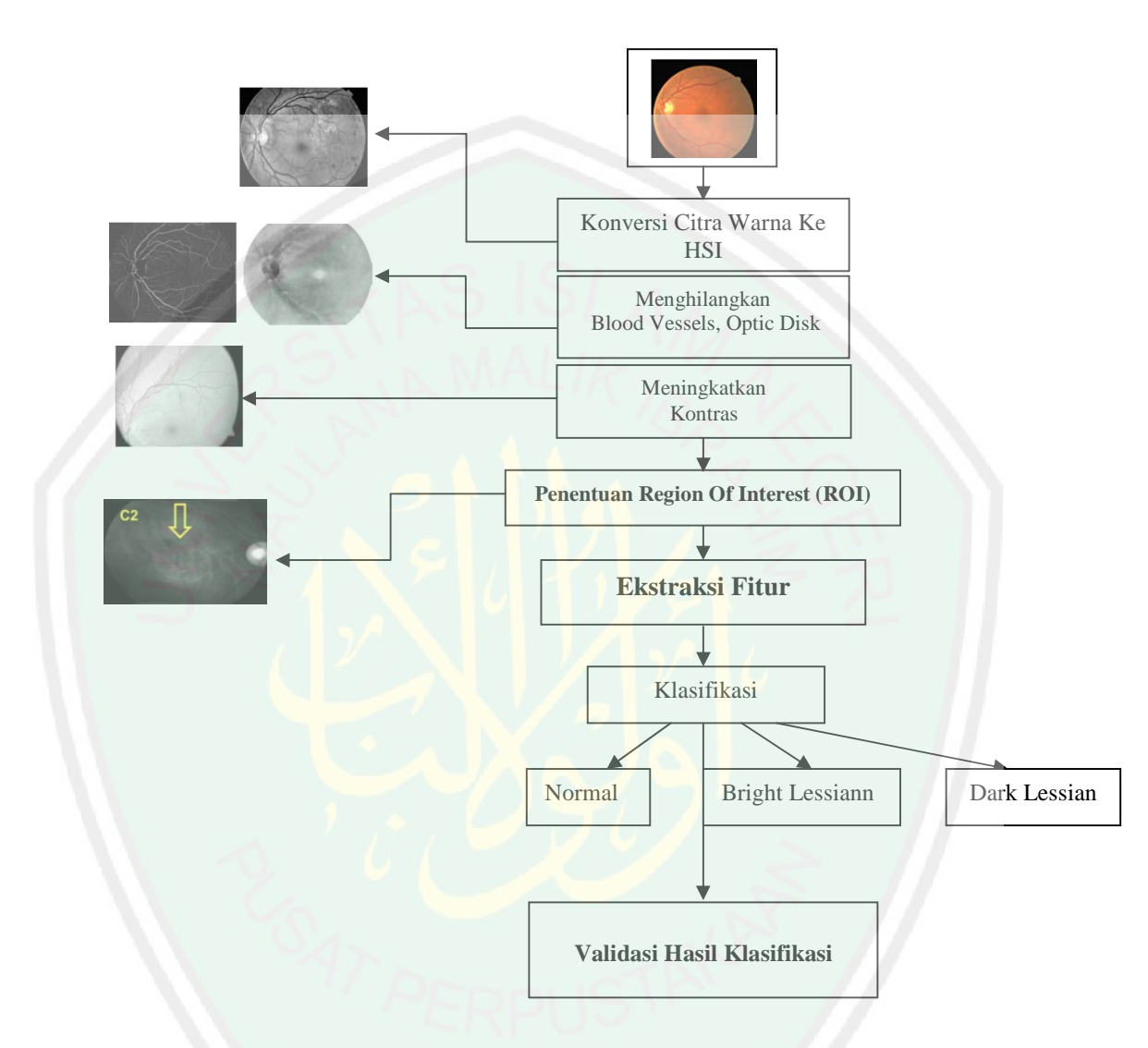

Gambar. 3.1 Blok Diagram Proses Klasifikasi Fitur *Diabetic Retinopathy*

Gambar diatas merupakan alur proses klasifikasi secara garis besar dalam penelitian ini. Keterangan :

> a. Citra fudus dibaca oleh MATLAB sebagai citra RGB yang tidak banyak mewakili nilai brightness sebagai informasi terpenting dari sebuah citra. Dalam penelitian ini lebih tepat menggunakan komponen

brightness untuk analisa lebih lanjut karena nilai brightness tidak tergantung pada warna.

b. Konveksi HSI dan Citra Enhacement

Merah, hijau, dan biru (RGB) merupakan warna citra asli yang diubah ke hue saturation, kejenuhan dan intensitas (HSI) disebabkan warna HIS lebih sesuai karena intensitas komponen terpisah dari dua komponen warna yang lain. Citra medis yang akan diproses terlebih dahulu dinormalisasi dengan mengkonversikannya citra berwarna ke dalam format HIS.

- c. Setelah melewati tahapan Pre-processing langkah selanjutnya menentukan *Region of Interest* (*ROI*) dari area yang terkena haermorrhage, exudates dan cotton wools.
- d. Penentuan Fitur dan Klasifikasi Citra Hasil Segmentasi Hasil citra yang telah dipisahkan area backgroundnya ditentukan fiturnya dan diklasifikasi sesuai dengan jenis kerusakannya. Dengan menggunakan metode *Artifial Neural Network* (ANN) dan memasukkan beberapa parameter tertentu didapat hasil statistic yang mengarah pada klasifikasi *haemorrhage*, *exudates* dan *cotton wool*.
- e. Klasifikasi *fitur Diabetic Retinopathy* merupakan proses untuk mengidentifikasi tingkatan penyakit *Diabetic Retinopathy* berdasarkan 3 jenis klasifikasi yaitu normal, *Bright Lessian, Dark Lessian*.

### **3.4. Desain Sistem**

Pada tahap ini akan dijelaskan desain program untuk menerapkan metode *Artificial Neural Network* dalam proses klasifikasi fitur *Diabetic Retinopathy*. Desain program ini meliputi desain data, desain proses, desain *interface*. Desain data akan menjelaskan tentang data masukkan, data *training*, dan data keluaran dari sistem yang dibuat. Desain proses akan menjelaskan bagaimana proses pertama kali program dijalankan, selanjutnya *preprocessing* sampai dengan proses akhir klasifikasi. Berikut penjelasannya :

### **3.4.1. Desain Data Sistem**

Desain data sistem adalah data yang akan digunakan untuk kelangsungan dalam pembuatan program ini data sistem yaitu berupa data citra digital *fundus* mata. Data dibagi menjadi data *inputan*, data *training*, dan data keluaran.

### **3.4.1.1 Data Masukan Sistem**

Data masukkan pada pembuatan program ini adalah menggunakan citra RGB dengan format file *Tagged Image Format File* (TIFF) dengan ukuran 2240x1488 piksel. Data masukan ini penulis dapatkan dari database Messidor dengan alamat http://messidor.crihan.fr. Messidor merupakan lembaga riset yang didanai oleh TECHNO-VISI Kementrian Riset dan Pertahanan Perancis tahun 2004 yang berkonsentrasi pada penelitian mengenai *Diabetic Retinopathy*.

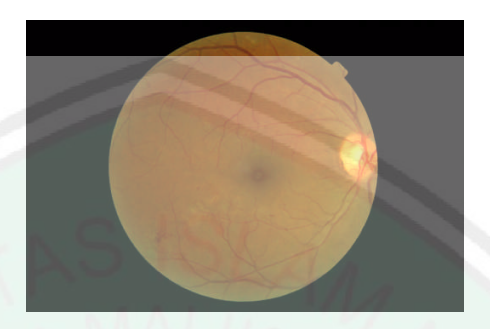

Gambar. 3.2 Citra fundus mata

## **3.4.1.2 Data Proses**

Data proses yang digunakan dalam program ini adalah data *fundus* mata. Pada tahap ini citra RGB akan di konversi menjadi citra HSI (*huesaturation*), kemudian dilakukan penghilangan *blood vessel* dan *optic disk* dari citra *fundus* tersebut. Penghilangan *optic disk* dan *blood vessel* ini bertujuan untuk menyederhanakan gambar *fundus*. Kemudian akan dilakukan proses klasifikasi *Diabetic Retinopathy* menggunakan metode *Artificial Neural Network*.

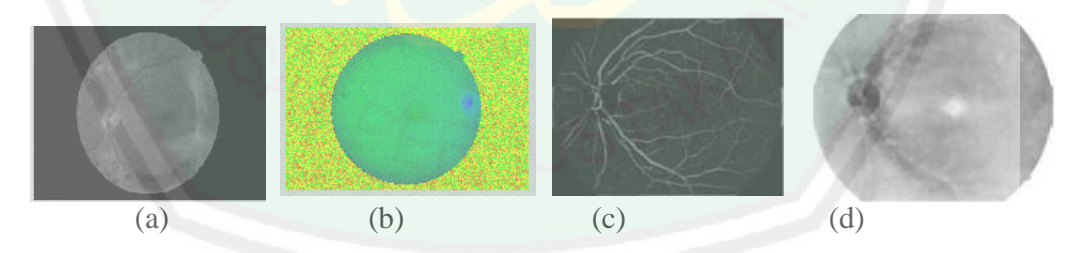

Gambar. 3.3 Tahapan *preprocessing* (a) konversi citra ke *grayscale*,(b) konversi citra ke HSI, (c) menghilangkan *optic disk,* (d) menghilangkan *blood vessel*

### **3.4.2 Akuisisi Citra**

Meng*input*kan citra *fundus* mata dari komputer untuk di masukkan dalam program. Citra yang akan dimasukkan nantinya akan masuk ke axes 1 sebelum di lakukan analisis citra. Berikut adalah contoh *sourcecode* inout citra

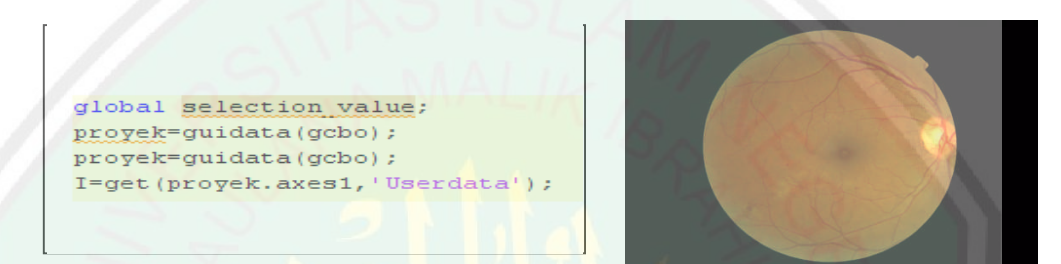

Gambar. 3.4.*sourcecode* dan hasil citra inputan

### **3.4.3.** *Preprocessing*

Pada tahapan ini dilakukan untuk memperoleh hasil yang maksimal saat proses klasifikasi berlangsung. Adapun tahapan yang akan dilakukan adalah

Konversi citra RGB ke citra *Grayscale, huesaturation* (HSI)

Pertama kali yang akan dilakukan pada proses ini adalah konversi. Dalam tahap ini proses konversi yang dilakukan adalah konversi dari citra RGB ke *grayscale*, dan *huesaturation*. Sebelum proses konversi dilakukan citra *fundus* diperkecil ukurannya menjadi 675x720 pixel, tujuannya agar proses konversi lebih cepat.

Pada konversi citra grayscale nantinya akan digunakan untuk pendeteksian *exudates* dan untuk mendapatkan nilai *homogeneity.* Pada tahap pendeteksian ini cukup hanya menggunakan citra dengan tingkat warna keabuan untuk menyederhanakan model citra. Untuk mendeteksi *microaneurysms* dan nilai *entropy* menggunakan citra hasil konversi *huesaturation*, karena pada proses ini memerlukan refleksi cahaya yang baik sehingga dapat menghasilkan informasi yang signifikan pada proses pendektesian (Wahyudi Setiawan, 2012).

Penghilangan pembuluh darah

Untuk melakukan proses penghilangan pembuluh darah akan digunakan operasi morfologi yaitu operasi *closing*. Operasi *closing* merupakan penggabungan dua operasi yaitu operasi *erosi* dan *dilasi*. Fungsi *dilasi* berfungsi untuk memperluas area *optic disk* sedangkan fungsi *erosi* berfungsi untuk menghilangkan pembuluh darah. Operasi *closing* dari himpunan A oleh *strel* B dinyatakan oleh A•B dapat didefinisikan sebagai :

## $A \cdot B = (A \oplus B) \ominus B$

Dapat dikatakan bahwa *closing* A oleh B adalah *dilasi* A oleh B, diikuti oleh *erosi* hasilnya oleh B (Alvian Nasukhi, 2012). Untuk ilustrasi proses operasi *closing* adalah :

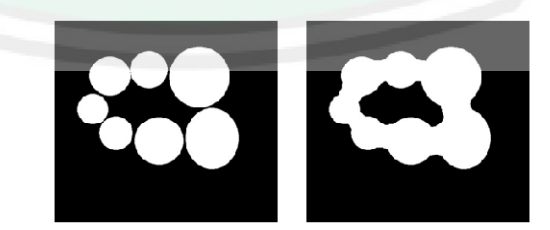

Gambar 3.5. Ilustrasi gambar sebelum (kiri) dan sesudah (kanan) proses *closing*

#### Pendeteksian dan Penghilangan *Optic Disk*

Pada tahap ini, citra dari hasil *preprocessing* yaitu *grayscale* akan dilanjutkan prosesnya untuk mendapatkan nilai tertinggi tiapkolom. Lokasi *optic disk* akan terdeteksi yaitu berupa titik terang pada citra *grayscale*. Untuk dapat diproses penulis akan membuat penutup lingkaran yang akan ditempelkan pada area *optic disk* (koordinat bernilai maksimum). Untuk selanjutnya adalah proses penghapusan obyek lingkaran yang telah ditutupi, dan *optic disk* akan hilang.

## Pendeteksian dan Penghilangan Batas Lingkar Retina

Pada tahap ini dilakukan pendeteksianterhadap batas lingkar retina. Pembentukan perbatasan adalah untuk membersihkan *noise* pada tepi lingkar retina sehingga nanti akan didapatkan hasil citra tanpa batas lingkaran.

Proses awal citra ini berupa citra *grayscale* akan dilakukan deteksi tepi (*edge detecting*). Formula umum yang digunakan untuk fungsi ini adalah :

## [g,t]=edge(f,'method',parameters)

Dimana f adalah citra input, *method* adalah model pendekatan yang digunakan, parameters adalah parameter tambahan. Pendekatan yang digunakan dalam penelitian ini adalah mendeteksi tepi yang kuat dan lemah dan memasukkan tepi lemah ke dalam output hanya jika tepi tersebut terhubung ke tepi yang kuat. Maka, metode ini lebih memungkinkan untuk pendeteksian tepi yang lemah dengan benar. Setelah itu akan dilakukan operasi morfologi *dilasi* dan *erosi*. Persamaan operasi *dilasi* dapat didefinisikan dengan :

$$
A \oplus B = \{z | (Bz) \cap A \neq \emptyset\}
$$

Citra B adalah *strel*, sedangkan A adalah citra (obyek citra) yang terdilasi. Proses dalam *dilasi* adalah "pertumbuhan" atah "penebalan" citra biner. Sedangkan persamaan operasi *erosi*, jika A dan B himpunan dalam Z',  $erosi$  A dan B dinyatakan dengan  $A \ominus B$ , didefinisikan sebagai :

$$
A \ominus B = \{z | (B)z \subseteq A\}
$$

Persamaan diatas menunjukkan bahwa *erosi* A oleh B adalah sekumpulan semua titik dimana B di translasikan oleh z di dalam isi A. B di sini adalah *strel*.

*Dilasi* digunakan untuk memperbesar obyek lingkaran. Kemudian dibuat lagi lingkaran yang lebih kecil dengan melakukan operasi morfologi *erosi*. Perbatasan melingkar akan diperoleh dari hasil operasi aritmatika, yaitu pengurangan dari daerah lingkaran besar dengan daerah lingkaran yang lebih kecil.

Persamaan operasi pengurangan adalah :

$$
g(x,y)=f(x,y)-h(x,y)
$$

pengurangan antara dua buah citra menghasilkan sebuah citra baru dimana pixel pada koordinat (x,y) dihasilkan dari pengurangan antara pixel pada lokasi yang sama dalam 2 buah ciotra yang dikurangi. Setelah batas retina terdeteksi, batas retina akan digunakan untuk penghilangan batas. (Alvian Nasukhi, 2012).

### **3.4.4. Ekstraksi Fitur**

Pada proses ini akan dilakukan pengambilan *feature*/cirri-ciri yang akan dilakukan sebagai cauan parameter dalam pelatihan (data *training*) dan uji. Fitur yang diekstraksi dalam penelitian ini adalah nilai pixel dari *blood vessel, exudates, microaneurysms, texture, homogeneity.*

a. *Blood Vessel*

*Blood vessel* adalah pembuluh darah yang Nampak seperti akar pada fundus mata. Pendeteksian *blood vessel* menggunakan operasi morfologi yaitu operasi *closing* operasi closing merupakan penggabungan antara operasi *erosi* dan *dilasi*. Hanya saja operasi *dilasi* dilakukan terlebih dahulu. Kemudian diikuti dengan proses *erosi* (Alvian, Nasukhi, 2012). Pendeteksian pembuluh darah dilakukan pada saat *preprocessing*, yaitu pada penghilangan pembuluh darah. Sebelum pembuluh darah dihilangkan, akan dihitung terlebih dahulu jumlah pixel terang yang muncul. Berikut contoh *sourcecode* untuk menghitung pixel terang dan hasil gambar

```
area bloodvessels final = 0;for x = 1:576 for y = 1:720if
bloodvessels final(x,y) == 1area bloodvessels final =
area_bloodvessels_final+1;
    end
end
end
```
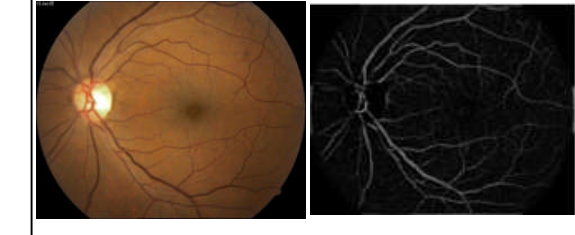

Gambar 3.6. *Blood vessel*
## Berikut adalah blok diagram dari proses *blood vessel* :

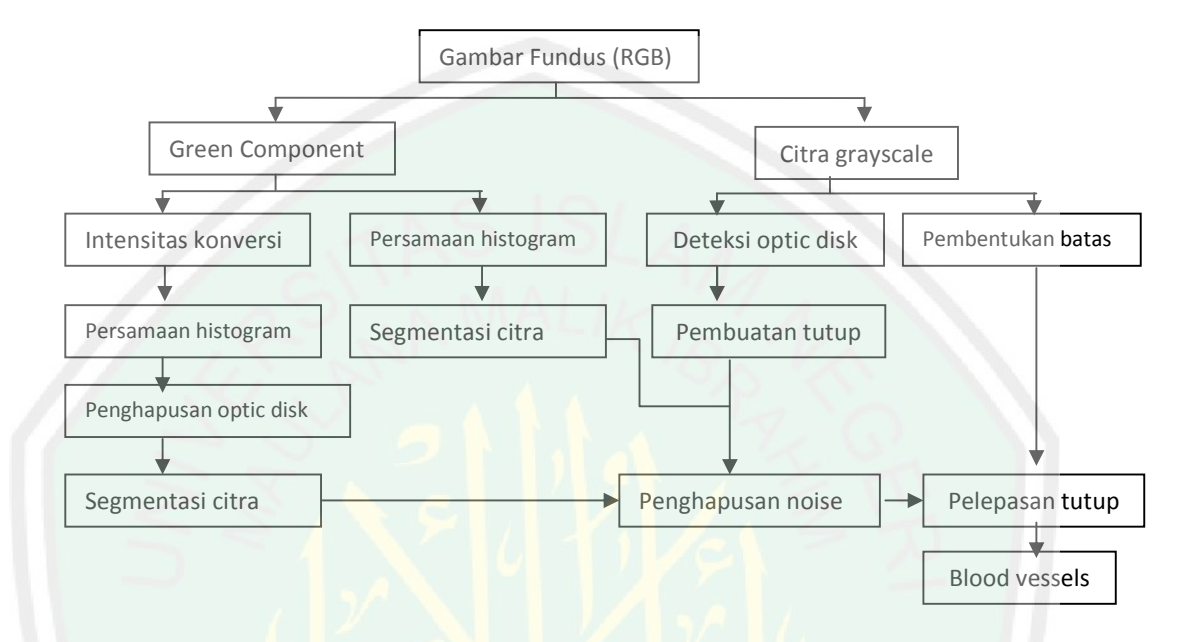

Gambar. 3.7. Diagram blok untuk pendeteksian *blood vessel* (Yee Foo Ming, 2008)

b. *Exudates*

*Exudates* muncul sebagai bercak kuning terang-putih pada retina karena kebocoran dara dari pembuluh yang abnormal. Bentuk dan ukuran akan bervariasi dengan *retinopathy* yang berbeda dan bertahap. Pendeteksian *exudates* diawali dengan proses akuisisi citra RGB yang dikonversi menjadi citra *grayscale*, selanjutnya operasi morfologi yang diterapkan untuk menghilangkan pembuluh darah dalah sama seperti pada *blood vessel*. *Exudates* akan terdeteksi setelah menghapus perbatasan retina, *optical disk* dan daerah non-*exudates*. Berikut adalah program untuk menghitung *exudates* dan gambar *exudates.*

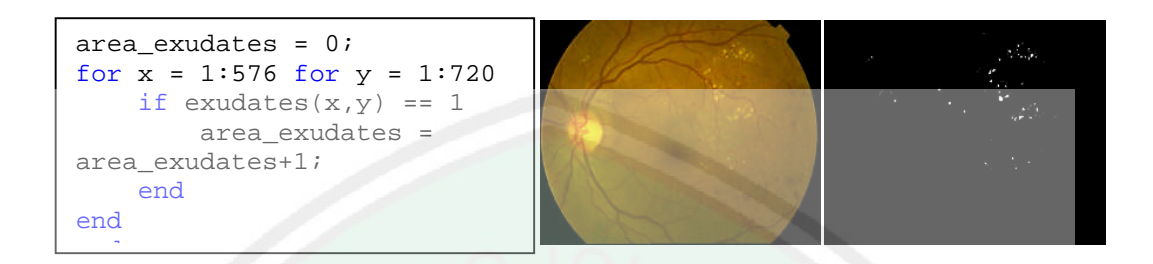

Gambar. 3.8. *sourcecode*,citra asli (kiri), citra *exudates*(kanan) Ciri-ciri yang diambil dari *exudates* adalah jumlah piksel terang yang muncul. Berikut ini adalah blok diagram untuk menghitung *exudates*. Citra grayscale Penambahan nilai intensitas Penghapusan blood vesssel | Deteksi optic disk Peningkatan kontras Formation border | | Identifikasi dark fitur

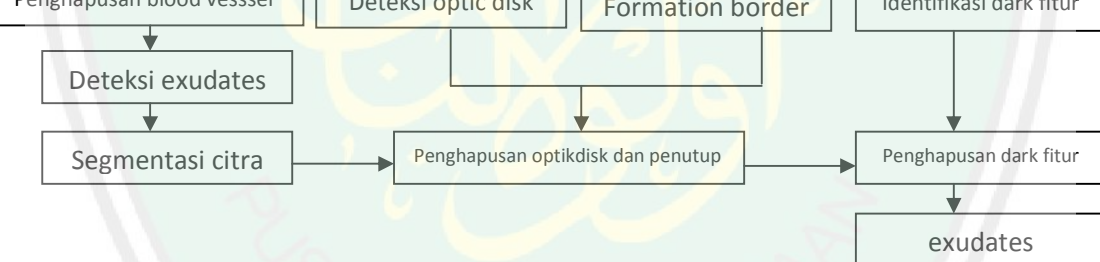

Gambar. 3.9. diagram blok untuk pendeteksian *exudates* (Yee Foo Ming, 2008)

c. *Microneaurysms*

*Microaneurysms* muncul sebagai titik bulat kecil gelap pada citra *fundus*. Untuk proses pendeteksian *microaneurysms* dan nilai *entropy* menggunakan citra hasil konversi ke *green channel*, karena pada proses ii memerlukan refleksi cahaya yang paling baik sehingga dapat dihasilkan informasi yang signifikan pada proses pendeteksiannya (Wahyudim Setiawan, 2012). Berikut adalah blok diagram deteksi *microaneurysms*.

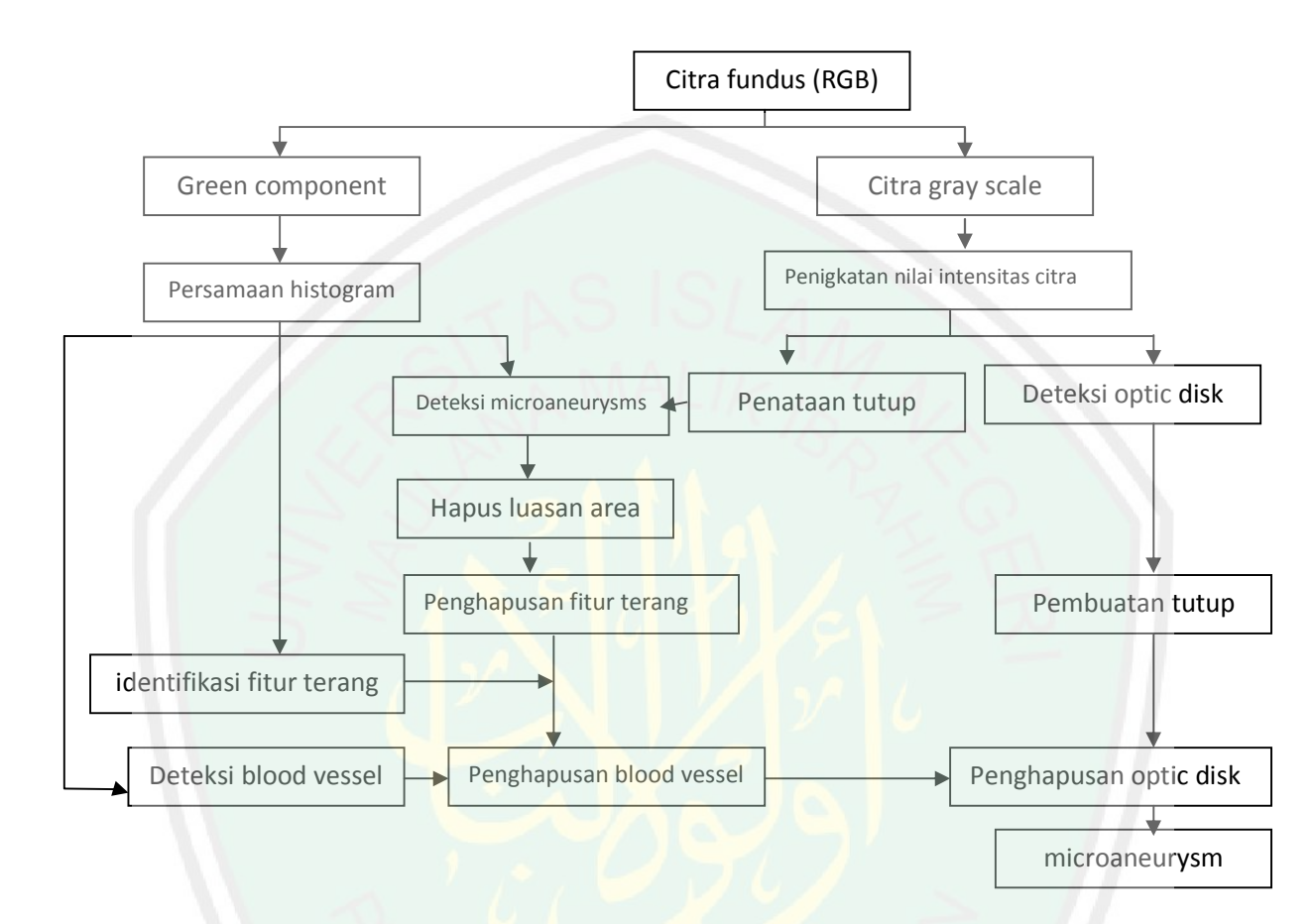

Gambar. 3.10. Diagram blok untuk mendeteksi *micoaneurysms* (Yee Foo Ming,2008) Gambar diatas menjelaskan bahwa citra RGB dikonversi ke *grayscale* dan *green channel*. Citra *grayscale* digunakan untuk pendeteksian perbatasan tepi pada retina dan *mask optical disk* (penutup *optic disk*). *Green channel* digunakan untuk menemukan garis tepi (*border*) unutk menghapus perbatasan melingkar untuk mengisi daerah kecil yang tertutup. Daerah yang lebih besar akan dihapus dan diterapkan logika AND untuk menghapus *exudates*. Karena tanda awal pada *microaneurysms* adalah berupa fitur gelap. Penghapusan *exudates* merupakan slah satu langkah untuk memisahkan fitur gelap dan

terang. Pembuluh darah dan *optical disk* kemudian juga dihapus untuk mendapatkan *microaneurysms*. Adapun ciri yang diambil dari *microaneurysms* adalah jumlah piksel terang yang muncul. Berikut adalah contoh *sourcecode* dan gambar *microaeurysms*.

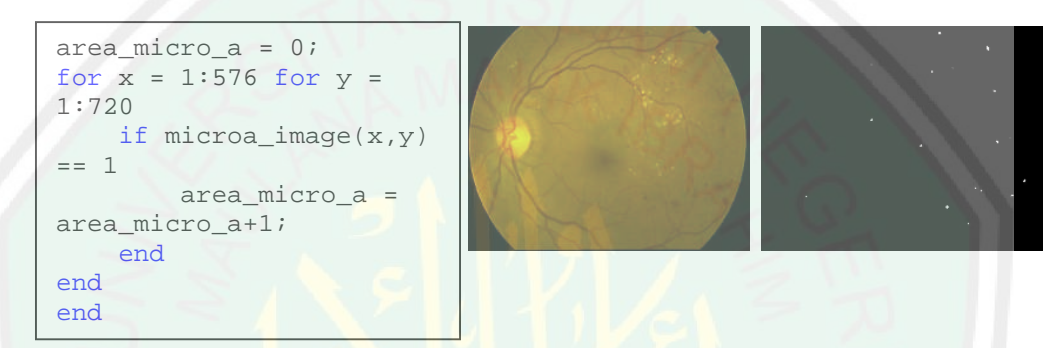

Gambar. 3.11. *sourcecode*, citra asli(kiri), citra *microaneurysms*(kanan)

d. *Texture Entropy*

Analisis *texture* adalah deskripsi daerah dari suatu gambar dengan variasi *texture* dalam intensitas piksel atau tingkat keabuan seperti dilihat dari kekasaran, kelembutan atau keteraturan. Dasar jenis perhitungan bersifat structural, statistik dan spectral. Struktural adalah susunan elemen tekstur sedangkan spektrum adalah analisis berdasarkan domain spasial frekuensi. Statistik didasarkan pada hubungan intensitas piksel dalam fitur statistik seperti *Gray Level Cooccurence Matriks* (GLCM) yang merupakan perhitungan frekuensi masing-masing pasangan piksel yang terjadi untuk kombinasi yang berbeda dari kecerahan nilai piksel dalam gambar. Cooccurence matriks menangkap distribusi spasial tingkat abu-abu dan memperoleh energy seperti fitur, kontras, homogenitas, dan korelasi.

Dua nilai *texture* dari citra dijadikan ukuran. *Entropy* adalah ukuran setelah penggunaan persamaan histogram terhadap *green component* pada citra selama proses homogeneity dengan menggunakan Gray Level Cooccurance Matrix pada citra *grayscale.*

Berikut adalah gambar diagram blok untuk mengidentifikasi *texture*.

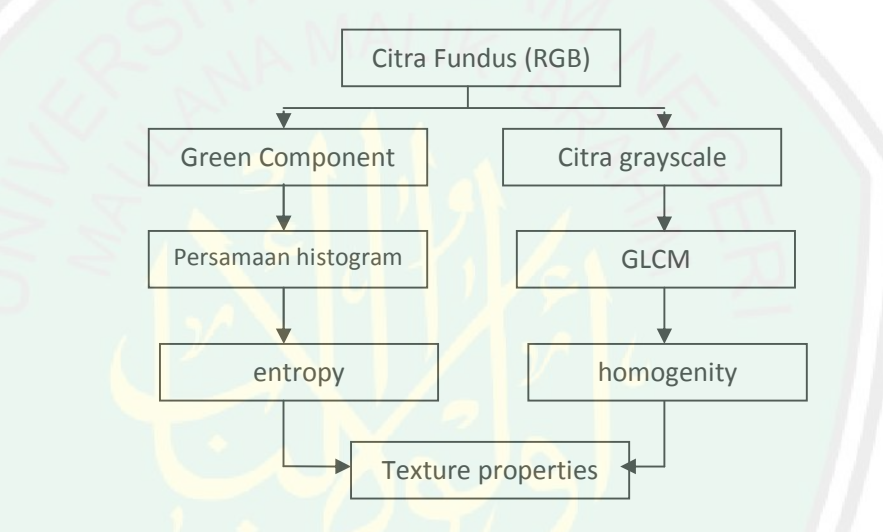

Gambar. 3.12. blok diagram untuk identifikasi *texture* (Yee Foo Ming, 2008)

e. *Homogeneity*

*Grey Level Co-occurance Matrix* (GLCM) adalah penghitungan dari masing-masing pasangan frekuensi piksel untuk membedakan kombidasi dari kecerahan nilai piksel citra.

Berikut adalah contoh *sourcecode homogeneity*

```
glcm = graycomatrix (Grayscale);
homo_struct = graycoprops (glcm,
{'homogeneity'});
```
Gambar 3.13. *sourcecode homogeneity*

*Function "graycomatrix"* digunakan untuk membuat GLCM pada citra *grayscale*. *Function* tersebut akan menghitung berapa kali piksel dengan nilai i pada tingkat abu-abu berdekatan horizontal dengan piksel lain dengan niali j. masing-masing elemen (i,j) pada GLCM sering mewakili terjadi.

Fungsi "*graycoprops*" menormalisasi GLCM sehingga jumlah dari elemen adalah sama dengan 1. Ini menghitung statistik sebagai penentu dalam property (*homogeneity* dalam hal ini). *Homogeneity* adalah pengukuran kedekatan dari distribusi elemen dalam GLCM terhadap GLCM diagonal. Dengan rumus :

$$
\sum_{i,j} \frac{p(i,j)}{1+|i-j|}
$$

Dimana *p(i,j)* merupakan matriks yang digunakan untuk menghitung jumlah munculnya suatu piksel dengan warna abu-abu yang memiliki nilai *I* muncul secara horizontal dengan piksel yang memiliki nilai *j* , dimana kedua piksel tersebut berdekatan. (http://library.binus.ac.id/eColls/eThesis/Bab2/TSA-2010- 0055%202.pdf. Diakses pada tanggal 1 Oktober 2013 pukul 13.15 WIB).

**3.4.5. Perancangan Jaringan Syaraf Tiruan**

Pada sistem jaringan syaraf tiruan ini dibuat dengan menggunakan lapisan masukan lima neuron, memiliki lapisan tersembunyi tunggal yang jumlah neuronnya sebanyak 10 neuron dan memiliki tiga neuron keluaran yaitu nilai kelas penyakit. Berikut parameter yang terdapat dalam jaringan syaraf tiruan ini :

- Jumlah lapisan tersembunyi (*hidden layer*): jumlah *hidden layer* sebanyak 10, ini merupakan jumlah standar..
- Maksimum epoch : dapat ditentukan oleh pengguna, dengan standar minimal 100
- Target (*goal*) : dapat ditentukan oleh pengguna, nilai standar yang disarankan adalah  $1.00e^{+10}$
- *Learning rate* : dapat ditentukan oleh pengguna, defaultnya = 0.01. semakin besar nilaimya, semakin cepat pula proses pelatihan, akan tetapi jika nilainya terlalu besar akan membuat algoritma tidak stabil (Jong, J.S, 2005).

Gambar 3.19 berikut adalah arsitektur jaringan syaraf tiruan *backpropagation* yang digunakan dalam penelitian ini.

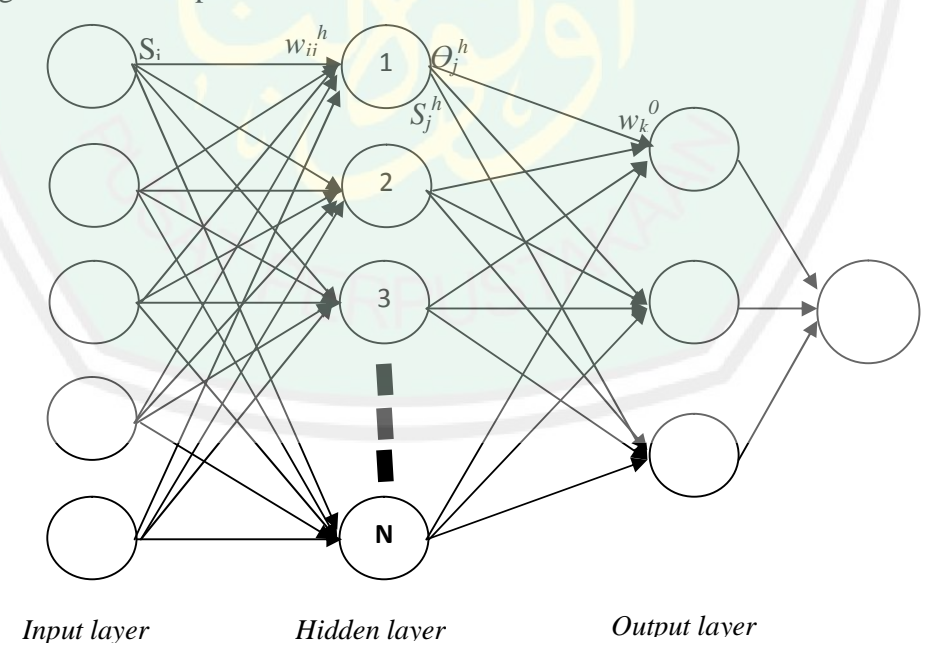

Gambar 3.14. Arsitektur Jaringan Syaraf Tiruan *Backpropagation*

Pada arsitektur jaringan syaraf tiruan di atas diartikan memiliki *inputan* berupa lima jumlah neuron dari hasil ekstraksi fitur . sedangkan pada *hidden layer* memiliki 10 neuron berlapis satu. Dan pada *output layer* memiliki tiga neuron merupakan klasifikasi penyakit *diabetic retinopathy*.

## **3.4.6. Perancangan Data Training**

Dalam penelitian ini perancangan data training di dapat dari citra training yang telah diklasifikasi berdasarkan kelasnya, yaitu kelas normal, RD1, RD2, dan RD3. Berikut ini adalah sample citra yang digunakan untuk mentraining jaringan saraf tiruan. Berikut rincian citra dari tiap kelasnya.

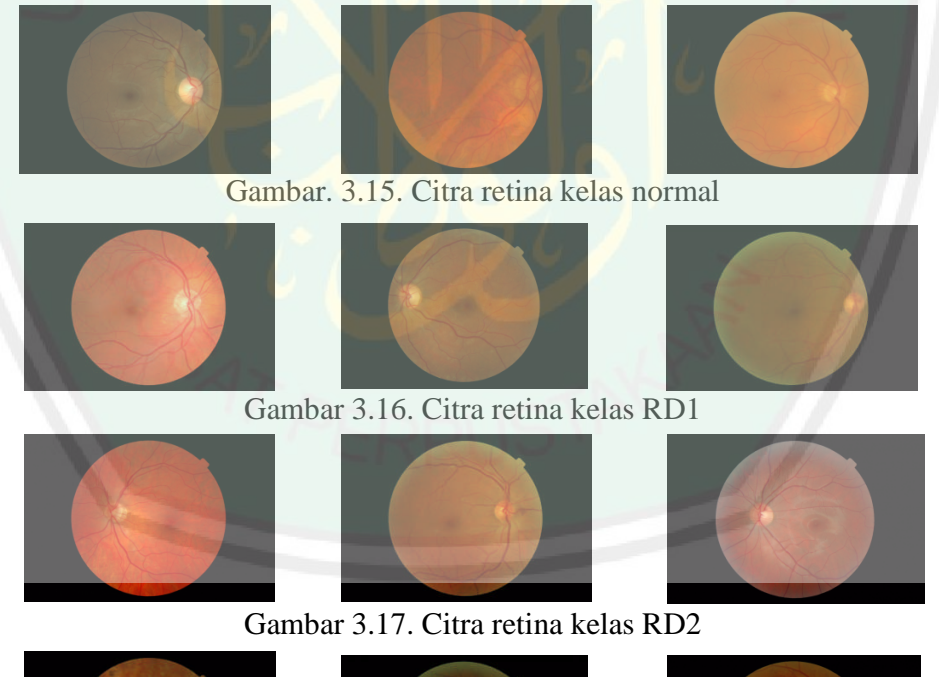

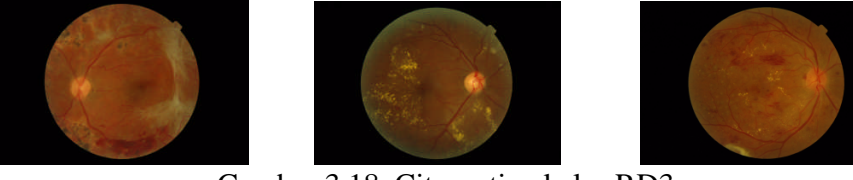

Gambar 3.18. Citra retina kelas RD3

## **3.4.7. Klasifikasi Fitur** *Diabetic Retinopathy*

Pada proses ini akan dilakukan klasifikasi berdasarkan tingkat keparahan *diabetic retinopathy*, yaitu normal, *Bright Lessian, Dark Lessian*. berikut ceontoh untuk menentukan klasifikasi berdasarkan tingkatan/*stadium diabetic retinopathy* berdasarkan nilai ciri (ekstraksi fitur) yang diperoleh dari citra *fundus* mata. Berikut adalah ciri yang diperoleh :

Langkah-langkah klasifikasi :

1. Masukkan data citra fundus. Disini peneliti memasukkan data yang diperoleh dari database *messidor* yang disimpan dalam *disk drive*,

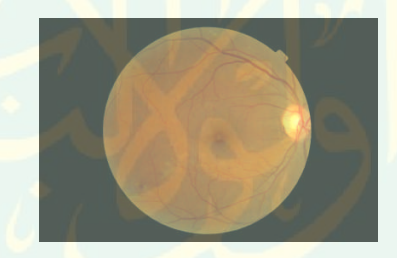

Gambar. 3. 19. 20051019\_38557\_0100\_PP.tif

2. Mendapatkan nilai ekstraksi untuk masing-masing ciri (*feature*) dan didasarkan berdasarkan masing-masing kelas. Berikut adalah nilai ekstraksi citra *fundus* :

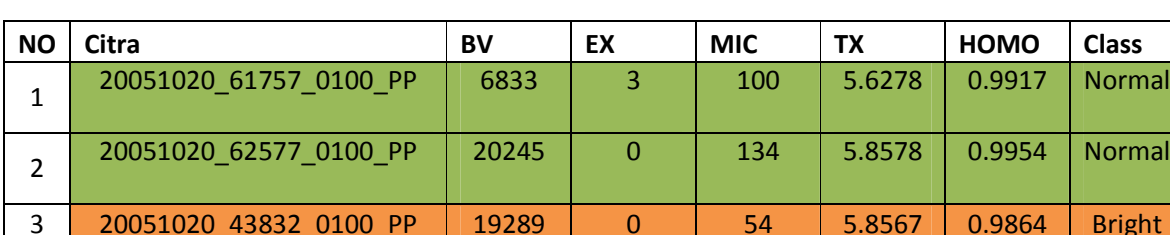

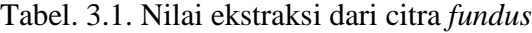

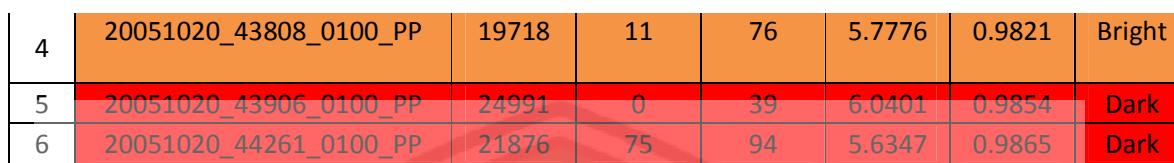

Dari data di atas akan dihitung standar deviasi dari masing-masing kelas sebagai parameter unutk klasifikasi. Berikut adalah tabel standar deviasi.

| Ciri (feature)      | Dark      | <b>Bright</b> | Normal         | P-value  |
|---------------------|-----------|---------------|----------------|----------|
|                     | Lessian   | Lessian       |                |          |
| <b>Blood</b> vessel | 21876     | 19718         | 6833           | 0.0081   |
| $±$ std deviasi     | ± 11044   | ± 9374        | ± 6987         |          |
| Exudates            | 75        | 11            | $\overline{3}$ | < 0.0001 |
| $±$ std deviasi     | ± 714.98  | ±108.09       | ± 11.88        |          |
| Microaneurysms      | 94        | 76            | 100            | < 0.0001 |
| $±$ std deviasi     | ± 174.40  | $\pm 70.52$   | ± 20.69        |          |
| Texture entropy     | 5.6347    | 5.7776        | 5.6278         | 0.026    |
| $±$ std deviasi     | ± 0.1135  | ±0.1151       | ± 0.1487       |          |
| Homogenity          | 0.9865    | 0.9821        | 0.9917         | 0.0002   |
| $±$ std deviasi     | ± 0.00570 | $\pm 0.00587$ | ± 0.00607      |          |

Tabel. 3.2. Standar deviasi dan hasil keseluruhan test

Total subjek  $= 100$ 

 $P$ -value = hasil kemungkinan.

3. Melakukan *training* pada Jaringan Syaraf Tiruan (JST) dengan menggunakan data *training*. Untuk tahap *training* JST ini akan diberikan lima masukan yaitu berupa citra *fundus* yang telah diklasifikasikan berdasarkan kelasnya yang terdiri dari *kelas normal,* kelas *RD1,* kelas *RD2,* dan kelas *RD3* dari masukan citra tersebut akan diambil piksel citra yang menjadi inputan pelatihan jaringan syaraf tiruan *back propagation.* Struktur jaringan syaraf tiruan dirancang dengan jumlah neuron pada lapisan masukan sesuai dengan nilai ekstraksi citra (*fundus*) dan jumlah

65

neuron pada keluaran adalah tiga. Kemudian merancang lapisan tersembunyi (*hidden layer*) dengan dua nilai aacuan yang bernilai rata-rata kuadrat bobot atau MSE (*Mean Squared Error*) yang mendekati nilai 0 dan nilai regrasi mendekati 1 atau sama dengan 1 (Hermawan, Arief, 2006).

Dalam penelitian ini menggunakan fungsi aktivasi masukan logsig (sigmoid biner) dan fungsi aktivasi keluaran logsig (sigmoid biner). Dari proses *training* ini menghasilkan nilai *net* yang akan diproses ke tahap pengujuan.

4. Melakukan pengujian pada jaringan syaraf tiruan .

Hasil dari *training* yang disimpan dalam variable *net* akan diproses untuk tahap selanjutnya, Jaringan Syaraf Tiruan akan mencari nilai yang sesuai dengan target yang telah ditentukan. Nilai net yang didapat dari pengolahan pada proses pengujian diolah menjadi *output*. Selanjutnya akan dikelaskan berdasarkan target yang telah ditentukan yaitu 0;0 *Normal*, 0;1 *Bright Lessian,* 1;0 *Dark Lessian*. nilai *net* beserta nilai hasil ekstraksi akan di deretkan dan di absolutkan untuk mempermudah pengklasifikasian. Perintah untuk melakukan pengklasifikasian seperti di bawah ini :

```
kelas=[1 2 3 4]
% check distance
distance=abs(kelas-ann_output)
% jenis penyakit
jenis=find(distance==min(distance))
if (jenis==1)
    penyakit='NORMAL';
elseif (jenis==2)
    penyakit='MILD';
elseif (jenis==3)
    penyakit='MILD';
elseif (jenis==4)
    penyakit='HIGHER';
end
```
Gambar. 3.20 *Source code* proses pengklasifikasian

Untuk keseluruhan proses pengujian program dapat digambarkan dalam skema seperti di bawah ini:

Berikut adalah gambar skema dari proses pengujian :

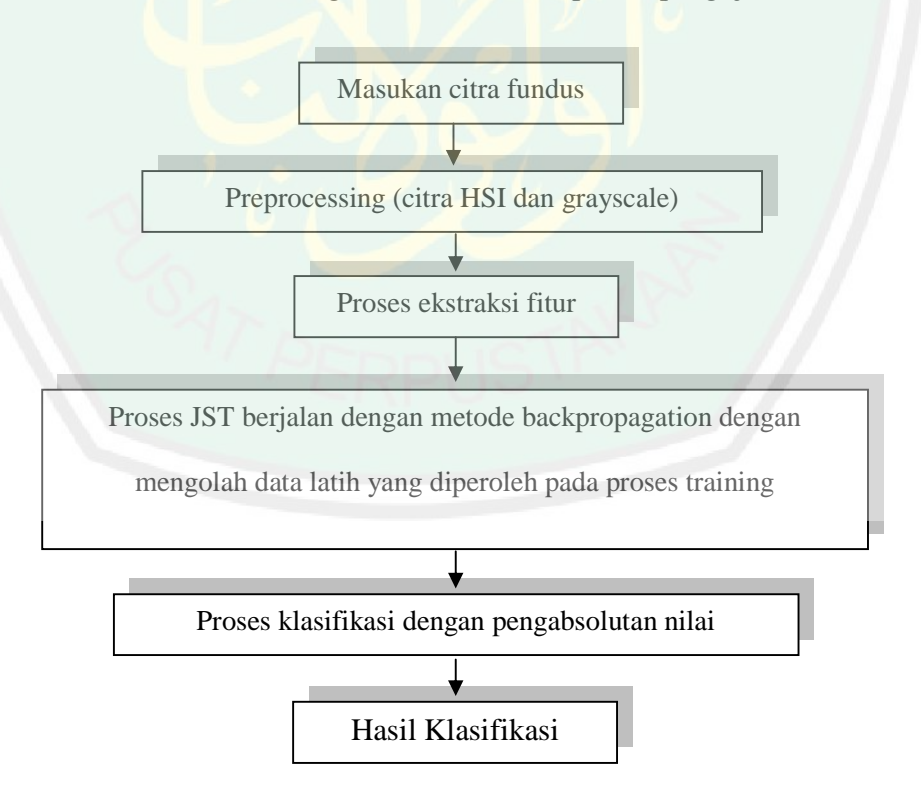

Gambar. 3.21. Gambar Diagram proses pengujian.

# **3.4.8. Perancangan Atar Muka (***Interface***)**

Unutk memudahkan pengguna, perancangan antar muka sangat diperlukan. Berikut ini adalah tampilan rancangan antar muka aplikasi yang ditunjukkan pada gambar di bawah ini.

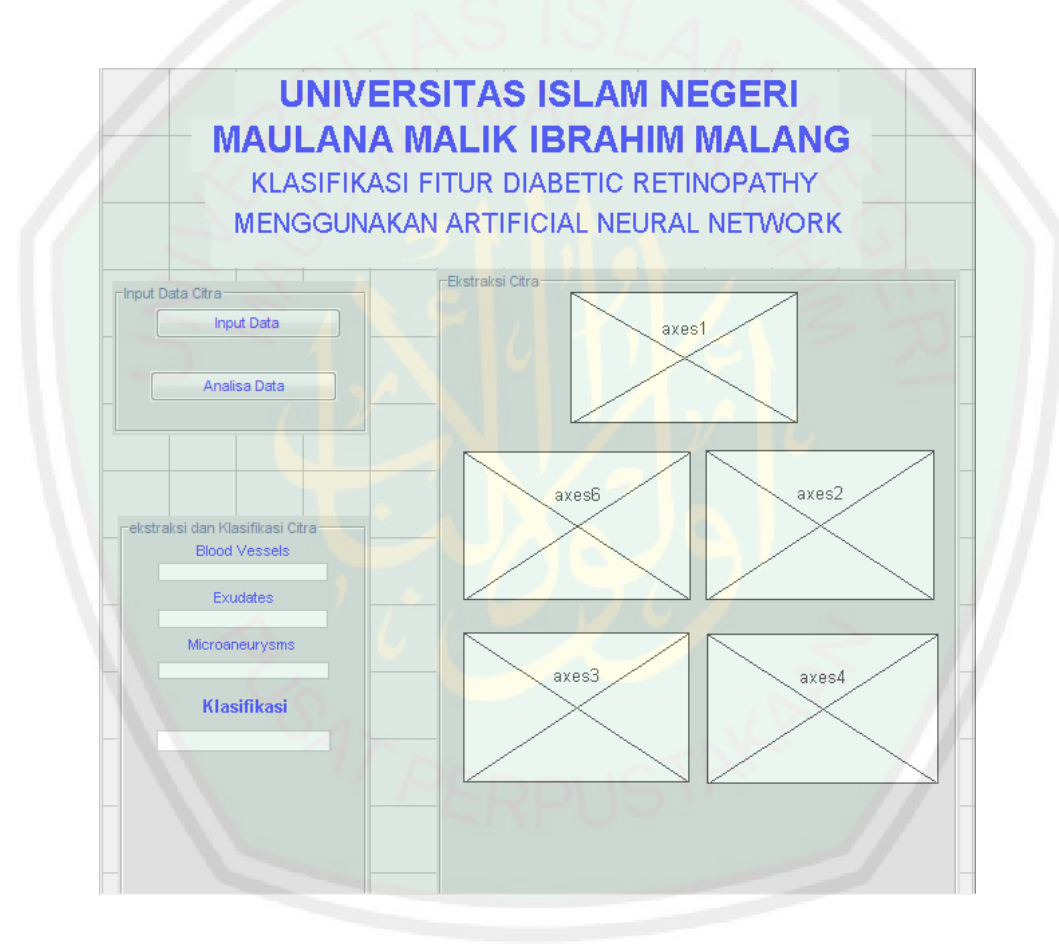

Gambar. 3.22. tampilan rancangan antar muka.

Pada form 'input data citra' di atas terdapat *bottom* 'input data' dan 'analisa data', tombol tersebut berguna untuk memasukan citra dan melakukan proses analisa sampai dengan pengklasifikasiannya. Selanjutnya pada form sebelahnya terdapat 'ekstraksi citra' ini adalah tempat untuk menampilkan citra yang telah dilakukan ekstraksi berdasarkan fiturnya, terdapat lima *axes* yang masing-masing memiliki tugas. *Axes 1* intuk tempat citra pengguna (citra asli), *axes 2* untuk *blood vessel*, *axes 6* untuk citra HSI, *axes 3* untuk exudates, *axes* 4 untuk *microaneurysms.* Pada form berikutnya terdapat 'ekstraksi dan klasifikasi citra' terdapat beberapa textfield yang berguna untuk menampilkan nilai hasil ekstraksi dan untuk menampilkan hasil klasifikasi.

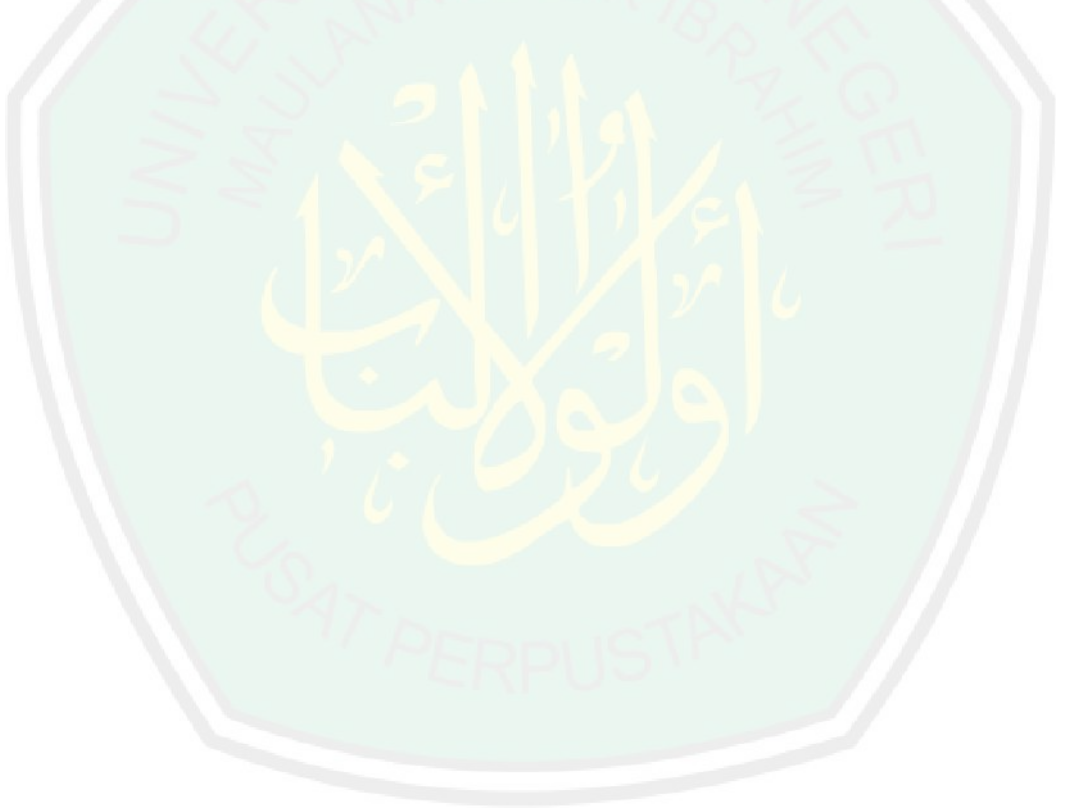

# **BAB IV**

# **HASIL DAN PEMBAHASAN**

Pada bab ini akan dibahas mengenai rangkaian uji coba dan evaluasi terhadap penelitian yang telah dijelaskan pada bab-bab sebelumnya pada skripsi ini. Implementasi berupa fungsi-fungsi atau *source code* unutk proses klasifikasi penyakit *diabetic retinopathy* menggunakan metode *artificial neural network* mulai awal hingga akhir.

Uji coba dilakukan untuk mengetahui seberapa keberhasilan dari implementasi sistem , evaluasi dilakukan untuk mengetahui hasil uji coba dan untuk menarik kesimpulan.

## **4.1 Lingkungan Implementasi**

Implementasi merupakan proses transformasi representasi desain sistem ke bahasa pemrograman untuk dapat dimengerti oleh komputer. Implementasi terdiri dari lingkungan perangkat keras dan lingkungan perangkat lunak yang akan mendukung kinerja sistem.

## **4.1.1 Ruanglingkup Perangkat keras**

Perangkat keras yang digunakan dalam klasifikasi fitur *diabetic retinopathy* menggunakan *artificial neural network* adalah sebagai berikut :

#### Tabel. 4.1 Lingkungan perangkat keras

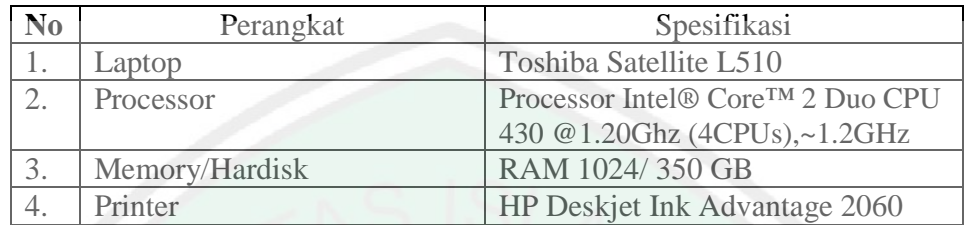

## **4.1.2 Ruanglingkup Perangkat Lunak**

Adapun perangkat lunak yang digunakan untuk membuat program ini adalah seperti berikut :

- 1. Sistem Operasi Windows 7 Ultimate
- 2. Microsoft Office Word 2007
- 3. Matlab(2008a)
- 4. Nitro Pdf Pro.

## **4.2 Penjelasan Program**

Subbab ini akan menjelaskan mengenai alur pembuatan dan pengimplementasian program serta tampilan antarmuka dari program. Berikut tampilan-tampilan dalam program klasifikasi fitur *diabetic retinopathy*.

**4.2.1 Proses Menampilkan Halam Utama**

Halaman ini menampilkan semua tahapan klasifikasi, terdiri dari input data, analisa data, hingga penampilan klasifikasi. Berikut ini adalah halam utama program.

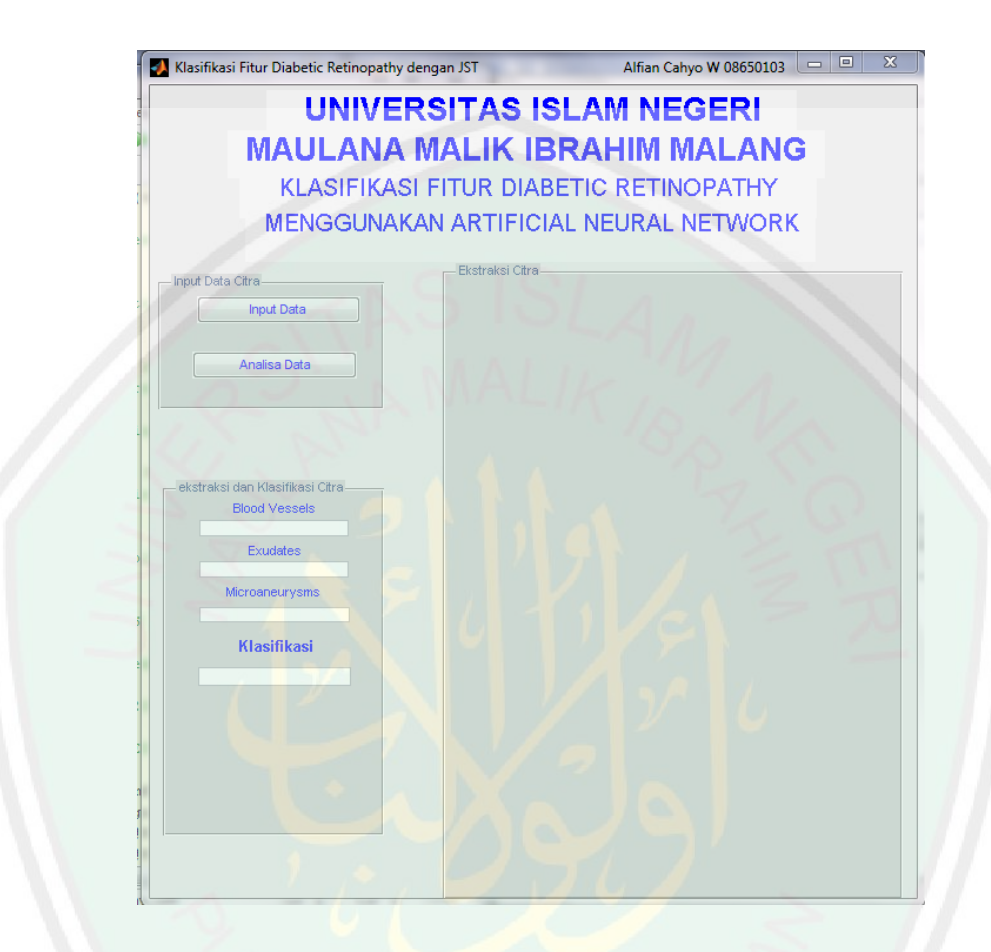

Gambar. 4.1. Tampilan Halam Utama Program

Content yang terdapat dalam form halaman utama pada bagian atas terdapat judul nama aplikasi dan nama pembuat. Kemudian pada bagian sisi kiri terdapat *bottom* input data, berfungsi untuk memasukkan data citra dari *drive*, dan *bottom* analisa data berfungsi untuk melakukan proses ekstrasi dan pengklasifikasian.

Dibagian bawahnya terdapat beberapa *textfield* yang nantinya akan berisi nilai dari hasil ekstraksi dan kelas klasifikasi. Kemudian dibagian kanan tengah terdapat bagian yang lebar, berisi citra hasil klasifikasi.

## **4.2.2. Proses Input Citra**

Untuk memulai klasifikasi penyakit *diabetic retinopathy*, akan dilakukan pemasukkan citra ini biasanya disebut dengan akuisisi citra yaitu suatu proses file citra *fundus* dari *drive* komputer. Setelah citra dimasukkan dan masuk ke dalam *axes* yang telah disediakan, dan selanjutnya akan dilakukan proses ekstraksi citra. Tampilan form proses input data citra seperti gambar 4.2 dibawah ini.

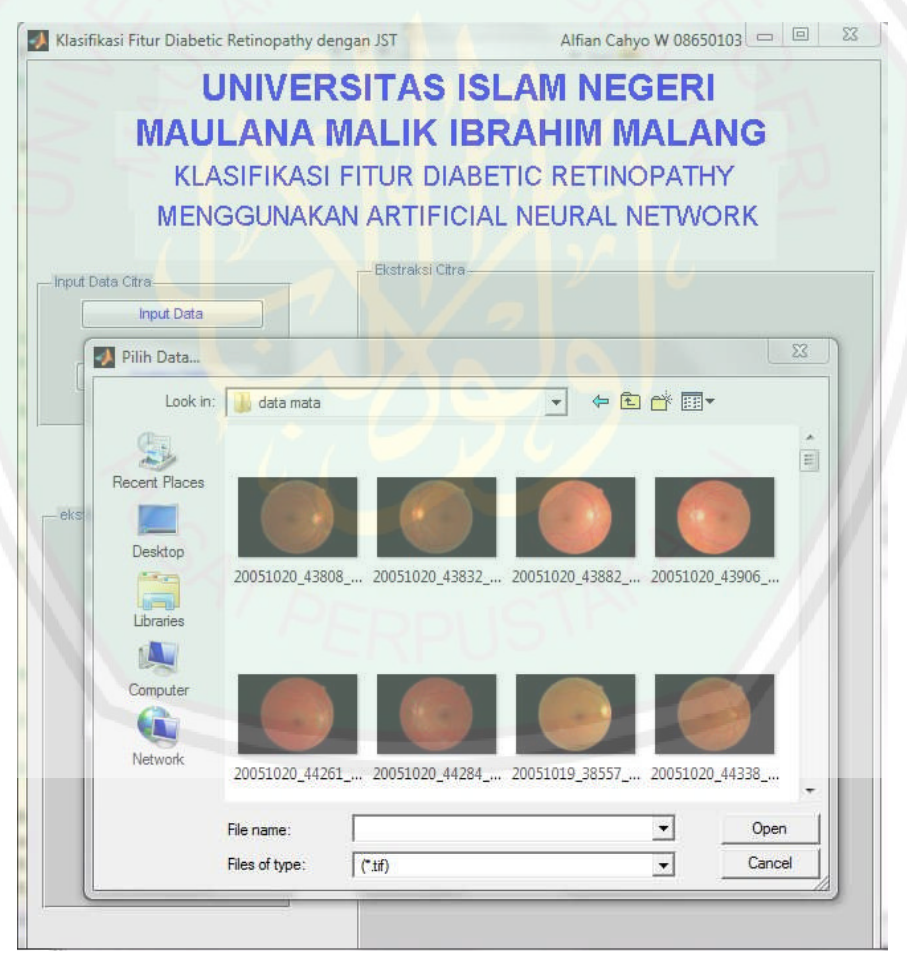

Gambar. 4.2. Proses input citra

Dibawah ini adalah tampilan setelah data citra masuk dan masuk ke dalam

*axes* yang telah ditentukan.

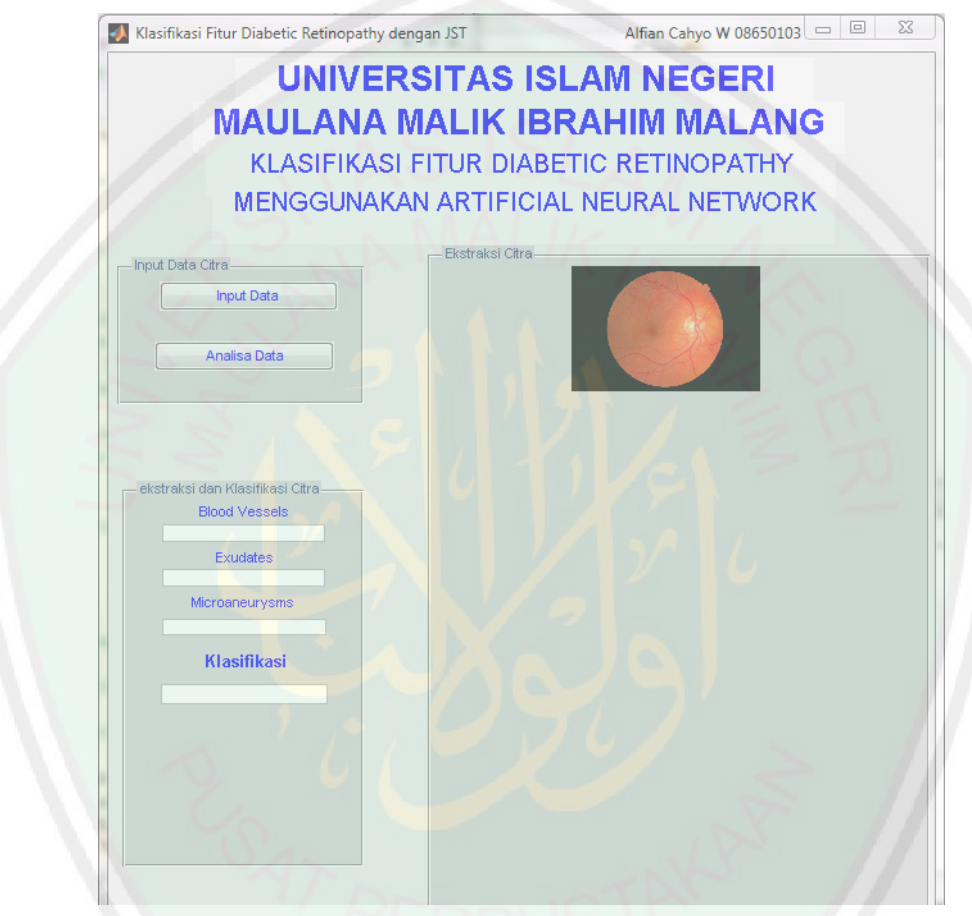

Gambar. 4.3. Tampilan citra yang telah masuk

Pengguna dapat melakukan penginputan citra dengan cara meng-klik tombol input data, kemudian memilih data citra yang akan dilakukan klasifikasi (gambar 4.2). Di bawah ini adalah *source code* untuk proses menginputkan data citra *fundus*.

```
global selection_value;
proyek=guidata(gcbo);
proyek=guidata(gcbo);
I=get(proyek.axes1,'Userdata');
F=im2double(I);
r = F(: ; ; ; , 1);
q = F(:,:,2);b=F(:,:,3);th=acos((0.5*((r-g)+(r-b)))./((sqrt((r-
g).<sup>^2+(r-b).*(g-b)))+eps));</sup>
H = t.h;H(b>q)=2*pi-H(b>q);H=H/(2*pi);
S=1-3.*(min(min(r,g),b))./(r+g+b+eps);
A = (r+q+b)/3;hsi=cat(3,H,S,A);set(handles.text10,'string','User data');
    Grayscale = rgb2gray (I) ; %mengkonversi
citra fundus (RGB) ke grayscale
    Grayscale_brighten = imadjust(Grayscale);
set(proyek.figure1,'CurrentAxes',proyek.axes6);
    imshow(hsi);
    axis tight
set(handles.text11,'string','HSI Image');
set(proyek.axes1,'Userdata',I);
    set(proyek.figure1,'Userdata',I);
select\_image = I;
```
Pada *source code* di atas mempunyai tiga fungsi yaitu fungsi pemilihan citra dengan menggunakan perintah global selection\_value sampai dengan I=get (proyek.axes1,'Userdata');, yaitu mengambil gambar dari *drive* komputer yang berformat \*.tiff, dan ditempatkan dalam *axes*1. Selanjutnya adalah perintah untuk mengkonversi citra RGB ke *grayscale* dengan perintah set(handles.text10,'string','User data'); Grayscale = rgb2gray (I);, dan yang ketiga adalah fungsi untuk mengkonversi citra RGB ke HSI (*huesaturation*) dengan perintah set (proyek. figure1, 'CurrentAxes', proyek. axes6); imshow(hsi); axis tight set(handles.text11,'string','HSI Image'); dan meletakakn citra hasil konversi dalam *axes* 6.

#### **4.2.3. Proses Ekstraksi Fitur**

Proses ekstraksi fitur dijalankan setelah tahapan akuisisi dan *preprocessing*. Proses ini dibagi dalam lima bagian fitur yaitu pendeteksian *blood vessel, exudates, miroaneurysms, texture entropy,* dan *homogeneity.* Pembahasan dari setiap proses akan dijelaskan dan ditampilkan hasil ekstraksinya sebagai berikut :

### 1. Deteksi *blood vessel*

Pendeteksian *blood vessel* pertama kali akan dilakukan setelah proses akuisisi citra selesai dengan standarisasi ukuran citra 576x720 dan intensitas citra *grayscale* disesuaikan. Dalam proyek ini pembuluh darah yang diekstrak (diambil gambarnya) digunakan untuk identifikasi diabetes retinopathy. Kontras pada gambar fundus cenderung terang di lini tengah dan agak redup di pinggir, maka *pre processing* sangat penting untuk meminimalisir efek ini dan membuat gambar menjadi lebih seragam. Setelah itu, saluran hijau dari gambar yang diterapkan dengan pengolahan gambar morfologi digunakan untuk menghapus *optical disk*.

# Citra segmentasi kemudian digunakan untuk menyesuaikan intensitas kontras dan piksel kecil yang dianggap tidak perlu dihapus.

Citra *green channel* yang lain diproses dengan gambar segmentasi dan dikombinasikan dengan *mask layer*. Dua gambar tersebut dibandingkan dan perbedaannya dihapus. Gambar yang diperoleh tersebut akan mewakili pembuluh darah dari gambar asli. Berikut adalah *source code* untuk mendeteksi *blood vessel*.

```
function [area_bloodvessels_final bloodvessels_final]
= function BV (I)
I2=imresize(I, [576 720]); %resize image to stdize
GreenC=I2(:,:,2); *(row, column, 2--sgreen)%remove date (upper left corner)
for x=1:30 for y=1:60GreenC(x,y)=0; \frac{255}{100} %255=white, 0=black
end
end
Ginv2=imcomplement(GreenC); %black and white are
reversed
Gadpt_his3=adapthisteq(Ginv2); %enhances the
contrast of the intensity image by transforming the
values
se = strel('ball', 8, 8);
Gopen4=imopen(Gadpt his3,se); %imerode then imdilate
G Odisk R5=Gadpt his3-Gopen4; %removing the optical
disk
G_BW6 = im2bw(G_Odisk_R5,0.105); % convert to binary
0 for values lesser than threshold
G_BWareaopen7 = bwareaopen(G_BW6,65); %Remove all obj
smaller than pixels value
bloodvessels_wnoise = G_BWareaopen7;
```

```
for x=1:5 for y=1:720 %for top bar
box 5pix(x,y)=1; 81->whitefor x=572:576 for y=1:720 %for bottom bar
box_5pix(x,y)=1; % 1->whitefor x=1:576 for y=1:5 %for left bar
box_5pix(x,y)=1; % 1->whitefor x=1:576 for y=715:720 %for right bar
box 5pix(x,y)=1; 81->white
box 5pixel = logical(box 5pix);
Grayscale 8 = rgb2gray (I2);
Grayscale_brighten_9 = imadjust(Grayscale_8);
outline_border=edge(Grayscale_brighten_9, 'canny', 0.09);
area Cborder = 0;area_new_Cborder=0;
for x = 1:576 for y = 1:720if Grayscale_C_border_L(x,y) == 1
        area_Cborder = area_Cborder+1;
```
#### 2. Deteksi *exudates*

end end end

end end

end

end end

end end end

Citra *fndus* sebelum dilakukan pendeteksian akan dilaukan standarisasi ukuran 576x720 dan intensitas gambar *grayscale* disesuaikan. Operasi morfologi closing akan diterapkan karena memiliki fungsi untuk melebarkan dan diikuti pengikisan tepi diterapkan untuk menghapus pembuluh darah. Fungsi pelebaran sendiri adalah untuk memperluas wilayah *exudates* untuk double presisi nilai fungsi "colfit" untuk menandai wilayah *exudates* sebelum gambar diubah kembali menjadi biner dengan fungsi "im2bw". Adapun *source code* untuk proses deteksi *exudates* adalah sebagai berikut :

```
function [area exudates exudates] = function EX (I)
%deteksi Exudates
%====================================
I2=imresize(I, [576 720]); %resize image to stdize
Grayscale = rgb2gray (I2);%converting the fundus image (RGB)
to grayscale
Grayscale_brighten = imadjust(Grayscale);
for x=1:30 for y=1:60Grayscale_brighten(x,y)=0; % %255=white, 0=black
end
end
%Rectangle border ==========================
for x=1:5 for y=1:720 %for top bar
box_5pix(x, y)=1; \frac{1}{2}->white
end
end
for x=572:576 for y=1:720 %for bottom bar
box_5pix(x,y)=1; \textdegree 1->white
end
end
for x=1:576 for y=1:5 %for left bar
box_5pix(x,y)=1; %1->white
end
end
for x=1:576 for y=715:720 %for right bar
box 5pix(x,y)=1; % 1-> whiteend
end
box_5pixel = logical(box5pix);
%Circular border =========================================
outline_border=edge(Grayscale_brighten, 'canny', 0.09);
for x=2:5 for y=100:620 % for top bar 4x520outline_border(x, y)=1; \frac{21}{31}->white
end
end
for x=572:575 for y=100:620 %for bottom bar 4x520
outline_border(x, y)=1; \textdegree 1->white
end
end
Grayscale imfill = imfill(outline border, 'holes');
se = stre1('disk', 6);Grayscale_imerode = imerode(Grayscale_imfill, se); %reduce
size
Grayscale_imdilate= imdilate(Grayscale_imfill, se); %increase
size
Grayscale_C_border = Grayscale_imdilate - Grayscale_imerode;
Grayscale_C_border_L = logical(Grayscale_C_border); %Convert
numeric values to logical
exudates = image_ex_imclose;
exudates (image_ex_imclose & dark_features) = 0; %AND to get
exudates regions, white white -> black0
```

```
%area caluation =========================================
area<sup>exudates = 0;</sup>
for x = 1:576 for y = 1:720if exudates(x,y) == 1area_exudates = area_exudates+1;
    end
end
end
```
ini :

Dan unutk hasil dari ekstraksi citra adalah seperti pada gambar 4.4 di bawah

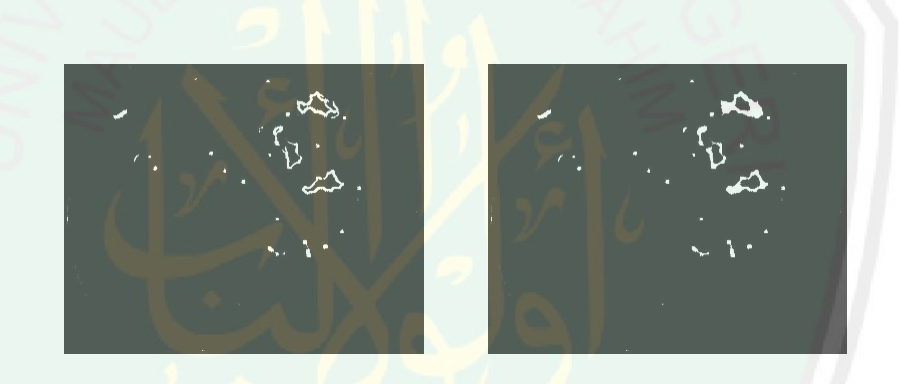

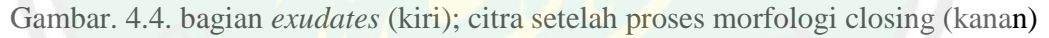

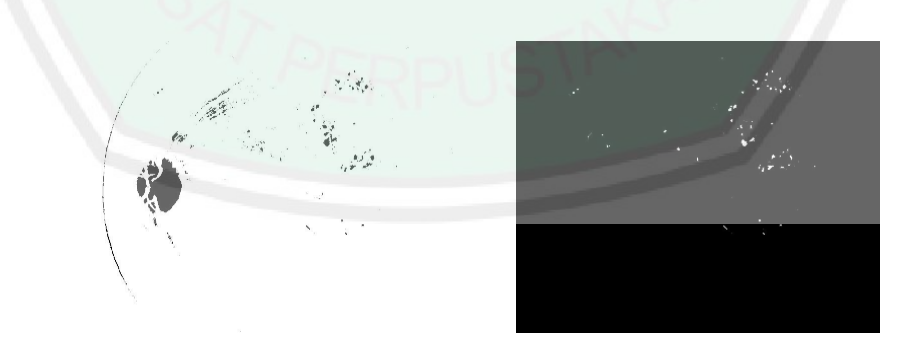

Gambar. 4.5. citra yang diwakili fitur hitam (kiri); citra hasil *exudates* (kanan)

#### 3. Deteksi *Micoraneurysms*

Bagian ini membahas lebih terperinci tentang deteksi *mcroaneurysms*. Citra *fundus* dilakukan standarisasi dengan ukuran 576x720 dan intensitas *grayscale* disesuaikan. Kontras citra ditarik dengan menerapkan pemerataan histogram adaptif sebelum menggunakan deteksi tepi untuk mendeteksi garis citra. *Microaneurysms* diperoleh dengan mengurangkan menghilangkan citra tepid an menghapus area yang lebih luas menggunakan fungsi "bwareaopen".

Beirkut adalah *source code* untuk pendeteksian *microaneurysms* untuk mendapatkan nilai ekstraksi fitur.

```
function [area micro a microa image] = function MIC (I)
I2=imresize(I, [576 720])
GreenC=I2(:,:,2); %(row, column, 2-->green)
%====================================
Grayscale = rgb2qray (I2); *converting the fundus image (RGB) to
grayscale
Grayscale brighten = imadjust(Grayscale);
for x=1:30 for y=1:60Grayscale_brighten(x,y)=0; %255=white, 0=black
GreenC(x, y) = 0; %255=white, 0=black
end
end
Gadpt his X1 = adapthisteq(GreenC); % enhances the contrast of the
intensity image by transforming the values
Gadpt his X2 = adapthisteg(Gadpt his X1); % enhances the contrast
of the intensity image by transforming the values
%Circular border =========================================
%=========================================================
outline_border=edge(Grayscale_brighten, 'canny', 0.09);
for x=2:5 for y=100:620 %for top bar 4x520
outline border(x,y)=1; \$1->white
end
end
for x=572:575 for y=100:620 %for bottom bar 4x520
outline border(x,y)=1; \$1->white
end
end
Grayscale_imfill = imfill(outline_border, 'holes');
se = stre1('disk', 6);
```

```
Grayscale_imerode = imerode(Grayscale_imfill, se);
%reduce size
Grayscale_imdilate= imdilate(Grayscale_imfill, se);
%increase size
Grayscale C border = Grayscale imdilate -
Grayscale_imerode;
Grayscale_C_border_L = logical(Grayscale_C_border);
%Convert numeric values to logical
%Area Calculation for Grayscale_C_border_L
area_Cborder = 0;
area_new_Cborder = 0;
for x = 1:576 for y = 1:720if Grayscale_C_border_L(x,y) == 1area_Cborder = area_Cborder+1;
    end
end
end
```
Dari *source code* di atas merupakan proses untuk mendeteksi

*micoaneurysms*. Dan di bawah ini adalah citra hasil deteksi.

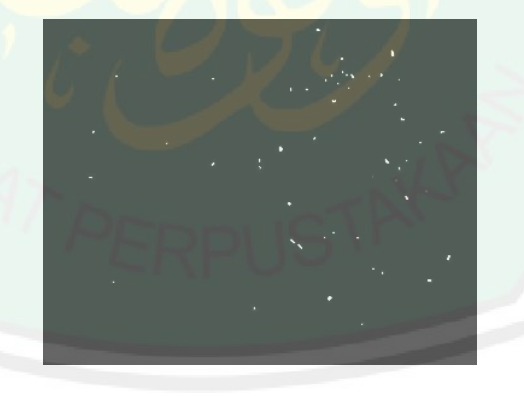

Gambar 4.6 citra hasil deteksi *microaneurysms*

# 4. Deteksi *Texture Entropy*

Nilai citra yang akan diambil pada proses ini adalah entropy, citra yang dimasukkan akan diproses dan dicari nilai keacakannya yang akan dijadikan sebagai

```
function [E_GreenC_X2 Green_his_X2] = function_TEXTURE (I)
I2=imresize(I, [576 720]); %resize image to stdize
GreenC=I2(:,:,2); %(row, column, 2-->green)
Green_his_X1 = adapthisteq(GreenC);
Green_his_X2 = adapthisteq(Green_his_X1);
E_GreenC_X2 = entropy(Green_his_X2);
```
acuan parameter pengukuran untuk proses identifikasi. Berikut adalah *source code* untuk mendapatkan nilai entropy .

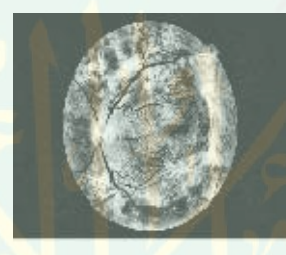

Gambar. 4.7. Citra hasil entropy (Niya, 2013)

### 5. Deteksi *Homogenity*

Pada tahap ini citra *fundus* akan diambil nilai *homogeneity*, citra yang sudah dimasukkan akan dilakukan normalisasi dengan GLCM (*Grey Level Co-occurance Matrix*). Penjelasan mengenai deteksi *homogeneity* sama seperti yang di bab III. Berikut adalah *source code* untuk mendapatkan nilai ekstraksi *homogeneity*.

```
function [homo_value] = function HOMO (I)Grayscale = rgb2gray (I)iglcm = graycomatrix (Grayscale);
homo_struct = graycoprops (glcm, {'homogeneity'});
%graycoprops normalise the GLCM and calculates the
homogeneity value
homo_cellvalue = struct2cell(homo_struct); %Convert
structure to cell array
homo_value = cell2mat(homo_cellvalue); %Convert cell
value to a value for excel etc
```
Berikut ini adalah beberapa tabel range ekstraksi fitur beserta sebarannya menurut data statistic deskriptif :

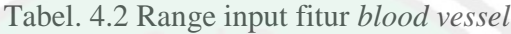

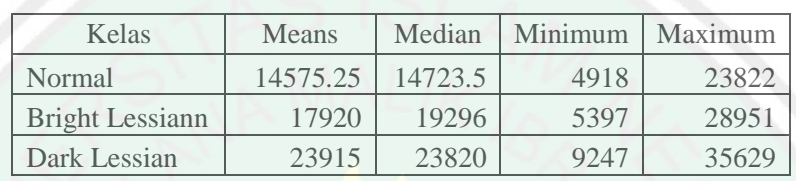

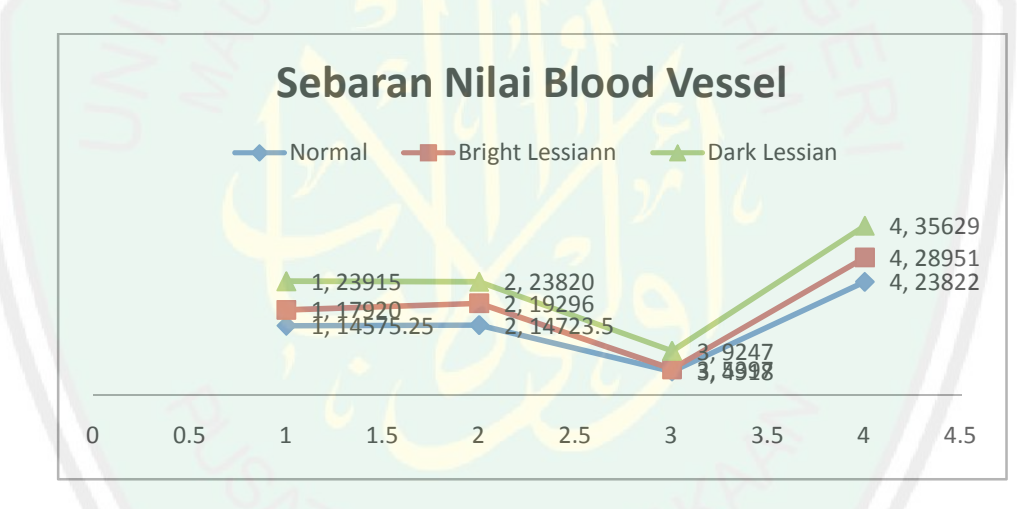

Gambar. 4. 8. Sebaran nilai *blood vessel*

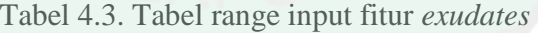

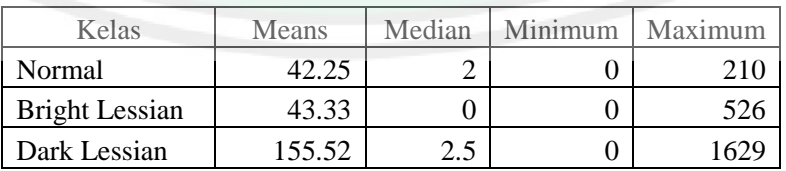

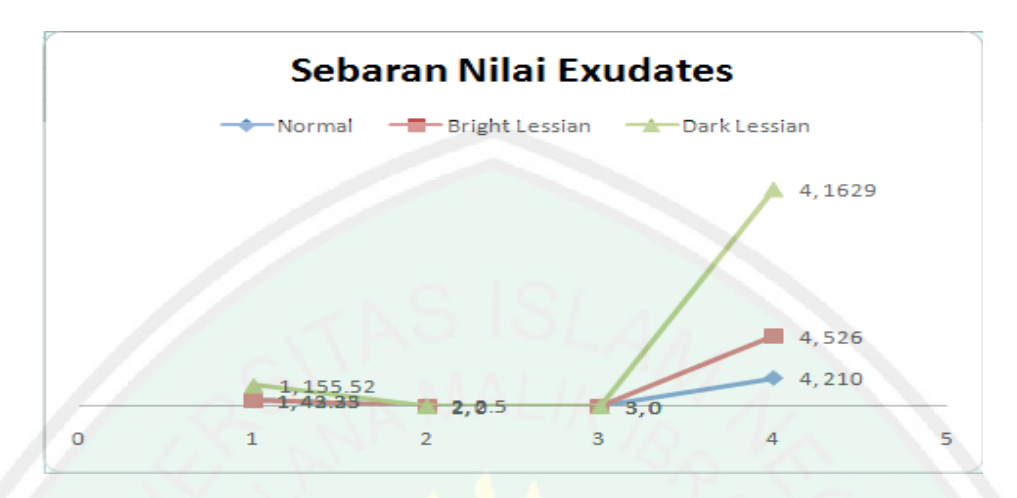

Gambar 4.9. Sebaran nilai *exudates*

Tabel 4.4. Tabel range input fitur *microaneurysms*

| Kelas                 | Means  | Median | Minimum | Maximum |
|-----------------------|--------|--------|---------|---------|
| Normal                | 91.5   |        | 74      | 143     |
| <b>Bright Lessian</b> | 88.55  |        |         | 242     |
| Dark Lessian          | 131 24 |        |         |         |

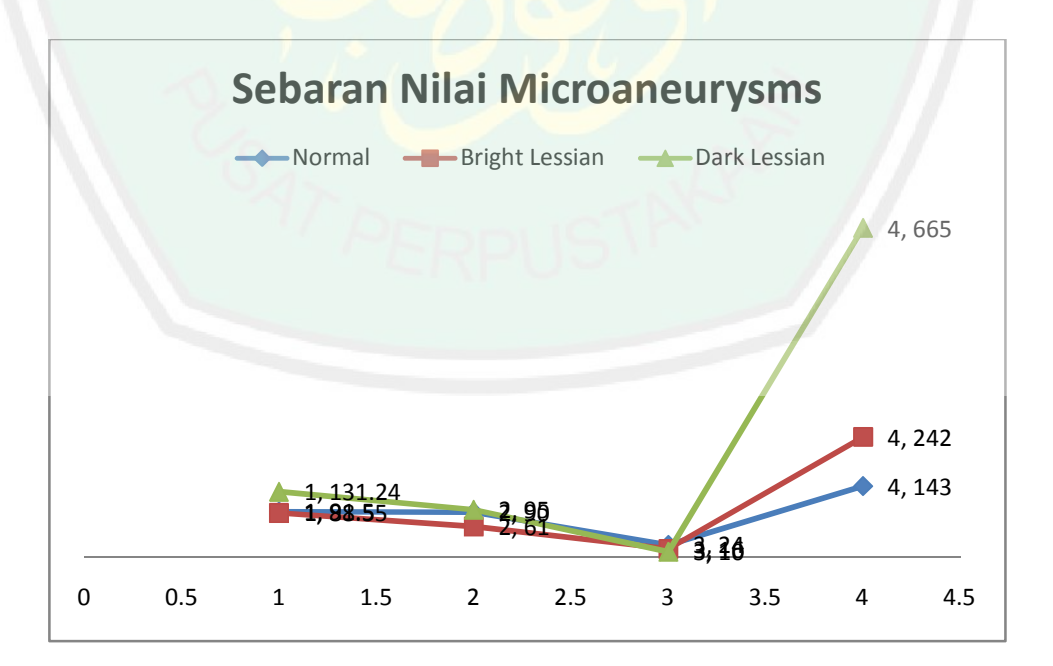

Gambar. 4.10 Sebaran nilai *microaneurysms*

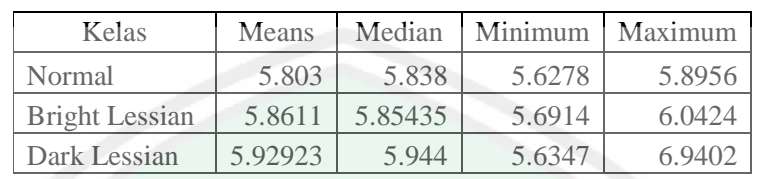

Tabel. 4.5. Tabel range input fitur *texture entropy*

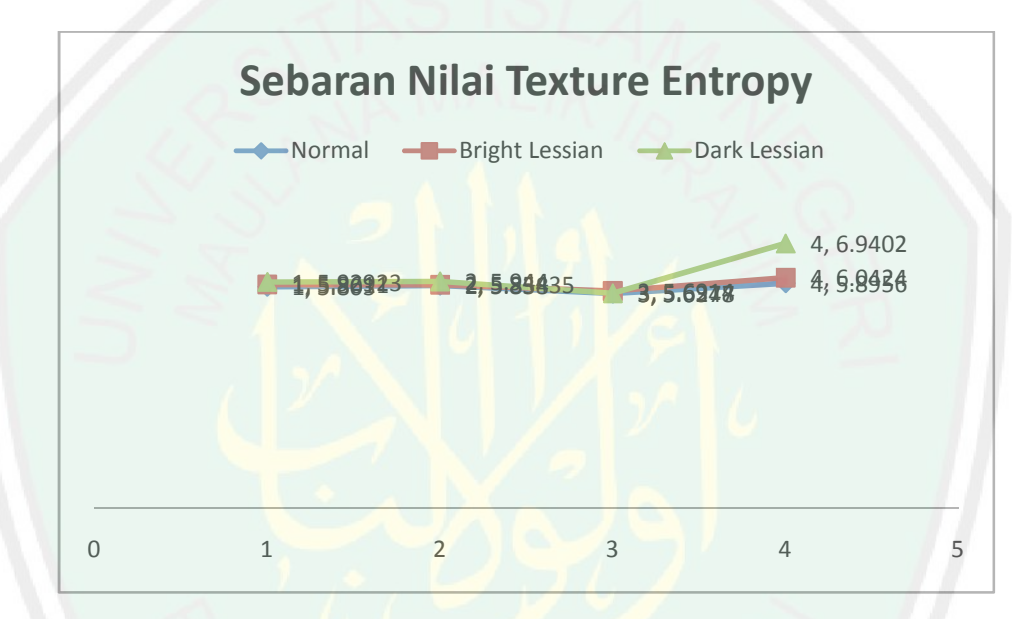

Gambar. 4.11 Sebaran nilai *texture entropy*

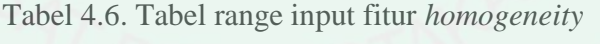

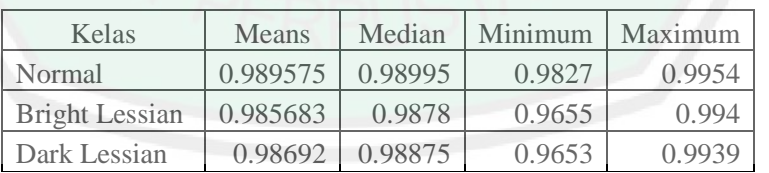

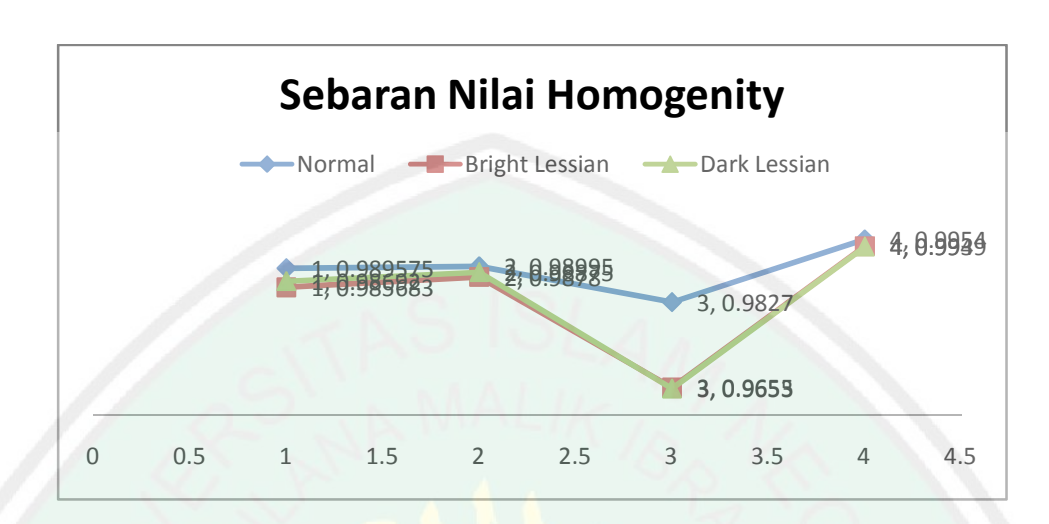

Gambar. 4.12 Sebaran nilai *homogeneity*

Pemaparan data statistik di atas adalah untuk mengetahui besarnya nilai *Means, Median, Minimum,* dan *Maximum* dari data hasil ekstraksi.

## **4.2.4 Proses Klasifikasi Fitur** *Diabetic Retinopathy*

Klasifikasi *diabetic retinopathy* adalah bagian inti dari penelitian ini. Pengklasifikasian dilakukan karena merupakan proses inti dan akhir dari program, yaitu untuk mengklasifikasi penyakit mata berdasarkan kelasnya, Normal, *Bright Lessian,* dan *Dark Lessian*. setelah proses ekstraksi citra dilakukan dan mendapatkan masing-masing nilainya, selanjutnya adalah melakukan proses *training* pada jaringan, pada hal ini adalah jaringan syaraf tiruan, proses *training* dengan menggunakan data training berupa citra yang telah diklasifikasi menurut tingkatan penyakit *diabetic retinopathy*. Berikut adalah tabel data *training* beserta *source code training* terhadap JST.

Dibawah ini adalah *source code* pengaktifan JST.

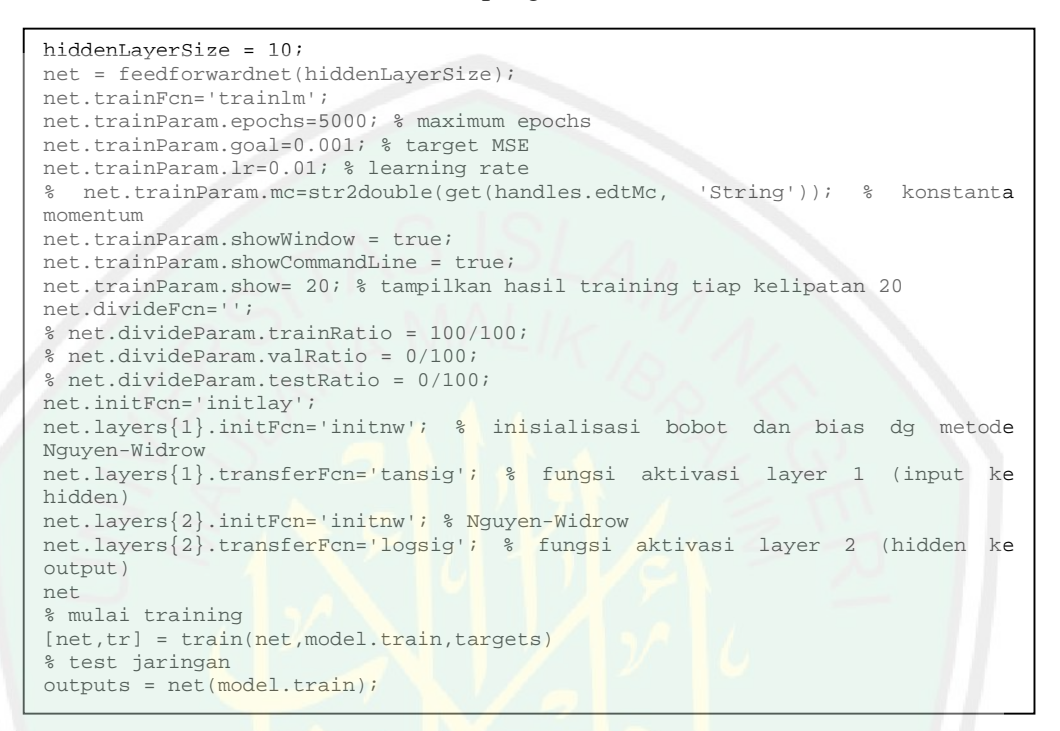

Pada proses ini akan menghasilkan nilai *net*, yang kemudian akan diolah lagi untuk mengklasifikasi fitur dari citra. Berikut adalah tampilan-tampilan hasil dari proses *training*.

87

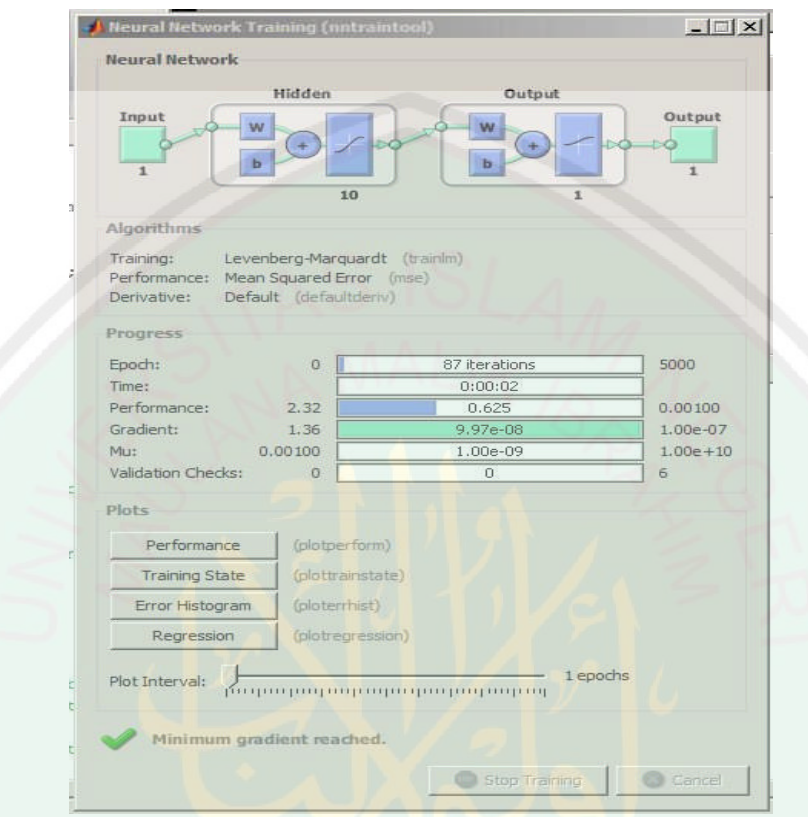

Gambar 4.13. Proses training sedang berlangsung

Gambar 4.13. adalah jendela proses pelatihan jaringan syaraf tiruan. Pada kolom neural network menjelaskan struktur jaringan syaraf tiruan dengan lima inputan, tiga layer (termasuk *hidden layer*) dan dua keluaran. Kolom progress menunjukkan proses pelatihan yang sedang dialami oleh sistem.

Pada kolom Algorithms point Training menunjukkan metode pelatihan yang sedang digunakan, point performance adalah rumus atau parameter yang digunakan unutk menentukan saat algoritma berhenti.

Kolom progress di point epoch adalah jumlah iterasi yang dicapai, poin Time menunjukkan waktu iterasi berlangsung, poin Performance adalah nilai MSE (*Mean*

89

*Squad Error*), poin gradient merupakan nilai pembatasan dari MSE, poin Mu merupakan nilai perbaikan percepatan laju pembelajaran.

Kolom plots pada tombol Performance untuk menampilkan grafik perkembangan MSE, seperti dibawah ini :

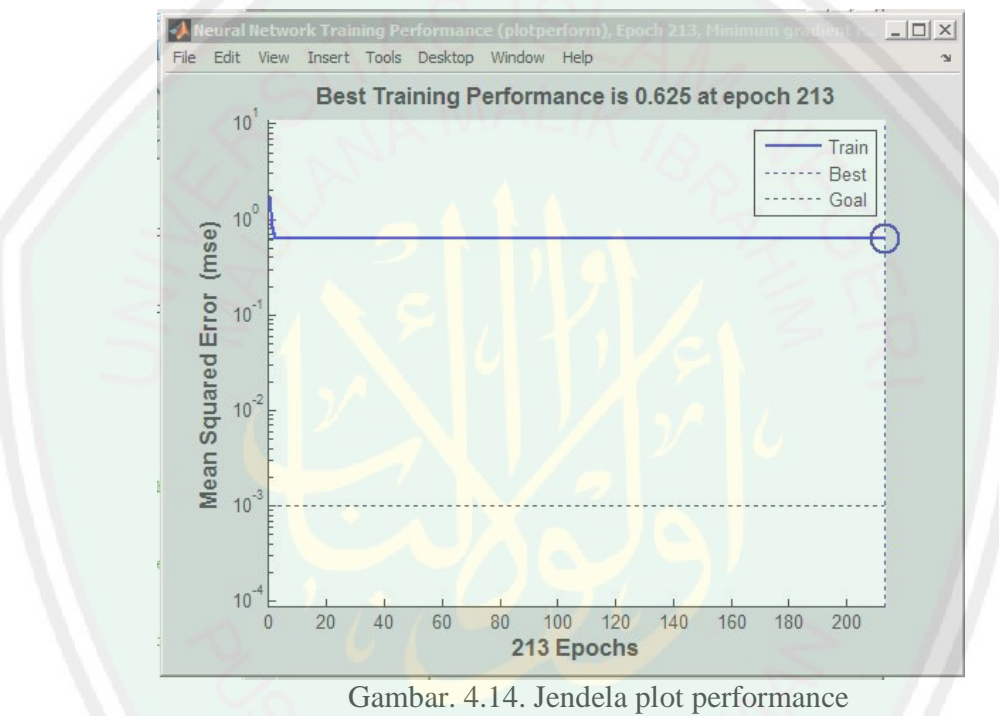

Gambar 4.14 adalah jendela yang menunjukkan grafik tentang jumlah iterasi (*epochs*) pada sumbu X dan nilai iterasi pada sumbu Y. dalam gambar 4.9 grafik menunjukkan garis lurus karena system telah melakukan perhitungan yang sesuai dengan nilai galat yang telah ditentukan dalam target (*goal*).

Selanjutnya pada tombol Training state untuk menampilkan perkembangan pelatihan, tampilannya seperti berikut ini.

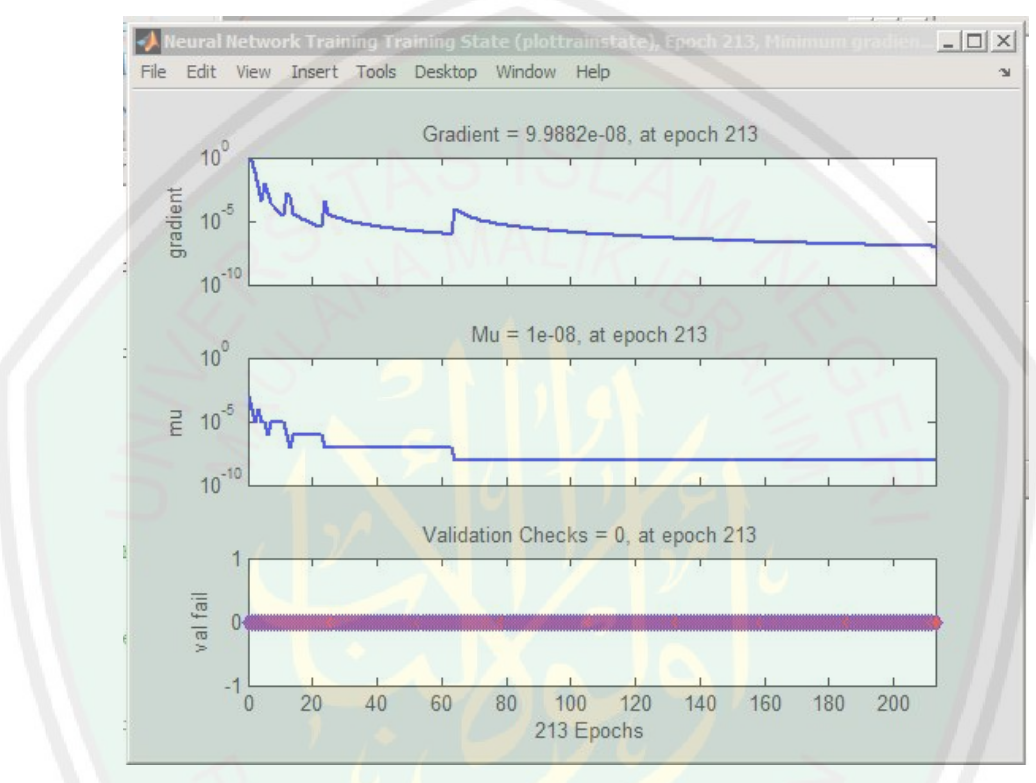

Gambar. 4.15. Jendela Training State

Gambar 4.15 adalah jendela yang menunjukkan tiga kolom, pada kolom pertama, menunjukkan hasil *gradient* yaitu besarnya nilai yang didapatkan selama proses iterasi (*epoch*) berlangsung dan akan berhenti setelah iterasi mencapai titik terbaik. Pada kolom kedua, menunjukkan Mu yaitu perbaikan laju pembelajaran, proses Mu ini juga seperti proses *gradient*, dia akan berhenti setelah iterasi mencapai titik terbaiknya. Pada kolom ketiga yaitu val fail (*validation fail*) yaitu menghitung banyaknya jumlah kesalahan jaringan selama proses pelatihan, gambar 4.15 menunjukkan bahwa pemrosesan informasi tidak ada kegagalan.
Untuk tombol regression yang berada paling bawah untuk menampilkan nilai regresi, yaitu untuk menampilkan grafik perkembangan MSE (*Mean Square Error*) Berikut adalah gambar dari *regression*

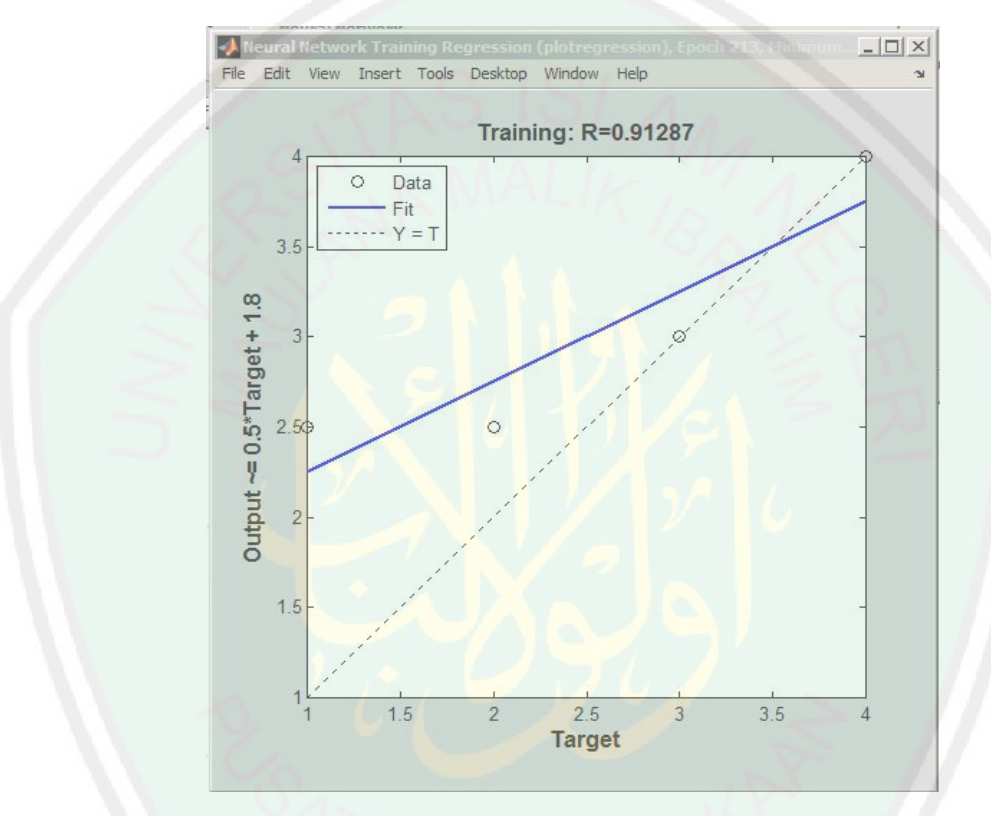

Gambar 4.16. Jendela *Regresion*

Gambar 4.16 adalah jendela grafik yang menunjukkan nilai regresi dengan perhitungan, jikalau nilai regresi hampir sama atau mendekati 1 maka citra *training* yang diujikan akan menghasilkan nilai uji yang akurat dan sebaliknya. Dengan rumus perhitungan *y=mx+c* dimanan *y* adalah keluaran, *m* adalah *gradient*, *x* adalah target yang diinginkan, dan *c* adalah konstanta.

Untuk hasil keselurahan dari *training* JST ini ditampilkan dalam lampiran hal 105.

#### **4.2.5. Proses Tampil Hasil**

Setelah jaringan dilakukan *training*, kini saatnya untuk melaksanakan proses

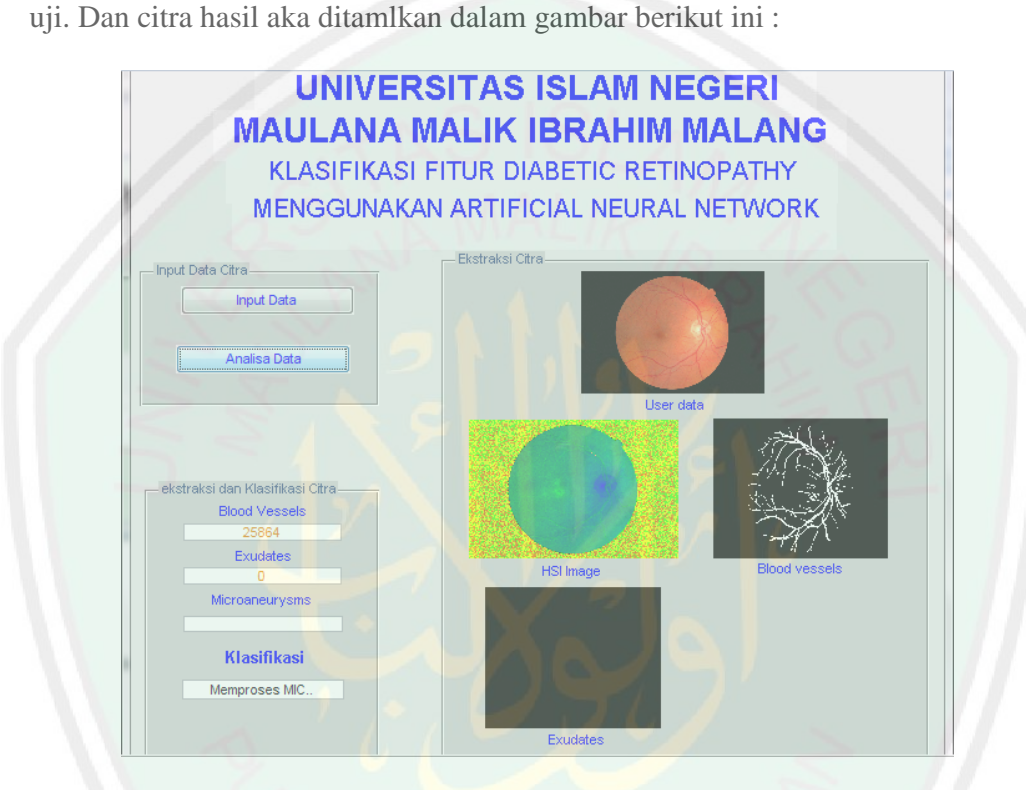

Gambar. 4.17. Tampilan hasil ekstraksi

Seperti yang terlihat pada gambar 4.17 setelah citra melalui proses akuisisi selanjutnya di ekstraksi berdasarkan fiturnya dan ditampilkan pada *axes* yang telah disediakan.

Berikut adalah *source code* untuk mendapatkan dan menampilkan nilai ekstraksi :

```
%% Blood vessels %%
set(handles.classtextbox,'string','Memproses BV..');
pause(0.1) %to display the text
[BV_area BV_image] = function_BV (select_image);
axes(handles.axes2);
imshow(BV_image),zoom on;
axis tight
set(handles.BVtextbox,'string',BV_area);
set(handles.text6,'string','Blood vessels');
%% Exudates %%
set(handles.classtextbox,'string','Memproses EX..');
pause(0.1) %to display the text
  [EX_area EX_image] = function_EX (select_image);
axes(handles.axes3);
axis tight
imshow(EX_image),zoom on;
set(handles.EXtextbox, 'string', EX_area);
set(handles.text7,'string','Exudates');
%% Microaneurysms %%
set(handles.classtextbox,'string','Memproses MIC..');
pause(0.1) %to display the text
   [MIC_area MIC_image] = function_MIC (select_image);
axes(handles.axes4);
axis tight
imshow(MIC_image),zoom on;
set(handles.MICtextbox, 'string',MIC_area);
set(handles.text9,'string','Microaneurysms');
%% Texture Analysis %%
[TEXT GreenX2 value] = function TEXTURE (select image);
[HOMO value] = function HOMO (select image);HOMO_value
TEXT_GreenX2_value
set(handles.classtextbox,'string','Memproses ANN..');
pause(0.1) %to display the text
%Normalizing the values used in ANN's training data
Nlise_EX = EX_area / 3237;
Nlise MIC = MIC area / 978;
%Nlise_Cw = Cw_area / 2000; % Perkiraan Tambahan untuk
cottonwool
Nlise_TT = TEXT_GreenX2_value / 7.895877004;
Nlise HOMO = HOMO value / 0.989002431;
Nlise_BV = BV_area / 63930;
Nlise_selected = [Nlise_EX, Nlise_MIC, Nlise_TT, Nlise_HOMO,
Nlise_BV];
```
Berikut adalah *source code* untuk mengklasifikasi citra *diabetic retinopathy*.

```
kelas=[1 2 3 4]
% check distance
distance=abs(kelas-ann_output)
% jenis penyakit
jenis=find(distance==min(distance))
if (jenis==1)
    penyakit='NORMAL';
elseif (jenis==2)
    penyakit='MILD';
elseif (jenis==3)
    penyakit='MILD';
elseif (jenis==4)
    penyakit='HIGHER';
end
set(handles.classtextbox, 'string', pe
nyakit);
```
#### **4.3 Uji Coba**

Pada proses uji coba ini terdiri dari dua tahap, yaitu tahap pelatihan dan tahap pengujian, selanjutnya hasil dari pengujian akan dibandingkan dengan hasil klasifikasi dari pakar, yaitu *Messidor*. *Messidor* merupakan suatu program riset yang didanai oleh TECHNO-VISI Kementerian Riset dan Pertahanan Prancis tahun 2004 yang berkosentrasi pada penelitian tentang *Diabetic Retinopathy*. Pelatihan pada penelitian ini menggunakan 100 buah data yang telah diklasifikasi oleh *expert* tim *Messidor*. Berikut adalah parameter yang digunakan dalam proses pengujian.

**4.3.1 Pelatihan**

Berikut merupakan data pelatihan yang terdiri dari beberapa fitur hasil ekstraksi, berikut adalah pemaparannya :

- BV = fitur dari ekstraksi *Blood Vessel*
- EX = fitur dari ekstraksi *Exudates*

#### MIC = fitur ekstraksi dari *Microaneurysms*

- TX = fitur ekstraksi *Texture Entropy*
- HOMO = fitur ekstraksi dari *Homogenety*
- CLASS = kelas klasifikasi terdiri dari 3 kelas yaitu, Normal, Bright Lessian, Dark Lessian.
- Jumlah data = 100 data
- Jumlah kelas Normal = 8, Jumlah kelas Bright Lessian = 42, Jumlah kelas Dark Lessian  $= 50$

# Tabel.4.7. Hasil ekstraksi fitur

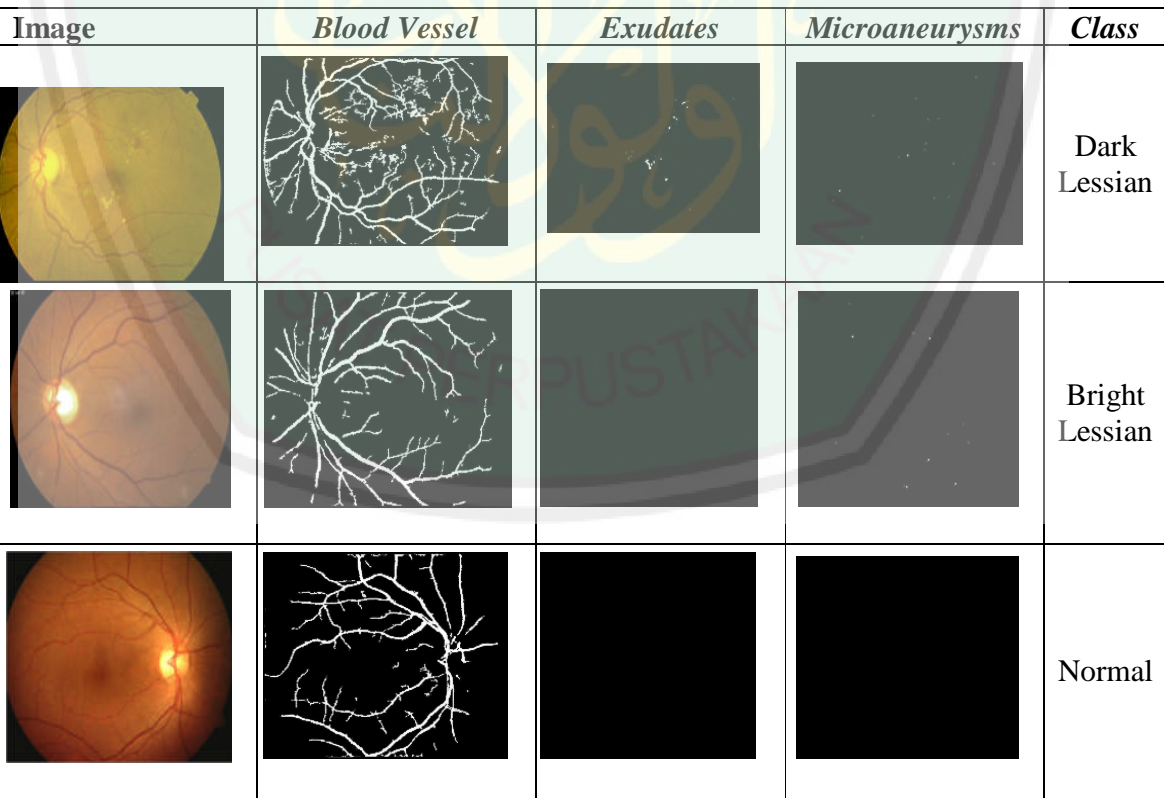

Tabel 4.8. hasil ekstraksi data pelatihan

| <b>No</b>      | BV    | EX             | <b>MIC</b> | <b>TX</b> | HOMO   | Class         | N<br>O | <b>BV</b> | EX             | MI<br>$\mathbf c$ | ТX     | <b>HOM</b><br>O | Class         | <b>NO</b> | BV    | EX             | <b>MIC</b> | <b>TX</b> | номо   | <b>Class</b>  |
|----------------|-------|----------------|------------|-----------|--------|---------------|--------|-----------|----------------|-------------------|--------|-----------------|---------------|-----------|-------|----------------|------------|-----------|--------|---------------|
| 1              | 23959 | $\mathbf 0$    | 231        | 6.062     | 0.9733 | Dark          | 25     | 35629     | 41             | 665               | 5.9116 | 0.9794          | Dark          | 49        | 24820 | 20             | 71         | 5.9533    | 0.9914 | Dark          |
| $\overline{2}$ | 19718 | 11             | 76         | 5.7776    | 0.9821 | <b>Bright</b> | 26     | 34371     | 1629           | 227               | 5.9806 | 0.9815          | Dark          | 50        | 26562 | 0              | 108        | 6.0411    | 0.9904 | Dark          |
| 3              | 19289 | 0              | 54         | 5.8567    | 0.9864 | <b>Bright</b> | 27     | 27380     | 3              | 110               | 6.1491 | 0.9653          | Dark          | 51        | 24041 | $\mathbf 0$    | 25         | 5.9141    | 0.9922 | Dark          |
| 4              | 25864 | $\Omega$       | 23         | 6.0598    | 0.9825 | Dark          | 28     | 26256     | 576            | 194               | 5.6934 | 0.9865          | Dark          | 52        | 26109 | $\mathbf 0$    | 44         | 5.9394    | 0.9924 | Dark          |
| 5              | 24991 | 0              | 39         | 6.0401    | 0.9854 | Dark          | 29     | 28951     | 526            | 151               | 5.739  | 0.9927          | <b>Bright</b> | 53        | 22460 | 208            | 242        | 5.945     | 0.9882 | <b>Bright</b> |
| 6              | 21876 | 75             | 94         | 5.6347    | 0.9865 | Dark          | 30     | 5397      | 65             | 17                | 5.7639 | 0.9874          | <b>Bright</b> | 54        | 17692 | 81             | 237        | 6.0007    | 0.9896 | <b>Bright</b> |
| 7              | 21158 | 107            | 21         | 5.7467    | 0.9874 | Dark          | 31     | 24900     | 1141           | 305               | 5.9516 | 0.9932          | Dark          | 55        | 20245 | $\mathbf 0$    | 134        | 5.8578    | 0.9954 | Normal        |
| 8              | 21987 | $\Omega$       | 67         | 5.686     | 0.9939 | Dark          | 32     | 21065     | 782            | 237               | 5.8731 | 0.9921          | Dark          | 56        | 18092 | $\mathbf 0$    | 37         | 5.8176    | 0.9936 | <b>Bright</b> |
| 9              | 21656 | $\overline{2}$ | 102        | 5.754     | 0.9927 | Dark          | 33     | 22935     | 3              | 85                | 5.7343 | 0.9914          | Dark          | 57        | 14457 | 106            | 58         | 5.8397    | 0.9827 | Normal        |
| 10             | 19386 | $\overline{0}$ | 16         | 5.7786    | 0.9802 | <b>Bright</b> | 34     | 20436     | $\mathbf{0}$   | 112               | 5.8272 | 0.994           | <b>Bright</b> | 58        | 13439 | 1              | 80         | 5.8956    | 0.9894 | Normal        |
| 11             | 16674 | $\Omega$       | 50         | 5.6401    | 0.9928 | Dark          | 35     | 25208     | $\Omega$       | 10                | 5.9746 | 0.9813          | Dark          | 59        | 19665 | $\overline{7}$ | 57         | 5.7357    | 0.994  | <b>Bright</b> |
| 12             | 16170 | 97             | 111        | 5.9835    | 0.9924 | Dark          | 36     |           |                |                   |        |                 |               | 60        | 24342 | $\mathbf 0$    | 52         | 5.9498    | 0.9826 | Dark          |
| 13             | 20371 | $\overline{0}$ | 130        | 5.8784    | 0.9898 | Dark          | 37     | 11340     | $\overline{2}$ | 30                | 5.8411 | 0.9868          | Bright        | 61        | 26122 | $\Omega$       | 106        | 5.9706    | 0.9659 | Dark          |
| 14             | 9247  | $\overline{0}$ | 11         | 5.7195    | 0.9829 | Dark          | 38     | 12642     | $\overline{0}$ | 53                | 5.6914 | 0.9887          | Bright        | 62        |       |                |            |           |        |               |
| 15             | 23541 | $\overline{0}$ | 40         | 5.9337    | 0.9891 | <b>Bright</b> | 39     | 16303     | $\mathbf{0}$   | 72                | 5.797  | 0.9807          | Bright        | 63        | 22209 | 106            | 91         | 5.8359    | 0.9904 | <b>Bright</b> |
| 16             | 23308 | $\Omega$       | 36         | 5.9052    | 0.9688 | <b>Bright</b> | 40     | 26460     | 721            | 155               | 5.9123 | 0.9925          | Dark          | 64        | 23953 | 62             | 213        | 5.959     | 0.993  | Dark          |
| 17             | 18331 | $\overline{0}$ | 48         |           | 0.9659 |               |        | 27888     | 9              | 50                | 6.0005 | 0.9926          | Dark          |           | 23687 | $\mathbf 0$    | 95         | 5.944     | 0.9861 | Dark          |
| 18             |       |                |            | 5.7956    |        | <b>Bright</b> | 41     | 14527     | $\Omega$       | 181               | 5.8417 | 0.9679          | <b>Bright</b> | 65        | 23624 | $\mathbf 0$    | 157        | 6.0152    | 0.9873 | Dark          |
| 19             | 17304 | 617            | 417        | 6.055     | 0.99   | Dark          | 42     | 21547     | $\overline{2}$ | 69                | 5.8055 | 0.9845          | Dark          | 66        | 22227 | $\Omega$       | 69         | 5.9315    | 0.9904 | Dark          |
| 20             | 22406 | 99             | 84         | 5.7971    | 0.9892 | Dark          | 43     | 20639     | $\mathbf{0}$   | 43                | 5.8727 | 0.9908          | <b>Bright</b> | 67        | 20615 | 48             | 193        | 6.0268    | 0.98   | <b>Bright</b> |
|                | 24113 | 148            | 120        | 5.9168    | 0.9879 | Dark          | 44     | 17729     | $\overline{7}$ | 93                | 5.9281 | 0.984           | <b>Bright</b> | 68        | 23687 | $\mathbf 0$    | 95         | 5.944     | 0.9861 | Dark          |
| 21             | 22695 | $\overline{0}$ | 20         | 5.8765    | 0.9903 | <b>Bright</b> | 45     | 6559      | $\mathbf{0}$   | 52                | 5.7078 | 0.9818          | <b>Bright</b> | 69        | 23624 | $\mathbf 0$    | 157        | 6.0152    | 0.9873 | Dark          |
| 22             | 21907 | $\Omega$       | 34         | 5.9177    | 0.9922 | <b>Bright</b> | 46     | 6833      | 3              | 100               | 5.6278 | 0.9917          | Normal        | 70        | 22227 | $\Omega$       | 69         | 5.9315    | 0.9904 | Dark          |
| 23             | 22607 | 282            | 259        | 6.0021    | 0.981  | Dark          | 47     | 18425     | 104            | 162               | 5.8535 | 0.9916          | <b>Bright</b> | 71        | 20615 | 48             | 193        | 6.0268    | 0.98   | <b>Bright</b> |
| 24             | 20269 | 129            | 180        | 6.0033    | 0.9866 | Dark          | 48     | 20215     | 88             | 197               | 5.863  | 0.9867          | <b>Bright</b> | 72        | 17242 | 9              | 20         | 5.7629    | 0.9848 | <b>Bright</b> |

MAULANA MA  $\mathbb{R}^n$  .

| NO  | BV    | EX             | MIC | TX     | HOMO   | Clas          |
|-----|-------|----------------|-----|--------|--------|---------------|
| 73  | 17881 | $\overline{0}$ | 103 | 5.8652 | 0.9853 | <b>Bright</b> |
| 74  | 23822 | 210            | 24  | 5.7584 | 0.9905 | Normal        |
| 75  | 13495 | 73             | 41  | 5.9068 | 0.9873 | <b>Bright</b> |
| 76  | 23261 | $\overline{0}$ | 39  | 5.9986 | 0.9798 | Dark          |
| 77  | 18346 | 19             | 100 | 5.9862 | 0.9655 | <b>Bright</b> |
| 78  | 4918  | $\Omega$       | 52  | 5.7669 | 0.9875 | Normal        |
| 79  | 7352  | $\overline{0}$ | 27  | 5.8127 | 0.9896 | <b>Bright</b> |
| 80  | 17898 | 18             | 141 | 5.8381 | 0.9862 | Normal        |
| 81  | 19302 | $\overline{0}$ | 238 | 5.8318 | 0.985  | <b>Bright</b> |
| 82  | 22026 | $\overline{0}$ | 133 | 5.8953 | 0.9839 | Dark          |
| 83  | 24496 | 6              | 92  | 5.9641 | 0.9743 | Dark          |
| 84  | 20897 | 949            | 58  | 5.8315 | 0.9924 | Dark          |
| 85  | 20533 | 142            | 174 | 5.8629 | 0.9916 | <b>Bright</b> |
| 86  | 14990 | $\overline{0}$ | 143 | 5.8379 | 0.9932 | Normal        |
| 87  | 16497 | $\overline{0}$ | 83  | 5.957  | 0.992  | <b>Bright</b> |
| 88  | 30315 | 66             | 43  | 5.9027 | 0.9902 | Dark          |
| 89  | 30663 | 102            | 121 | 5.944  | 0.9929 | Dark          |
| 90  | 20565 | $\overline{0}$ | 79  | 5.7183 | 0.9913 | Dark          |
| 91  | 21613 | 222            | 22  | 5.8139 | 0.992  | <b>Bright</b> |
| 92  | 19732 | $\overline{0}$ | 37  | 5.8331 | 0.9938 | <b>Bright</b> |
| 93  | 20653 | $\overline{0}$ | 61  | 5.968  | 0.9932 | <b>Bright</b> |
| 94  | 11503 | $\overline{0}$ | 70  | 5.8552 | 0.9896 | <b>Bright</b> |
| 95  | 20409 | $\overline{0}$ | 61  | 6.0424 | 0.9702 | <b>Bright</b> |
| 96  | 30499 | 102            | 129 | 6.9402 | 0.9898 | Dark          |
| 97  | 29383 | 6              | 506 | 6.0329 | 0.993  | Dark          |
| 98  | 18136 | $\overline{0}$ | 35  | 5.7755 | 0.9846 | Bright        |
| 99  | 7258  | 54             | 110 | 5.936  | 0.9903 | <b>Bright</b> |
| 100 | 24344 | 0              | 55  | 5.7595 | 0.9883 | Dark          |

Tabel. 4.9 Lanjutan

# **4.3.2 Pengujian**

Pada tahap pengujian ini dimulai dengan tahap pelatihan terhadap 100 buah data latih. Sedangkan data pengujian menggunakan 35 data yang belum pernah digunakan untuk proses training berikut data pengujian.

| N <sub>O</sub> | BV    | EX             | MIC | <b>TX</b> | <b>HOMO</b> | Class         |
|----------------|-------|----------------|-----|-----------|-------------|---------------|
| 1              | 17304 | 617            | 417 | 6.055     | 0.99        | Dark          |
| $\overline{2}$ | 34371 | 1629           | 227 | 5.9806    | 0.9815      | Dark          |
| 3              | 24900 | 1141           | 305 | 5.9516    | 0.9932      | Dark          |
| 4              | 21065 | 782            | 237 | 5.8731    | 0.9921      | Dark          |
| 5              | 24342 | $\mathbf 0$    | 52  | 5.9498    | 0.9826      | Dark          |
| 6              | 21065 | 782            | 237 | 5.8731    | 0.9921      | Dark          |
| $\overline{7}$ | 26122 | $\mathbf 0$    | 106 | 5.9706    | 0.9659      | Dark          |
| 8              | 26460 | 721            | 155 | 5.9123    | 0.9925      | Dark          |
| 9              | 16212 | 2941           | 368 | 5.9911    | 0.9776      | Dark          |
| 10             | 22772 | 1067           | 486 | 5.9635    | 0.9851      | Dark          |
| 11             | 22919 | 570            | 521 | 5.8824    | 0.9936      | <b>Bright</b> |
| 12             | 23418 | 750            | 145 | 5.9198    | 0.9898      | <b>Bright</b> |
| 13             | 23638 | 1392           | 279 | 5.9159    | 0.985       | Dark          |
| 14             | 23171 | $\overline{0}$ | 803 | 5.9758    | 0.9896      | Dark          |
| 15             | 25133 | $\Omega$       | 699 | 6.0891    | 0.9911      | Dark          |
| 16             | 19665 | 7              | 57  | 5.7357    | 0.994       | <b>Bright</b> |
| 17             | 20615 | 48             | 193 | 6.0268    | 0.98        | <b>Bright</b> |
| 18             | 19289 | $\overline{0}$ | 54  | 5.8567    | 0.9864      | <b>Bright</b> |
| 19             | 25864 | $\mathbf{0}$   | 23  | 6.0598    | 0.9825      | Dark          |
| 20             | 20436 | $\overline{0}$ | 112 | 5.8272    | 0.994       | <b>Bright</b> |
| 21             | 18331 | $\overline{0}$ | 48  | 5.7956    | 0.9659      | <b>Bright</b> |
| 22             | 21907 | $\overline{0}$ | 34  | 5.9177    | 0.9922      | <b>Bright</b> |
| 23             | 18331 | $\mathbf{0}$   | 48  | 5.7956    | 0.9659      | <b>Bright</b> |
| 24             | 20409 | $\overline{0}$ | 61  | 6.0424    | 0.9702      | <b>Bright</b> |
| 25             | 18346 | 19             | 100 | 5.9862    | 0.9655      | <b>Bright</b> |
| 26             | 19665 | 7              | 57  | 5.7357    | 0.994       | <b>Bright</b> |
| 27             | 11503 | $\mathbf 0$    | 70  | 5.8552    | 0.9896      | <b>Bright</b> |
| 28             | 20409 | 0              | 61  | 6.0424    | 0.9702      | <b>Bright</b> |
| 29             | 20615 | 48             | 193 | 6.0268    | 0.98        | <b>Bright</b> |
| 30             | 27223 | 0              | 43  | 6.0762    | 0.9831      | <b>Bright</b> |
| 31             | 20382 | 276            | 27  | 5.9721    | 0.9785      | <b>Bright</b> |
| 32             | 6833  | 3              | 100 | 5.6278    | 0.9917      | Normal        |
| 33             | 23822 | 210            | 24  | 5.7584    | 0.9905      | Normal        |
| 34             | 23822 | 210            | 24  | 5.7584    | 0.9905      | Normal        |
| 35             | 18483 | 0              | 22  | 5.9785    | 0.9936      | <b>Bright</b> |

Tabel. 4.10 Data Hasil Pengujian

Untuk proses uji coba program dilakukan satu persatu terhadap citra *fundus* mata dan membandingkan dengan klasifikasi secara *expert*. Dan hasil klasifikasi akan didapatkan citra hasil proses klasifikasi beserta klasifikasinya. Uji coba ini menggunakan 35 sampel data yang berbeda. Untuk hasil klasifikasinya adalah seperti tabel 4.11 berikut :

Tabel 4.11 perbandingan hasil klasifikasi *diabetic retinopathy* pada klasifikasi

| <b>NO</b>       | <b>Citra</b>           | <b>KP</b>     | <b>KE</b> | <b>Validasi</b> | <b>Keterangan</b>  |
|-----------------|------------------------|---------------|-----------|-----------------|--------------------|
| $\mathbf{1}$    | 20051020 44843 0100 PP | <b>Dark</b>   | D         | $\vee$          | Cocok              |
| $\overline{2}$  | 20051020 45137 0100 PP | <b>Dark</b>   | D         | $\vee$          | Cocok              |
| 3               | 20051020 54209 0100 PP | <b>Dark</b>   | D         | $\vee$          | Cocok              |
| 4               | 20051020_55346_0100 PP | <b>Dark</b>   | D         | $\vee$          | Cocok              |
| 5               | 20051020 63045 0100 PP | <b>Dark</b>   | D         | $\vee$          | Cocok              |
| $6\phantom{1}6$ | 20051020 55346 0100 PP | <b>Dark</b>   | D         | $\vee$          | Cocok              |
| 7               | 20051020 63141 0100 PP | <b>Dark</b>   | D         | $\vee$          | Cocok              |
| 8               | 20051020 57761 0100 PP | <b>Dark</b>   | D         | $\vee$          | Cocok              |
| 9               | 20051213_62383_0100_PP | Dark          | D         | $\vee$          | Cocok              |
| 10              | 20051213 62437 0100 PP | <b>Dark</b>   | D         | $\vee$          | Cocok              |
| 11              | 20051214 51701 0100 PP | <b>Bright</b> | D         | f               | <b>Tidak cocok</b> |
| 12              | 20051214 51733 0100 PP | <b>Bright</b> | D         | f               | <b>Tidak cocok</b> |
| 13              | 20051214 51953 0100 PP | <b>Dark</b>   | D         | $\vee$          | Cocok              |
| 14              | 20051214 52204 0100 PP | Dark          | D         | $\vee$          | Cocok              |
| 15              | 20051214 52242 0100 PP | Dark          | D         | $\vee$          | Cocok              |
| 16              | 20051020 62878 0100 PP | <b>Bright</b> | B         | $\vee$          | Cocok              |
| 17              | 20051020_64007_0100_PP | <b>Bright</b> | B         | $\vee$          | Cocok              |
| 18              | 20051020 43832 0100 PP | <b>Bright</b> | B         | v               | Cocok              |
| 19              | 20051020 43882 0100 PP | <b>Dark</b>   | $\sf B$   | f               | <b>Tidak cocok</b> |
| 20              | 20051020 56592 0100 PP | <b>Bright</b> | B         | $\mathsf{v}$    | Cocok              |
| 21              | 20051020 44782 0100 PP | <b>Bright</b> | B         | $\mathsf{V}$    | Cocok              |
| 22              | 20051020_45004_0100_PP | <b>Bright</b> | В         | $\mathsf{v}$    | Cocok              |
| 23              | 20051020 44782 0100 PP | <b>Bright</b> | B         | $\mathsf{v}$    | Cocok              |
| 24              | 20051021 40248 0100 PP | <b>Bright</b> | B         | $\mathsf{v}$    | Cocok              |
| 25              | 20051020 64993 0100 PP | <b>Bright</b> | B         | $\mathsf{V}$    | Cocok              |

manual dan program

Tabel 4.12 Lanjutan

| 26              | 20051020_62878_0100_PP | <b>Bright</b> | В              | $\overline{\mathsf{v}}$ | <b>Cocok</b> |
|-----------------|------------------------|---------------|----------------|-------------------------|--------------|
| 27              | 20051021 40180 0100 PP | <b>Bright</b> | <sub>B</sub>   | $\vee$                  | Cocok        |
| 28              | 20051021 40248 0100 PP | <b>Bright</b> | B              | V                       | Cocok        |
| 29              | 20051020 64007 0100 PP | <b>Bright</b> | B              | $\vee$                  | Cocok        |
| 30              | 20051214 56534 0100 PP | <b>Bright</b> | $\overline{B}$ | $\vee$                  | Cocok        |
| 31              | 20051214 56565 0100 PP | <b>Bright</b> | $\overline{B}$ | $\vee$                  | Cocok        |
| 32 <sub>2</sub> | 20051020 61757 0100 PP | Normal        | N              | $\vee$                  | Cocok        |
| 33              | 20051020 64775 0100 PP | Normal        | N              | $\vee$                  | Cocok        |
| 34              | 20051020 64775 0100 PP | Normal        | N              | $\vee$                  | Cocok        |
| 35              | 20051214 52611 0100 PP | <b>Bright</b> | D              | f                       | <b>Tidak</b> |
|                 |                        |               |                |                         | cocok        |

Keterangan :

KP = Klasifikasi Program

KE = Klasifikasi *Expert*

Proses pengujian dengan menggunakan 35 data uji yang terdiri dari 13 data *Dark Lessian*, 15 data *Bright Lessian*, dan 2 data Normal. Hasil klasifikasi terdapat 4 data terklasifikasi dalam kelas lain dan 31 data terklasifikasi dengan benar. Untuk menghitung presentase program dapat di hitung dengan rumus :

Presentasi  $=\frac{data\ kenerhasilan}{jumlah\ data} X 100\%$ 

$$
=\frac{31}{35}X\,100\,\% = 88\%
$$

Hasil dari perhitungan di atas merupakan hasil akhir dari presentase keberhasilan klasifikasi *Diabetic Retinopathy* sebesar 88 %

# **4.4 Hubungan Klasifikasi Diabetic Retinopathy dengan** *Artificial Neural*

*Network dalam Prespektif* **Agama Islam**

Allah berfirman dalam surah An-Nahl ayat 18 :

وَإِن تَعَدُّوا نِعْمَةَ اللَّهِ لاَ تَحْصُوهَا ۖ إِنَّ اللَّهَ لَغَفُورٌ رَّحِيمٌ (۞)

Artinya : *"Dan jika kamu menghitung-hitung nikmat Allah, niscaya kamu tak dapat menentukan jumlahnya. Sesungguhnya Allah benar-benar Maha Pengampun lagi Maha Penyayang"*. Q.S. An-Nahl:18.

Ayat di atas penulis rasa sangat perlu untuk ditingkatkan dalam kehidupan sehari-hari kita, bersyukur merupakan salah satu interaksi manusia (hamba) kepada tuhannya, dengan adanya program klasifikasi penyakit *diabetic retinopathy* ini diharapkan mampu memberikan suatu kontribusi kepada umat manusia untuk selalu bersyukur karena nikmat yang telah diberikan oleh Allah SWT sampai saat ini.

Allah SWT berfirman dalam Al-Qur'an nur karim :

رْ وَإِذَا مَرِضَتُ فَهُوَ يَشْفِينِ ﴾

Artinya : "*Dan apabila Aku sakit, dialah yang menyembuhkan aku,*". Q.S. Asy-Syu'araa :80.

Sejalan dengan ayat di atas, bahwa segala penyakit yang diturunkan di dunia ini adalah karena kekuasaan Allah SWT, dan Allah SWT juga yang akan menyembuhkan penyakit tersebut. begitu pula dengan keberadaan program Klasifikasi Fitur *Diabetic Retinopathy* menggunakan *Artificial Neural Network*, semua tak lepas dari kekuasaan Allah Yang Maha Mengetahui, kita sebagai manusia biasa diberi kemampuan untuk berfikir dan berikhtiar serta bersabar dan bersyukur.

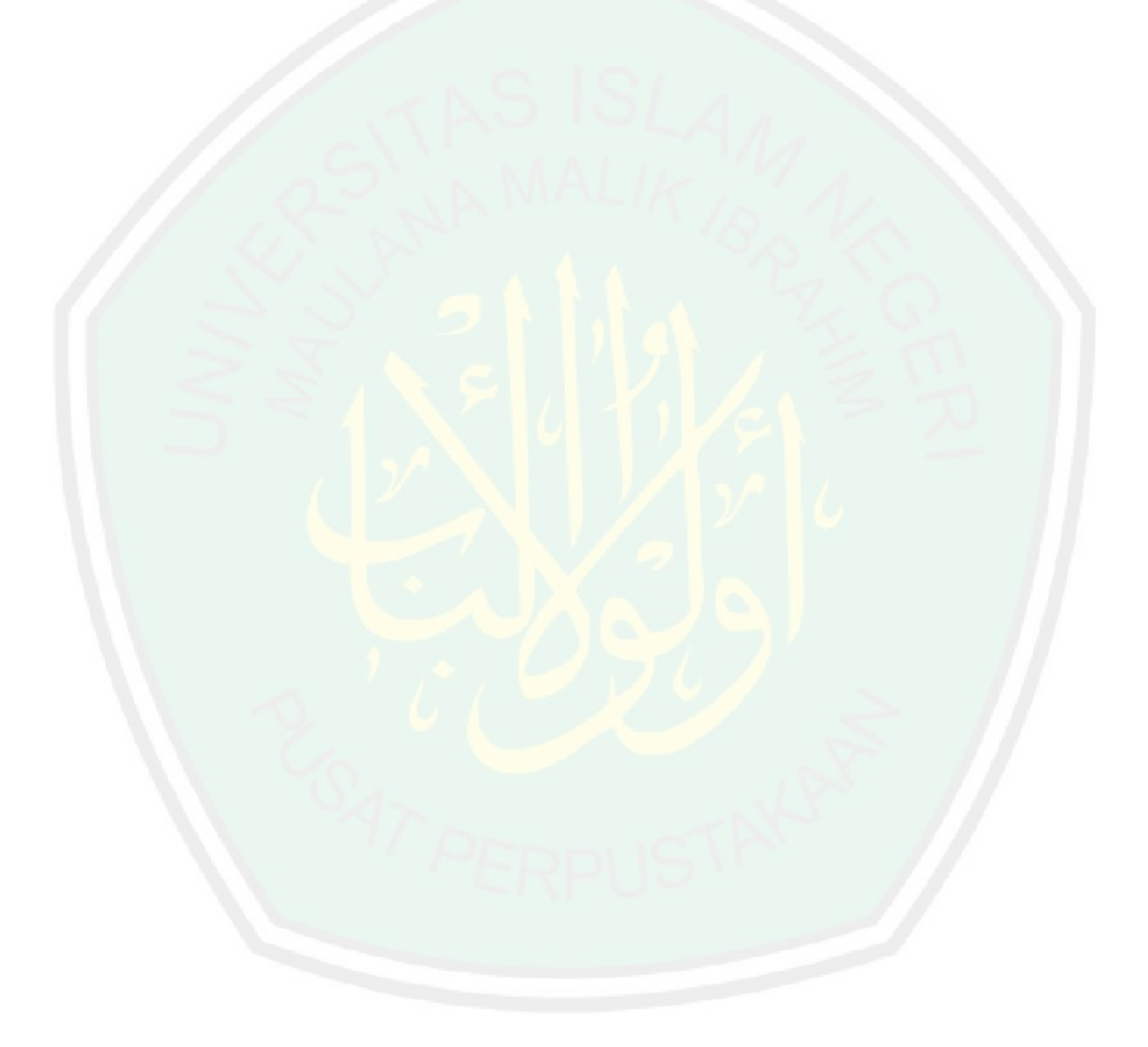

## **BAB V**

# **PENUTUP**

Pada bab ini akan diambil kesimpulan dari kegiatan-kegiatan yang telah dilakukan selama proses pengerjaan skripsi ini. Selain itu terdapat saran-saran untuk mengembangkan lebih lamjut yang dapat diberikan dari skripsi ini

#### **5.1. Kesimpulan**

Klasifikasi penyakit *Diabetic Retinopathy* dengan menggunakan metode *Artificial Neural Network* mampu mendeteksi penyakit *diabetic retinopathy* berdasarkan stadiumnya yaitu Normal, *Bright Lessian, Dark Lessian* dengan prosentase kinerja aplikasi yang digunakan unutk menguji citra *fundus* dengan jumlah sampel 35 yang berbeda, keberhasilannya sebesar 88 % dari seluruh citra yang diujikan.

# **5.2 Saran**

Pembuatan program ini masih dapat dikembangkan, dengan menggunakan beberapa penembahan parameter nilai yang diambil untuk proses ekstraksi fitur, proses klasifikasi masih dapat dikembangkan dengan *function* yang lain. Untuk pelatihan Jaringan Syaraf Tiruan dapat menggunakan metode pelatihan yang lainnya, seperti menggunakan pelatihan Adaline dan perceptron.

#### **DAFTAR PUSTAKA**

- Akara Sopharak, Khine Thet New,(2008), *Automatic Exudate Detection with a Naïve Bayes Classifier,* Asian Institute of Technology, Bangkok, Thailand
- Alvian, Nasukhi. (2012). *Segmentasi Exudate Pada Citra Digital Fundus Diabetic Retinopathy Menggunakan Metode Graph-Based*. Jurusan Teknik Informatika UIN Maliki Malang.
- Hermawan,Arief.2006. *Jaringan Saraf Tiruan Teori dan Aplikasi*. Yogyakaerta : ANDI
- Santosa,Budi 2007. *Data Mining Terapan dengan Matlab*. Yogyakarta:GRAHA ILMU

Putra,Darma. 2010. *Pengolahan Citra Digital*. Yogyakarta : ANDI.

- Departemen Agama RI. (2006). *Al-Qur'an Tajwid dan Terjemahannya*. Bandung: PT SYamil Cipta Media
- Hery,Purnomo,Mauridhi, Arif Muntasa. 2010. *Konsep Pengolahan Citra Digital dan Ekstraksi Fitur*. Yogyakarta: GRAHA ILMU.
- Hery,Purnomo, Mauridhi, Agus Kurniawan. 2006. *SUPERVISED NEURAL NETWORK dan aplikasinya*. Yogyakarta: GRAHA ILMU.
- Jong,Jek,Siang,Drs.Msc.2009. *Jaringan Syaraf Tiruan & Pemogramannya Menggunakan MATLAB*. Yogyakarta: ANDI
- Kusumadewi,Sri. 2004. *Membangun Jaringan Syaraf Tiruan Menggunakan MATLAB & EXCEL LINK*. Yogyakarta: GRAHA ILMU.

Kauppi, T. 2010.*EYE FUNDUS IMAGE ANALYSIS FOR AUTOMATIC*.

- Niyatul,Muna.(2013). *Identifikasi Diabetic Retinopathy Menggunakan Support Vector Machine*. Jurusan Teknik Informatika UIN Maliki Malang.
- Prasetyo, Eko. 2011. *Pengolahan Citra Digital dan Aplikasinya Menggunakan MATLAB*. Yogyakarta: ANDI.
- Riara, Sirait Laurent. 2011.*Pengembangan Model Klasifikasi pada M-Analyzer, Sistem Portable Cerdas untuk Identifikasi Parasit Malaria.* Jurusan Teknik Elektro ITS Surabaya.
- Rizky, Donny Zaviar. 2013.*Klasifikasi Penyakit Diabetes Melitus Berdasar Citra Retina Menggunakan Analisis Komponen Utama Dengan Jaringan Saraf Tiruan.* Jurusan Teknik Elektro UNDIP Semarang.
- Sahid, Drs.Msc. 2006.*Panduan Praktis Matlab.*Yogyakarta : Penerbit ANDI.
- Susanty,D. 2007. *Segmentasi Citra*.
- Special Imaging Techniques: Morphological Image Processing, chapter 25 California Technical Publishing. http://www.dspguide.com/ch25/4.htm.
- http://abul-jauzaa.blogspot.com/2008/08/perintah-menundukkan-pandangan-dari.html diakses pada tanggal 22-09-2013 pukul 10.45 WIB.
- http://allah-mahapenolong.abatasa.co.id/post/detail/3915/bersyukur-atas-nikmat
	- allah-yang-amat-besar.html diakses pada tanggal 22-09-2013 pukul 11.03.
- http://arifcahya.blogspot.com/2011/01/hadist-tentang-kesehatan.html diakses pada tanggal 22-09-20113 pukul 11.11 WIB.
- http://azkiahan.blogspot.com/2013/02/dalil-menjaga-kesehatan.html diakse pada tanggal 22-09-2013 pukul 10.58 WIB
- http://azzahramedikasbg.wordpress.com/2012/06/11/STRUKTUR-ANATMI-MATA/ diakses pada tanggal 22-09-2013 pukul 10.59 WIB.

http://id.wikipedia.org/wiki/Mata diakses pada tanggal 22-09-2013 pukul 10.41 WIB. http://www.ijecse.org/wp-content/uploads/2013/06/Volume-2Number-3PP-963-

#### 971x.pdf.

http://library.binus.ac.id/eColls/eThesis/Bab2/TSA-2010-0055%202.pdf.

http://www.totalkesehatananda.com/diabeticeye2.html diakses pada tanggal 22-09- 2013 pukul 10.50 WIB.

# **LAMPIRAN :**

======== Hasil arsitektur Jaringan Syaraf Tiruan *Backpropagation ========*

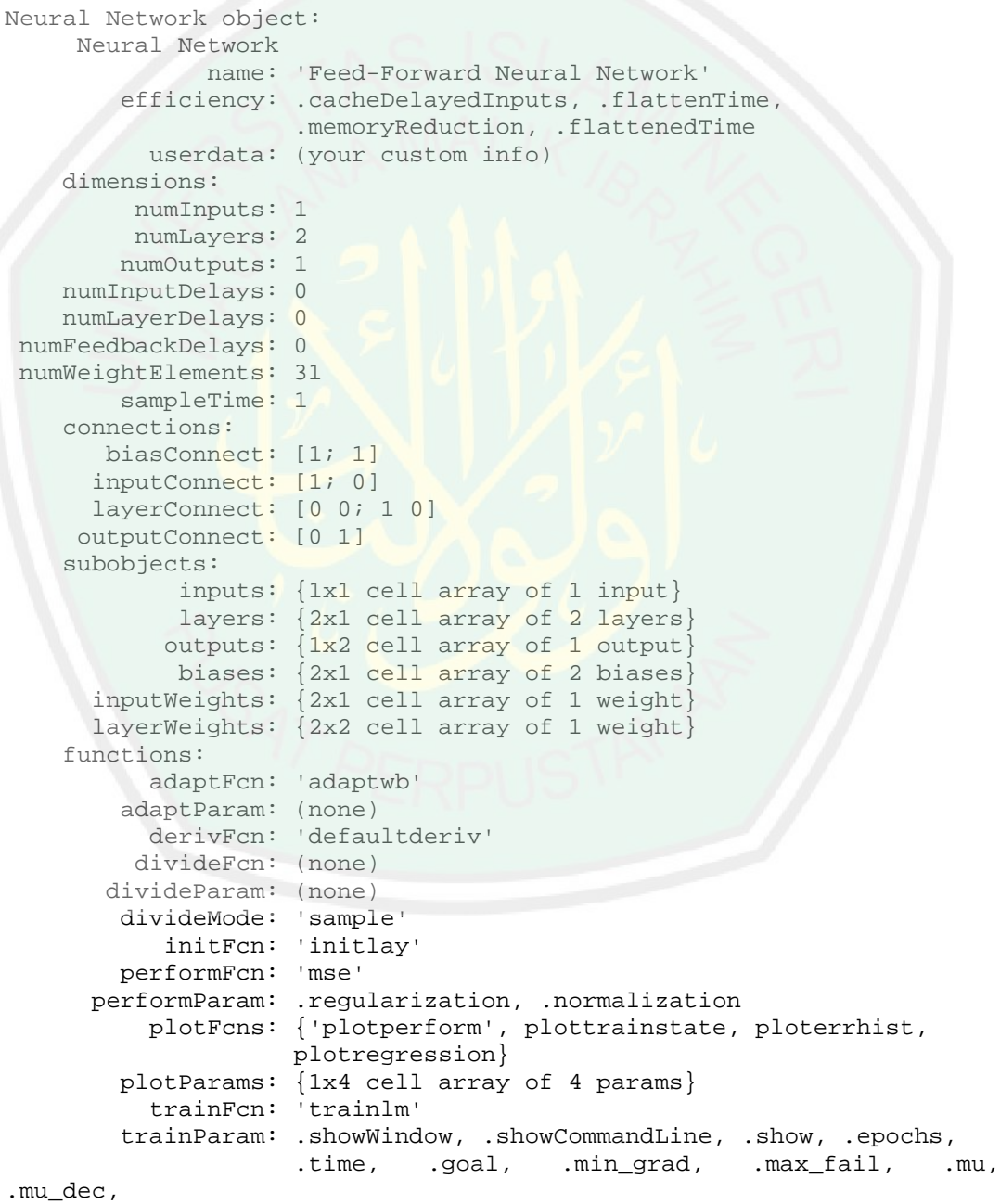

.mu\_inc, .mu\_max, .lr

weight and bias values: IW: {2x1 cell} containing 1 input weight matrix LW: {2x2 cell} containing 1 layer weight matrix b: {2x1 cell} containing 2 bias vectors methods: adapt: Learn while in continuous use configure: Configure inputs & outputs gensim: Generate Simulink model init: Initialize weights & biases perform: Calculate performance sim: Evaluate network outputs given inputs train: Train network with examples view: View diagram unconfigure: Unconfigure inputs & outputs ========= Fungsi Ekstraksi *blood vessel* =============== function [area\_bloodvessels\_final bloodvessels\_final] = function\_BV  $(T)$ I2=imresize(I, [576 720]); %resize image to stdize GreenC=I2(:,:,2);  $*(row, column, 2--sgreen)$ for  $x=1:30$  for  $y=1:60$ GreenC $(x, y) = 0$ ;  $\frac{255}{5}$ -white, 0=black end end Ginv2=imcomplement(GreenC); %black and white are reversed Gadpt\_his3=adapthisteq(Ginv2); %enhances the contrast of the intensity image by transforming the values  $se = strel('ball', 8, 8);$ Gopen4=imopen(Gadpt\_his3,se); %imerode then imdilate G\_Odisk\_R5=Gadpt\_his3-Gopen4; %removing the optical disk G\_BW6 =  $im2bw$ (G\_Odisk\_R5,0.105); % convert to binary 0 for values lesser than threshold G\_BWareaopen7 = bwareaopen(G\_BW6,65); %Remove all obj smaller than pixels value bloodvessels\_wnoise = G\_BWareaopen7; for x=1:5 for y=1:720 %for top bar  $box_5pix(x,y)=1; % 1->white$ end end for x=572:576 for y=1:720 %for bottom bar  $box_5pix(x,y)=1; % 1->white$ end end for x=1:576 for y=1:5 %for left bar box  $5pix(x,y)=1$ ;  $81-$ >white end end for x=1:576 for y=715:720 %for right bar  $box_5pix(x,y)=1; % 1->white$ end end

```
box 5pixel = logical(box 5pix);
Grayscale_8 = rgb2gray (I2);
Grayscale brighten 9 = \text{imadjust}(Grayscale_8);outline_border=edge(Grayscale_brighten_9, 'canny', 0.09);
for x=2:5 for y=100:620 %for top bar 4x520
outline_border(x, y)=1; %1->white
end
end
for x=572:575 for y=100:620 %for bottom bar 4x520
outline_border(x,y)=1; %1->white
end
end
Grayscale_imfill_10 = imfill(outline_border, 'holes');
se = stre1('disk', 6);Grayscale imerode = imerode(Grayscale imfill 10, se); %reduce size
Grayscale imdilate= imdilate(Grayscale imfill 10, se); %increase
size
Grayscale_C_border = Grayscale_imdilate - Grayscale_imerode;
Grayscale_C_border_L = logical(Grayscale_C_border); %Convert numeric
values to logical
%Area Calculation for Grayscale C border L
area_Cborder = 0;
area_new_Cborder=0;
for x = 1:576 for y = 1:720if Grayscale<sub>C_border_L(x,y)</sub> == 1
        area_Cborder = area_Cborder+1;
    end
end
end
if area_Cborder > 50000
clear Grayscale_C_border_L
    G_invert_G_B_9 = imcomplement(Grayscale_brighten_9); %or use
255-Grayscale_brighten_9
    black filled 10 = im2bw(G_{\text{invert}}G_B_9, 0.94); %image to black
and white using threshold
se = stre1('disk', 6);black imerode = imerode(black filled 10, se); %reduce size
    black imdilate= imdilate(black filled 10, se); %increase size
    %determining the new circular border of the image
    black_new_Cborder = black_imdilate - black_imerode;
%New Circular Border is Created
    Grayscale C border L = \text{logical(black new Cborder};%Area Calculation for new Grayscale_C_border_L
    area new Cborder = 0;for x = 1:576 for y = 1:720if Grayscale_C_border_L(x,y) == 1
            area_new_Cborder = area_new_Cborder+1;
        end
    end
    end
max GB column=max(Grayscale brighten 9); %Get the largest value for
each column (1-720) of image
```

```
max GB single=max(max GB column); %Get the largest value of the
columns
[row,column] = find(Grayscale brighten_9==max_GB_single);
median row = floor(median(row)); \text{%} %median(a),find 50th percentile
(the middle) then
median_column = floor(median(column)); %use floor(a),round towards
minus infinity
radius = 90; %size of the mask
[x,y]=meshgrid(1:720, 1:576);
mask = sqrt( (x - median\_column) .^2+(y - median\_row) .^2 ) <= radius;
Gadpt_his_X1 = adapthisteq(GreenC); % enhances the contrast of the
intensity image by transforming the values
Gadpt_his_X2 = adapthisteq(Gadpt_his_X1); % enhances the contrast of
the intensity image by transforming the values
Gadpt his X3 = adapt histogram(Gadpt his X2);Gadpt X2 bright 2 = ~im2bw(Gadpt his X3,0.3); %image segmentation
for blood vessels
Gadpt_X2_bright_3 = bwareaopen(Gadpt_X2_bright_2,100); \text{ermoved} the
small areas, consider as noise
Gadpt_X2_bright_4mask = Gadpt_X2_bright_3 + mask; %this is to avoid
blood vessels at optical disk region from being removed
finetune_blood = logical(GreenC * 0); %to get a black box in logical
finetune_blood (G_BWareaopen7 & Gadpt_X2_bright_4mask) = 1; %AND to
select the blood vessels area, white white -> white 1
bloodvessels_final = finetune_blood - box_5pixel -
Grayscale_C_border_L; %remove the borders
%caluating the area of blood vessels
area_bloodvessels_final = 0;
for x = 1:576 for y = 1:720if bloodvessels final(x,y) == 1area_bloodvessels_final = area_bloodvessels_final+1;
    end
end
end
=================== end =====================
=================== Fungsi Ekstraksi Exudates ============
function [area_exudates exudates] = function_EX (I)
I2=imresize(I, [576 720]); %resize image to stdize
Grayscale = \text{rqb2}gray (I2); % converting the fundus image (RGB) to
grayscale
Grayscale brighten = imadjust(Grayscale);
for x=1:30 for y=1:60
Grayscale brighten(x,y)=0; %255=white, 0=black
end
end
%Rectangle border ==========================
for x=1:5 for y=1:720 %for top bar
box_5pix(x, y)=1; \frac{1}{2}->white
end
end
for x=572:576 for y=1:720 %for bottom bar
```

```
box 5pix(x,y)=1; 81->white
end
end
for x=1:576 for y=1:5 %for left bar
box_5pix(x,y)=1; % 1->whiteend
end
for x=1:576 for y=715:720 %for right bar
box_5pix(x,y)=1; \$1->white
end
end
box 5pixel = logical(box 5pix);outline border=edge(Grayscale brighten, 'canny', 0.09);
for x=2:5 for y=100:620 % for top bar 4x520outline border(x,y)=1; \$1->whiteend
end
for x=572:575 for y=100:620 %for bottom bar 4x520
outline_border(x,y)=1; \textdegree 1->white
end
end
Grayscale_imfill = imfill(outline_border, 'holes');
se = strel('disk', 6);Grayscale_imerode = imerode(Grayscale_imfill, se); %reduce size
Grayscale_imdilate= imdilate(Grayscale_imfill, se); %increase size
Grayscale_C_border = Grayscale_imdilate - Grayscale_imerode;
Grayscale_C_border_L = logical(Grayscale_C_border); %Convert numeric
values to logical
area Cborder = 0;area new Cborder = 0;for x = 1:576 for y = 1:720if Grayscale_C_border_L(x,y) == 1area_Cborder = area_Cborder+1;
    end
end
end
if area_Cborder > 50000; %border detection is wrong
    %close figure 5
    clear Grayscale_C_border_L
       G_invert_G_B = imcomplement(Grayscale_brighten); %or use 255-
Grayscale_brighten_9
    black_filled = im2bw(G_invert_G_B, 0.94); %image to B&W using
threshold, ideal 9.3-9.5
    se = stre1('disk', 6);black_imerode = imerode(black_filled, se); %reduce size
    black_imdilate= imdilate(black_filled, se); %increase size
      %determining the new circular border of the image
    black new Cborder = black imdilate - black imerode;
    %New Circular Border is Created
    Grayscale_C_border_L = logical(black_new_Cborder);
%Area Calculation for new Grayscale_C_border_L
    area_new_Cborder = 0;
```

```
for x = 1:576 for y = 1:720if Grayscale C border L(x,y) == 1area new Cborder = area new Cborder+1;
        end
    end
    end
se2 = strel('ball', 10, 10); %values use ard 8-12G_imclose = imclose(Grayscale_brighten, se2);
filter_db_G_imclose = double(G_imclose); %need type double for
colfilt
filter_colfilt = colfilt(filter_db_G_imclose,[6 6],'sliding',@var);
86 - 8filter_uint8_colfilt = uint8(filter_colfilt);
filter image seq = im2bw(filter \uint8 \ colfilt, 0.45); %0.35 to 0.7
max GB column=max(Grayscale brighten); %Get the largest value for
each column (1-720) of image
max GB single=max(max GB column); %Get the largest value of the
columns
[row,column] = find(Grayscale_brighten==max_GB_single);
median_row = floor(median(row)); \text{%median}(a), find 50th percentile
(the middle) then
median_column = floor(median(column));
radius = 90; %size of the mask
[x,y] = meshgrid(1:720, 1:576);mask = sqrt( (x - median\_column) .^2 + (y - median\_row) .^2) \leq radius;
image_optical_removed = filter_image_seg - mask;
image od Cborder removed = image optical removed -
Grayscale_C_border_L;
image_ex = image_od_Cborder_removed - box_5pixel;
image_ex_imclose = imclose (image_ex, se); %imdilate then imerode to
increase the area
Gadpt_his = adapthisteq(Grayscale_brighten); %enhances the contrast
dark\_region = im2bw(Gadpt\_his, 0.85);dark features = \simdark region; %inv, logical so can use \sim instead of
1-TMexudates = image_ex_imclose;
exudates (image_ex_imclose & dark_features) = 0; %AND to get
exudates regions, white white -> black0
%area caluation =========================================
area_exudates = 0;
for x = 1:576 for y = 1:720if exudates(x,y) == 1area_exudates = area_exudates+1;
    end
end
end
=============== end =================
============== Fungsi Ekstraksi Mcroaneurysms =================
function [area micro a microa image] = function MIC (I)
I2=imresize(I, [576 720]); %resize image to stdize
GreenC=I2(:,:,2); %(row, column, 2-->green)
```

```
Grayscale = rgb2gray (I2); *converting the fundus image (RGB) to
grayscale
Grayscale brighten = imadjust(Grayscale);
for x=1:30 for y=1:60
Grayscale_brighten(x, y)=0; %255=white, 0=black
GreenC(x,y)=0; 8255=white, 0=black
end
end
Gadpt_his_X1 = adapthisteq(GreenC); % enhances the contrast of the
intensity image by transforming the values
Gadpt_his_X2 = adapthisteq(Gadpt_his_X1); % enhances the contrast of
the intensity image by transforming the values
outline_border=edge(Grayscale_brighten, 'canny', 0.09);
for x=2:5 for y=100:620 % for top bar 4x520
outline border(x,y)=1; \$1->whiteend
end
for x=572:575 for y=100:620 %for bottom bar 4x520
outline_border(x,y)=1; \textdegree 1->white
end
end
Grayscale_imfill = imfill(outline_border, 'holes');
se = strel('disk', 6);Grayscale_imerode = imerode(Grayscale_imfill, se); %reduce size
Grayscale_imdilate= imdilate(Grayscale_imfill, se); %increase size
Grayscale_C_border = Grayscale_imdilate - Grayscale_imerode;
Grayscale C border L = logical(Grayscale C border);
%Area Calculation for Grayscale_C_border_L
area Cborder = 0;area new Cborder = 0;
for x = 1:576 for y = 1:720if Grayscale_C_border_L(x,y) == 1area_Cborder = area_Cborder+1;
    end
end
end
if area_Cborder > 50000; %border detection is wrong
    %close figure 6
    %close figure 7
    clear Grayscale_C_border_L
       G_invert_G_B = imcomplement(Grayscale_brighten); %or use 255-
Grayscale brighten 9
    black_filled = im2bw(G_invert_G_B, 0.94); %image to B&W using
threshold, ideal 9.3-9.5
       se = strel('disk', 6);black_imerode = imerode(black_filled, se); %reduce size
        black_imdilate= imdilate(black_filled, se); %increase size
      %determining the new circular border of the image
    black_new_Cborder = black_imdilate - black_imerode;
      %New Circular Border is Created
    Grayscale_C_border_L = logical(black_new_Cborder);
%Area Calculation for new Grayscale_C_border_L
```

```
area new Cborder = 0;for x = 1:576 for y = 1:720if Grayscale C border L(x,y) == 1area_new_Cborder = area_new_Cborder+1;
        end
    end
    end
edge_Gadpt_his_X1 = edge(Gadpt_his_X1, 'canny', 0.18); %find the
outline/Edges of the features
edge_lesscborder = edge_Gadpt_his_X1 - Grayscale_C_border_L;
edge_imfill = imfill(edge_lesscborder, 'holes'); %Imfilled on the
image without Cborder
image_holes = edge_imfill - edge_Gadpt_his_X1; %getting the area
filled with imfill
image largerarea = bwareaopen(image holes,70); %Remove all obj
smaller than pixels value
image microa = image holes - image largerarea; %area of
microaneurysms with noise
Gadpt_X2_bright = im2bw(Gadpt\_his_X2,0.7); %convert to binary 0 for
values lesser than threshold
microa less ex = image microa; & setting the size
microa_less_ex (image_microa & Gadpt_X2_bright) = 0;
Gadpt_X2_bright_2 = \simim2bw(Gadpt_his_X2,0.3);
Gadpt_X2_bright_3 = bwareaopen(Gadpt_X2_bright_2,100); %removed the
small areas, consider as noise
microa_less_blood = microa_less_ex;
microa less blood (microa less ex & Gadpt X2 bright 3) = 0;
max GB column=max(Grayscale brighten); %Get the largest value for
each column (1-720) of image
max GB single=max(max GB column); %Get the largest value of the
columns
[row,column] = find(Grayscale_brighten==max_GB_single);
median_row = floor(median(row)); %median(a),find 50th percentile
(the middle) then
median_column = floor(median(column));
radius = 90; %size of the mask
[x,y] = meshgrid(1:720, 1:576); %row size 576, column size 720
(576x720)
mask = sqrt( (x - median\_column) .^2 + (y - median\_row) .^2) \leq radius;microa_less_smallarea = bwareaopen (microa_less_blood,5); %remove
small area/ residue of reduction
microa_less_cborder = microa_less_smallarea; %Remove cborder
microa image = microa less cborder;
%area calcuation =========================================
area_micro_a = 0;
for x = 1:576 for y = 1:720if microa_image(x,y) == 1area micro a = area micro a+1;
    end
end
end
================= end ====================
```

```
================= Function Ekstraksi Texture Entropy ===============
function [E_GreenC_X2 Green_his_X2] = function_TEXTURE (I)
I2=imresize(I, [576 720]); %resize image to stdize
GreenC=I2(:,:,2); %(row, column, 2-->green)
Green_his_X1 = adapthisteq(GreenC);
Green_his_X2 = adapthisteq(Green_his_X1);
E_GreenC_X2 = entropy(Green_his_X2);
                          = end ==================== Fungsi Ekstraksi homogeneity ===================
function [homo_value] = function_HOMO (I)
Grayscale = rgb2gray (I);
glcm = graycomatrix (Grayscale);
homo_struct = graycoprops (glcm, {'homogeneity'}); %graycoprops
normalise the GLCM and calculates the homogeneity value
homo_cellvalue = struct2cell(homo_struct); %Convert structure to
cell array
homo_value = cell2mat(homo_cellvalue); %Convert cell value to a
```

```
value for excel etc
======================== end ==================
```